# **The AtlasScientific**

V 2.9 Revised 4/22

# EZO-PMP™ Embedded Dosing Pump

Accuracy **Accuracy +/- 1%** Flow rate **6.5ml to 105ml/min** Viscocity 0.1–2,000 cP Modes of operation **Continuous dispensing** 

Calibration **Single point** 

Data protocol and 2C and 2C and 2C and 2C and 2C

Default <sup>2</sup>C address **2008 103 (0x67)** 

00911 voltage and the Cherating voltage of the Mayne and the Mayne of the Cheration of the Mayne Mayne and the<br>12V-24V (motor)

Data format ASCII and ASCII and ASCII and ASCII

Food Safe Yes and the Vest Service of the Vest Service Service Service Service Service Service Service Service

Written by Jordan Press Designed by Noah Press

Volume dispensing Dose over time Constant flow rate Dispense at startup

Connector 5 lead data cable

Tubing size **Any 5mm O.D. tubing** 

3.3V –5V (logic)

Pump head **8.1 meters (26.5')** 

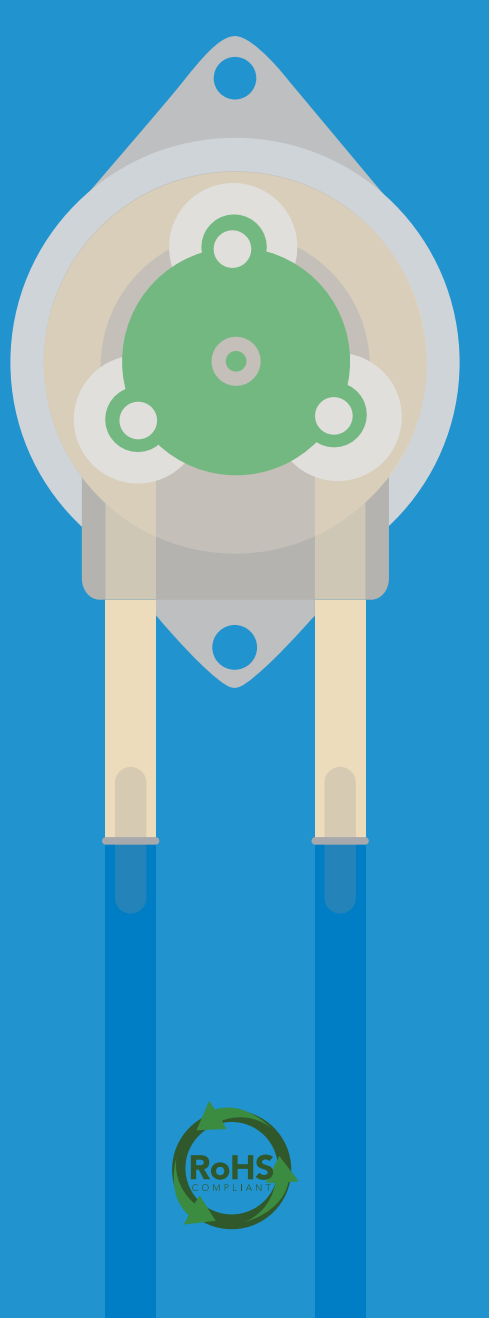

# Table of contents

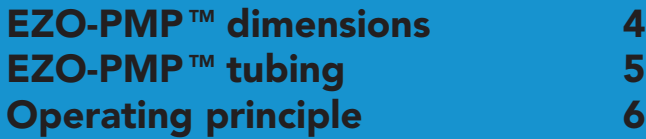

### UART

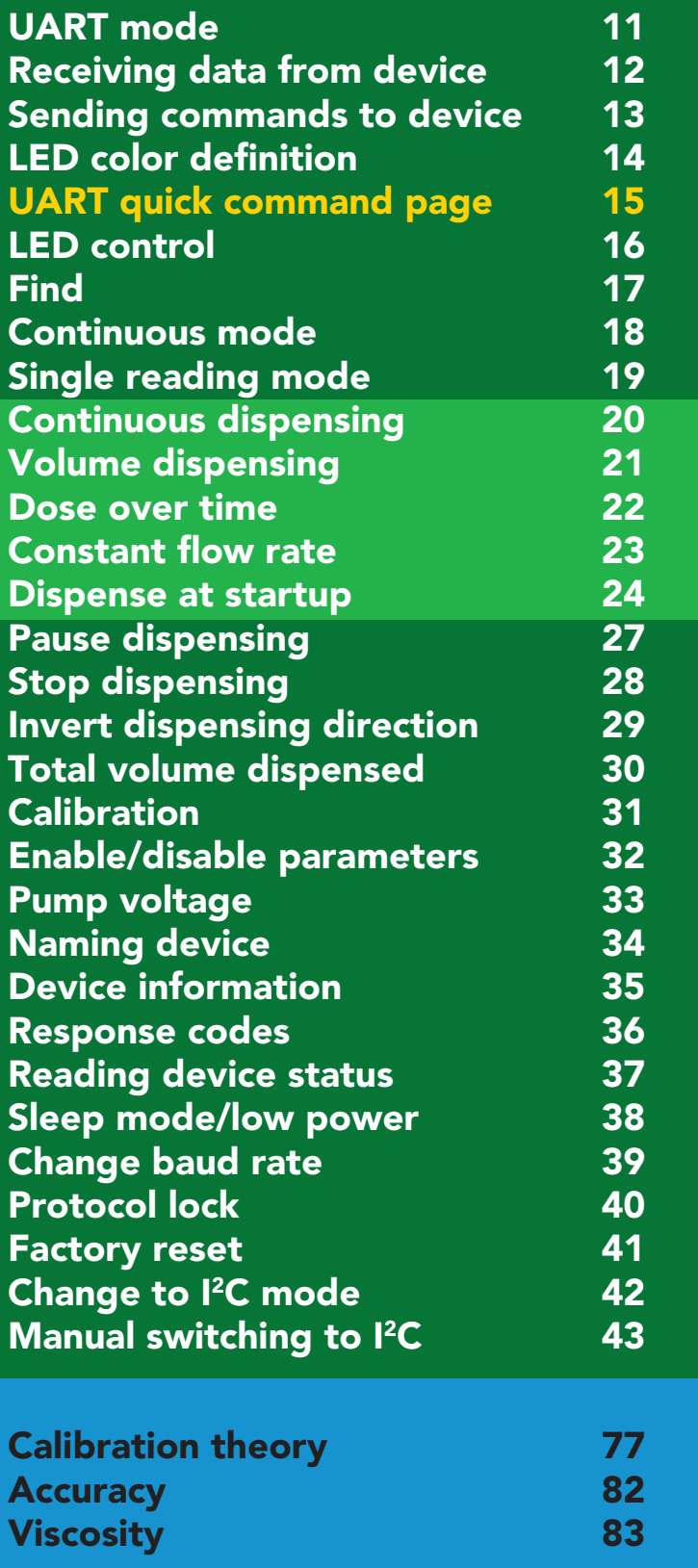

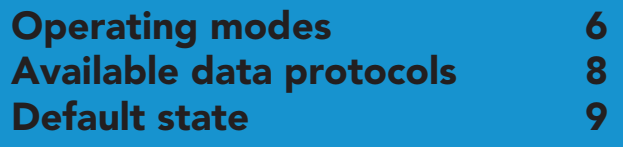

#### **12C**

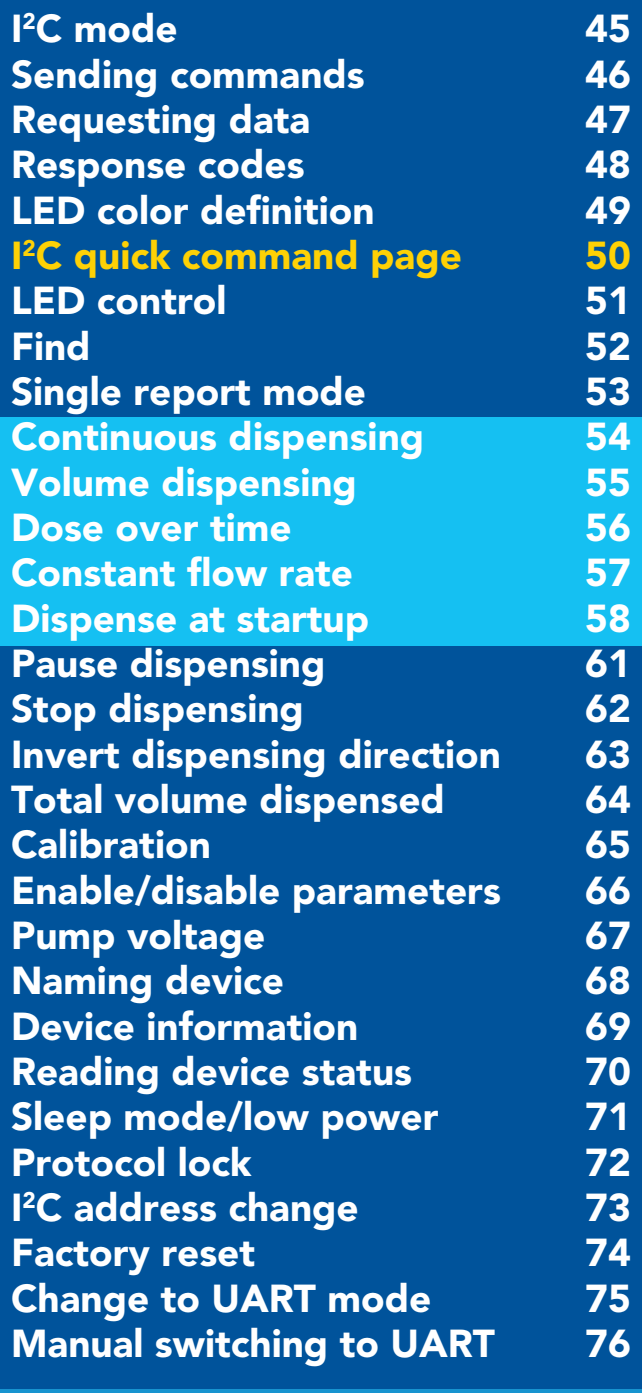

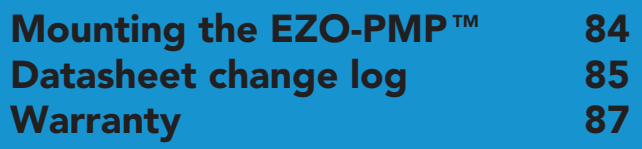

# Attention

#### The EZO-PMP™ Embedded Dosing Pump requires two power supplies to operate.

#### 12V – 24V to drive the motor

3.3V – 5.5V for the control system

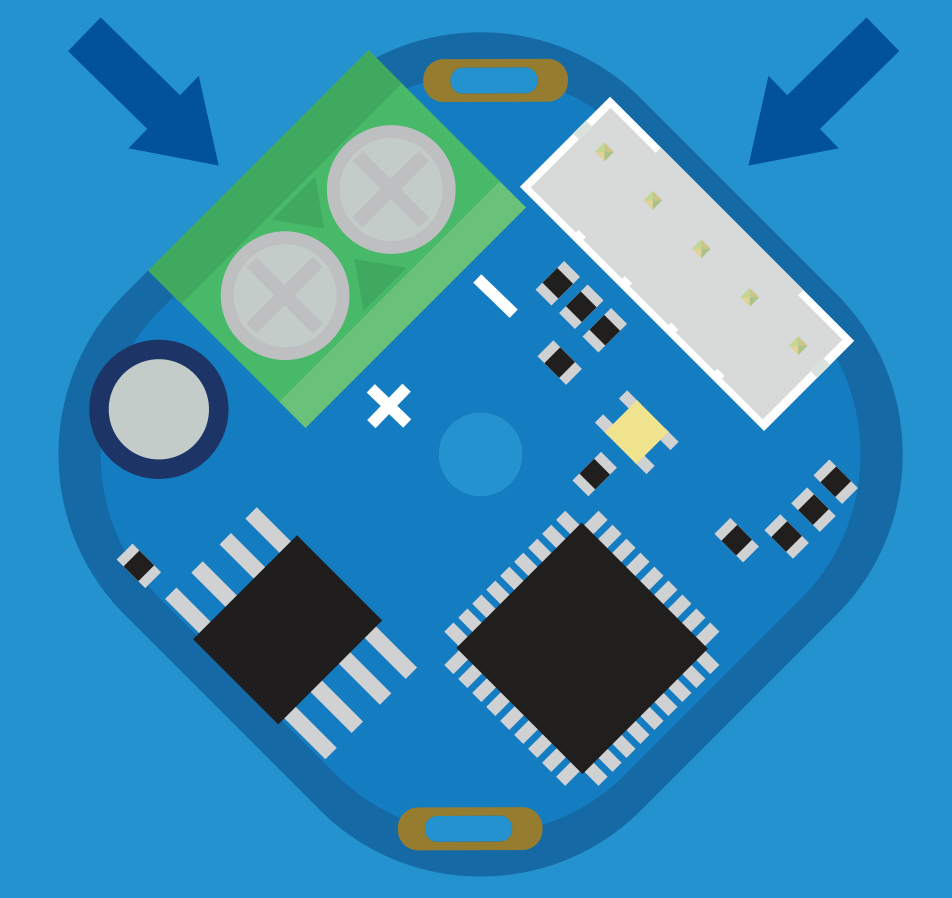

#### Control system (Back side of dosing pump)

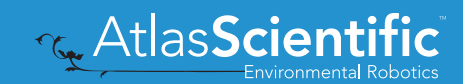

# <span id="page-3-0"></span>**EZO-PMP<sup>™</sup> dimensions**

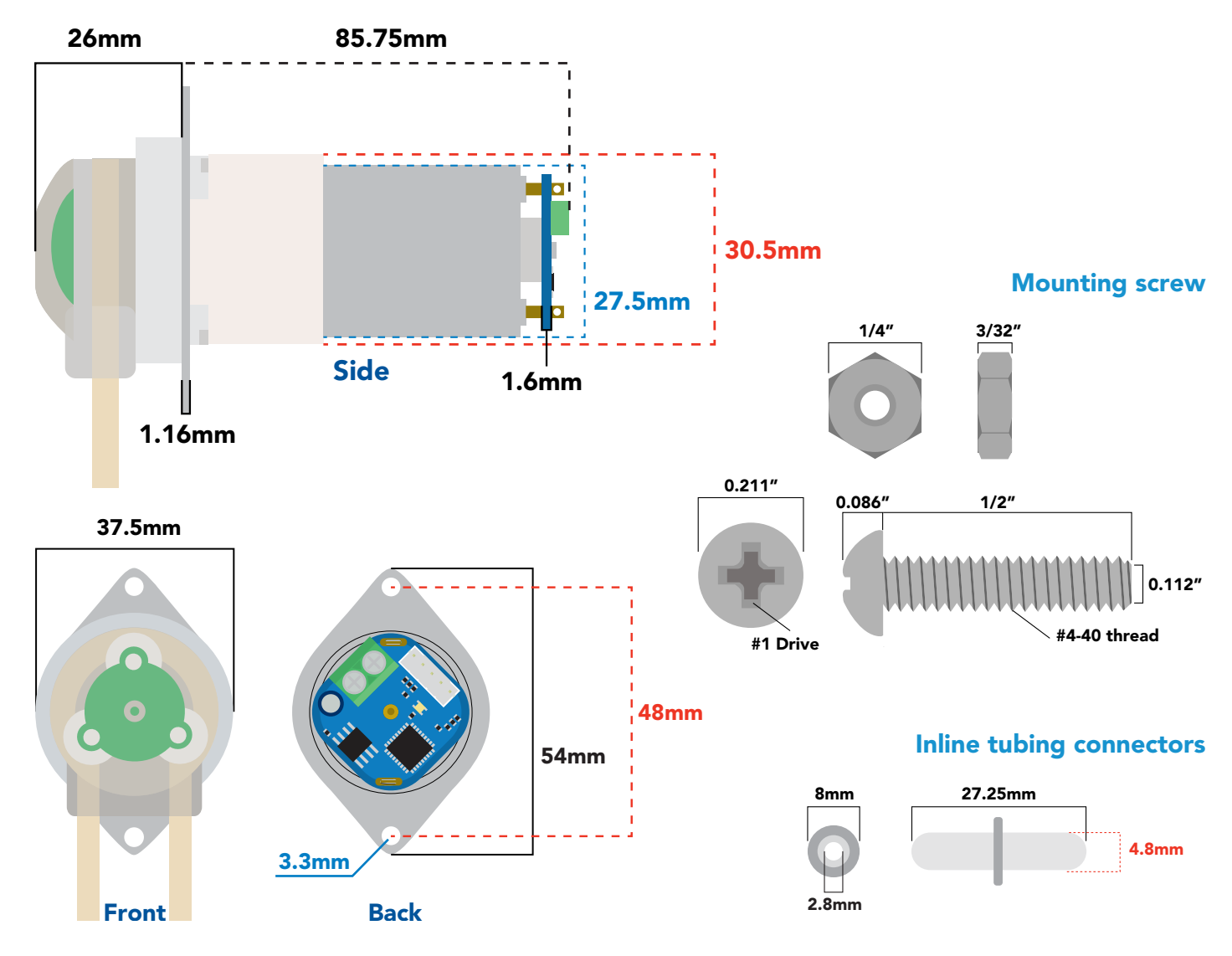

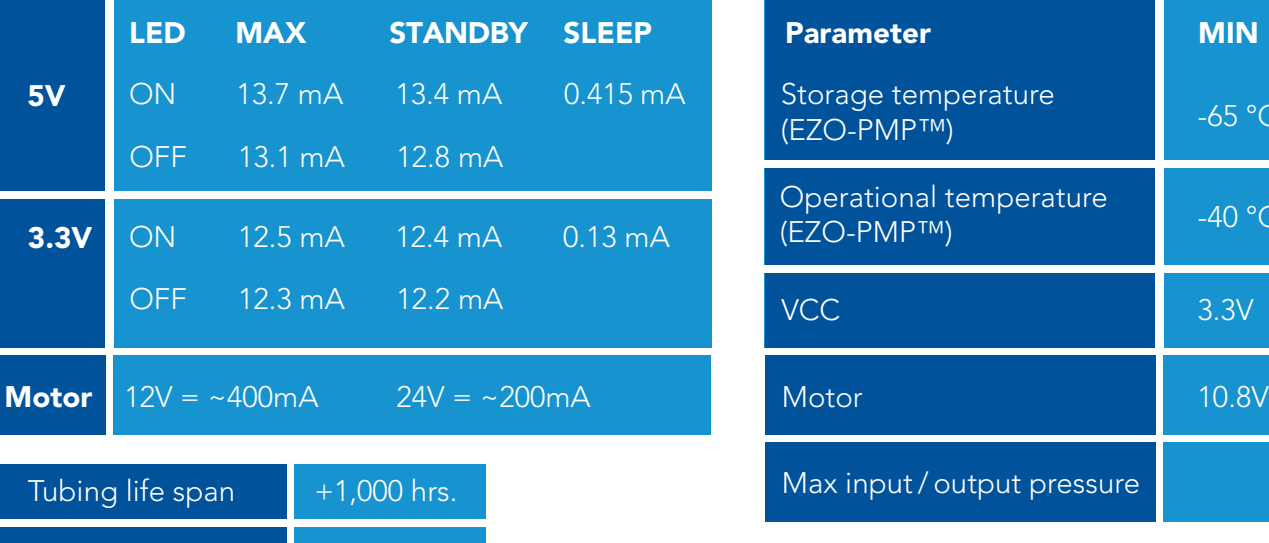

1,500 hrs.

5,000 hrs.

Cassette life span

Motor life span

#### Power consumption Absolute max ratings

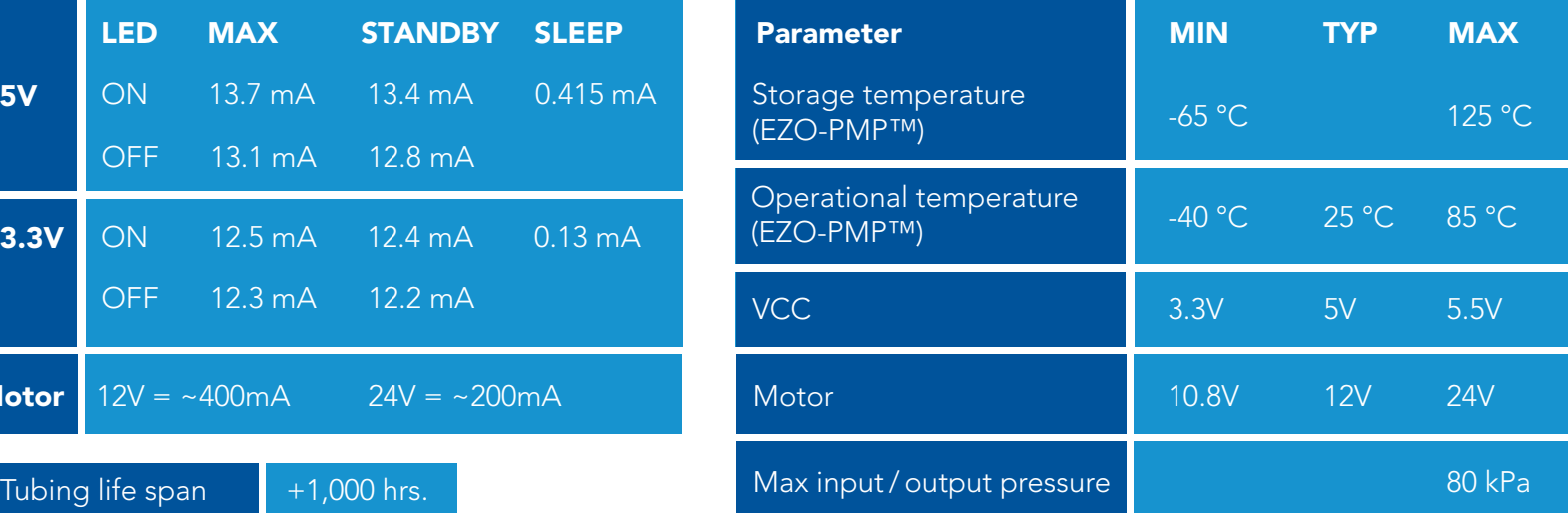

# <span id="page-4-0"></span>**EZO-PMP<sup>™</sup>tubing**

Tan tubing Saint-Gobain ™ PharMed ™ BPT tubing Length: 15.24cm Outer diameter: 5mm Inner diameter: 3mm

This tubing is highly chemically resistant and has 30X more resistant to mechanical wear than silicone tubing.

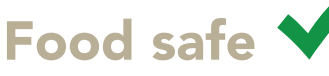

Inline tubing connectors HDPE Length: 2.54cm Outer diameter: 8mm Inner diameter: 2.8mm

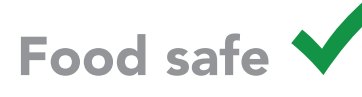

#### Blue tubing

Silicone Length: 2x 30.48cm Outer diameter: 5mm Inner diameter: 3mm Bend radius: 15mm Temperature -67°C to 200°C Max pressure: 69 kPa (10 PSI)

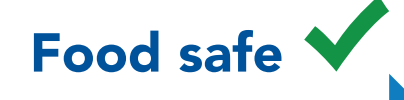

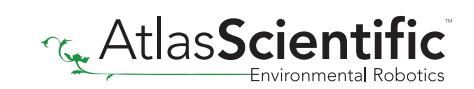

# <span id="page-5-0"></span>Operating principle

Self-priming Run dry

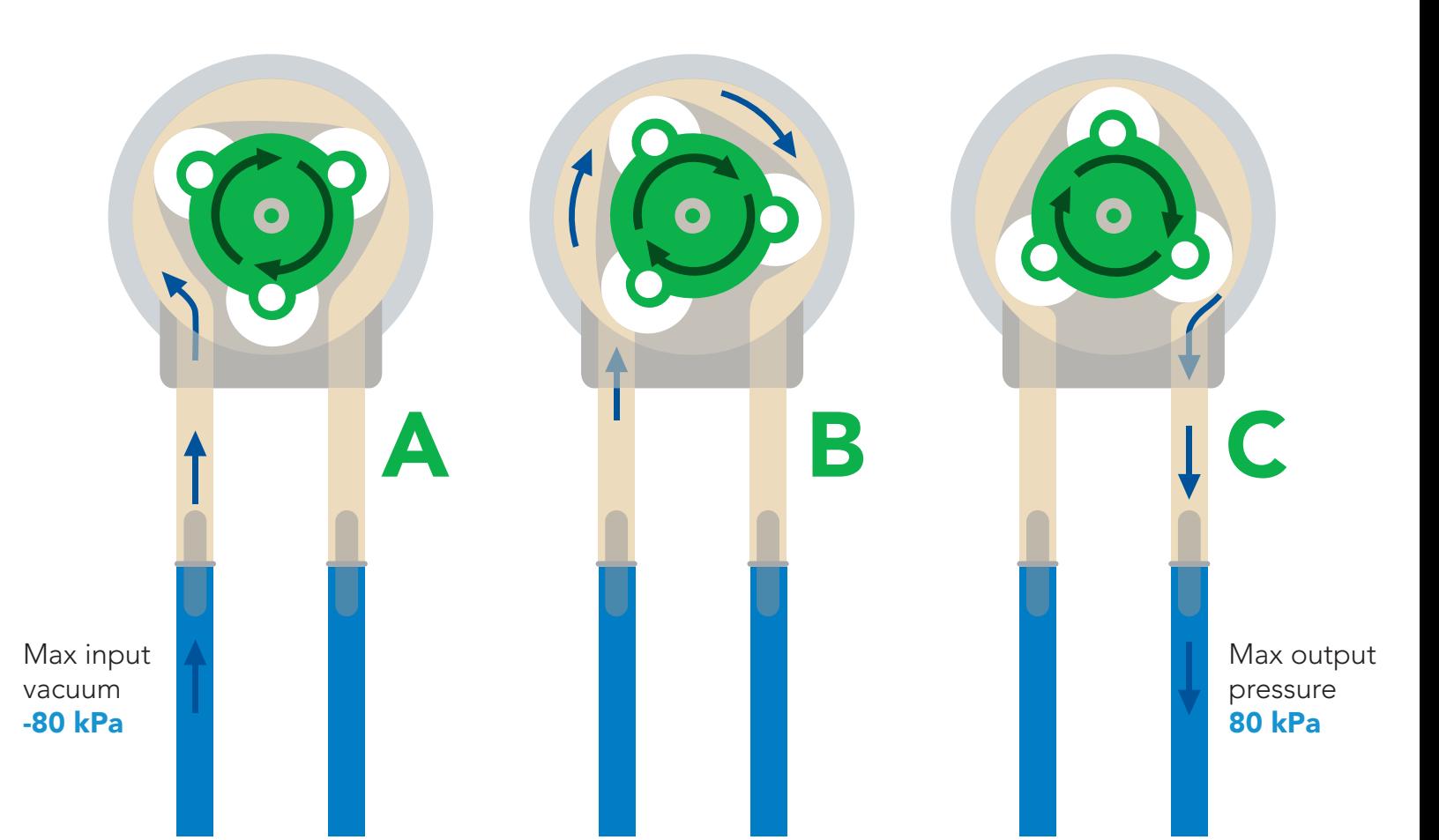

# Operating modes

The EZO-PMP™ can operate in four different modes.

#### Continuous dispensing

Run the pump continuously 105 ml/min ∞ *(with supplied tubing)*

#### Volume dispensing

Pump a specific volume *(Smallest possible volume is 0.5 ml)*

#### Volume is always in ml.

Dose over time

Pump a specific volume over a set time

#### Constant flow rate

Pump a specific volume per minute

#### Dispense at startup

- Dispense a specific volume at startup
- Continuous dispensing at startup
- Dose over time at startup

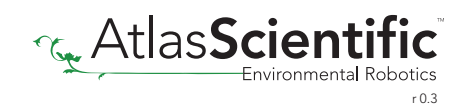

This device requires two power supplies 3.3V-5.5V for the control system 12V-24V to drive the motor

The Atlas Scientific EZO-PMP™ consists of three main components.

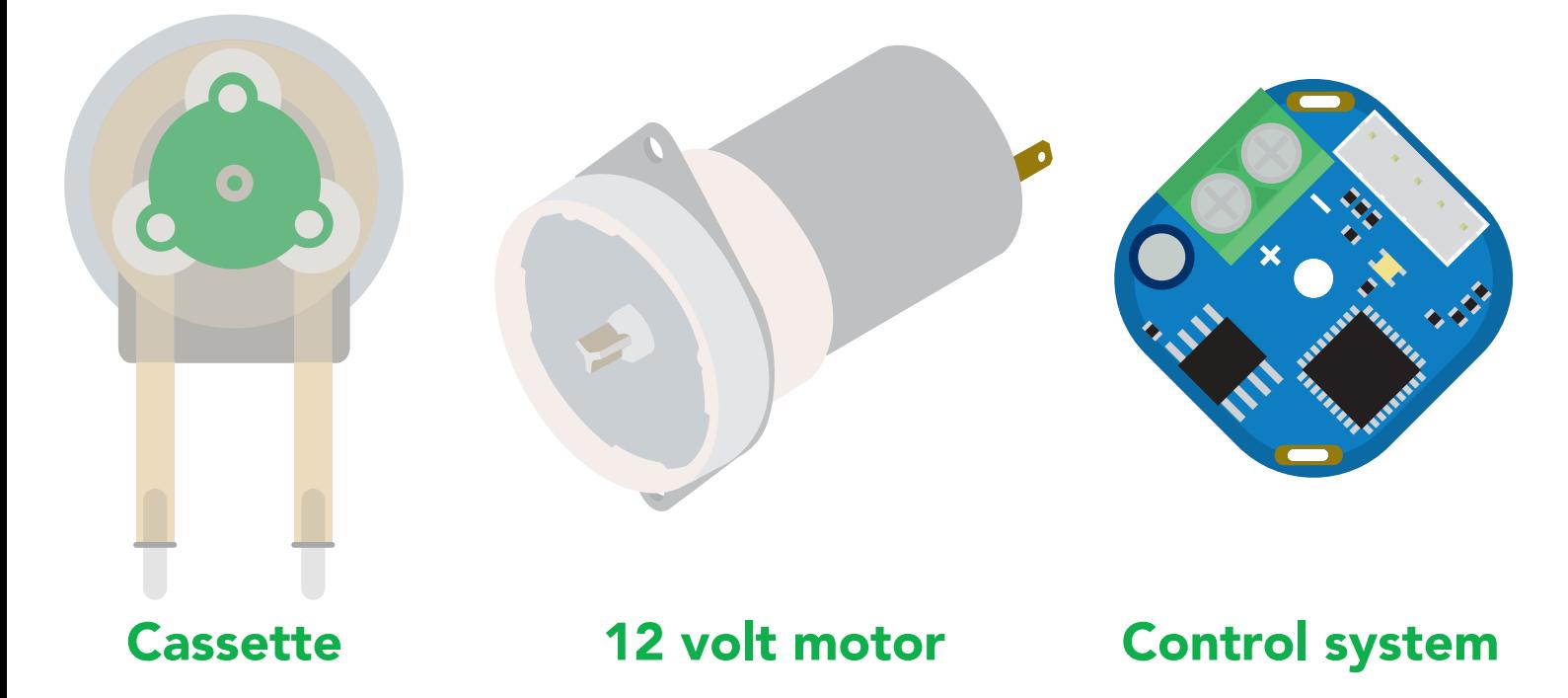

The actual peristaltic pumping is done within the cassette. It has been designed to be easily detached from the motor and disassembled.

The 12 volt motor and control system have been soldered together. Both components are designed to operate as one single unit.

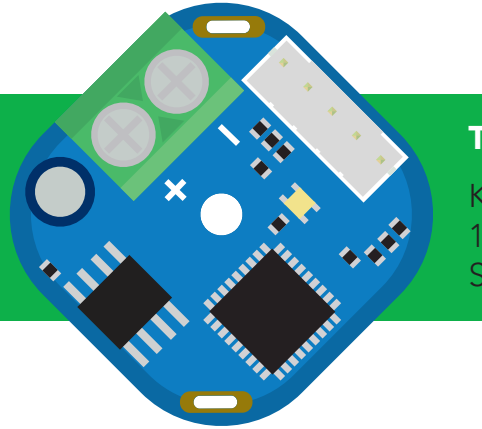

The control system has three main components

Keyed data and power connector 12 – 24 volt power input Status indicator LED

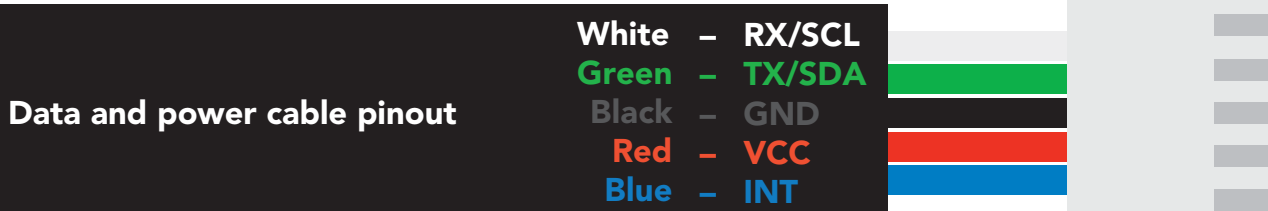

<span id="page-7-0"></span>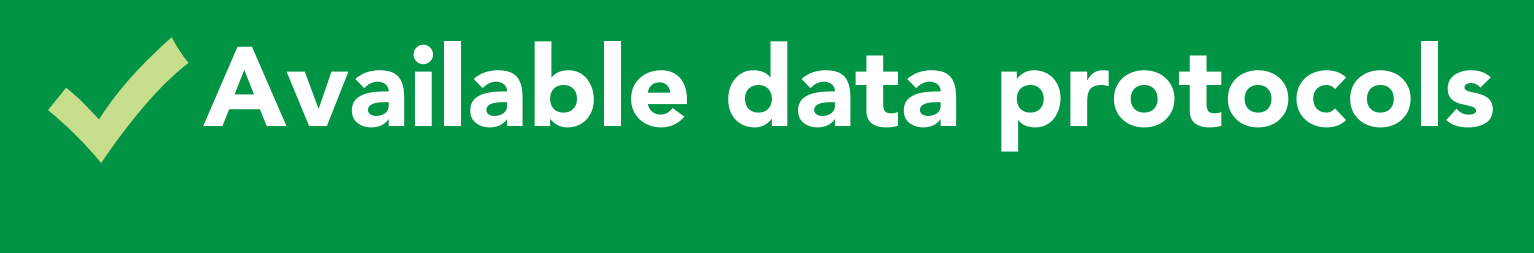

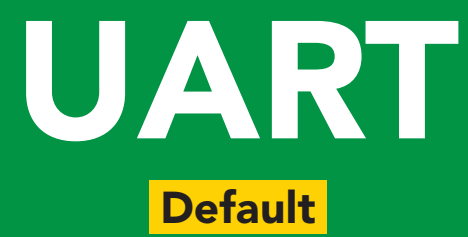

# $12C$

# Unavailable data protocols SPI Analog RS-485 Mod Bus 4–20mA **AtlasScienti**

8 Copyright © Atlas Scientific LLC

# <span id="page-8-0"></span>Default state **Baud 9,600** UART mode

Readings

Speed

LED

continuous

1 reading per second

on

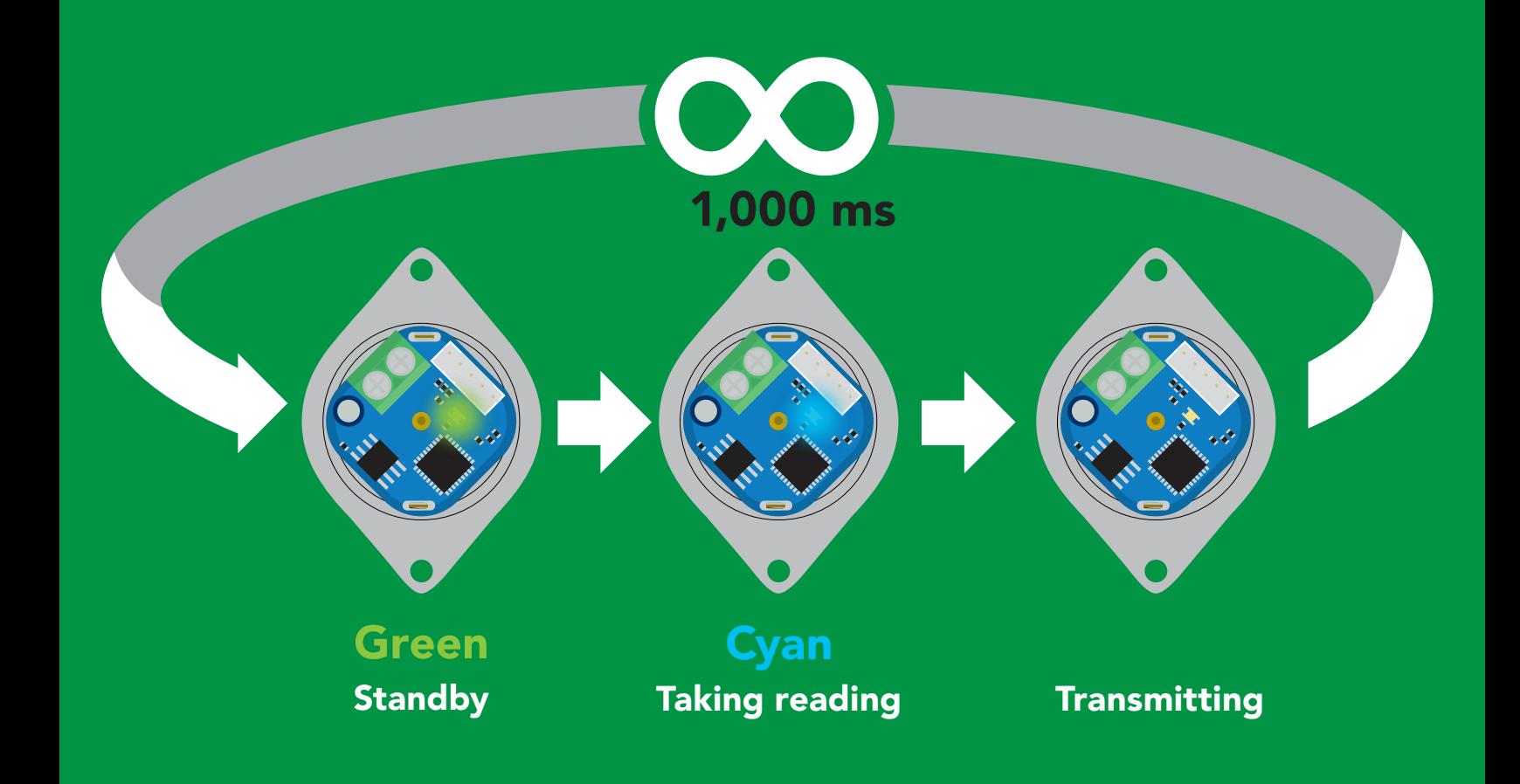

# UART mode

#### Settings that are retained if power is cut

Baud rate Calibration Continuous mode Device name Enable/disable parameters Enable/disable response codes Hardware switch to <sup>2</sup>C mode Invert LED control Protocol lock Software switch to <sup>2</sup>C mode

#### Settings that are *NOT* retained if power is cut

Absolute total volume Find Sleep mode Total volume

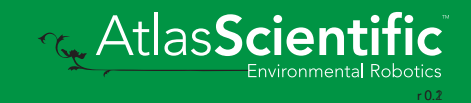

<span id="page-10-0"></span>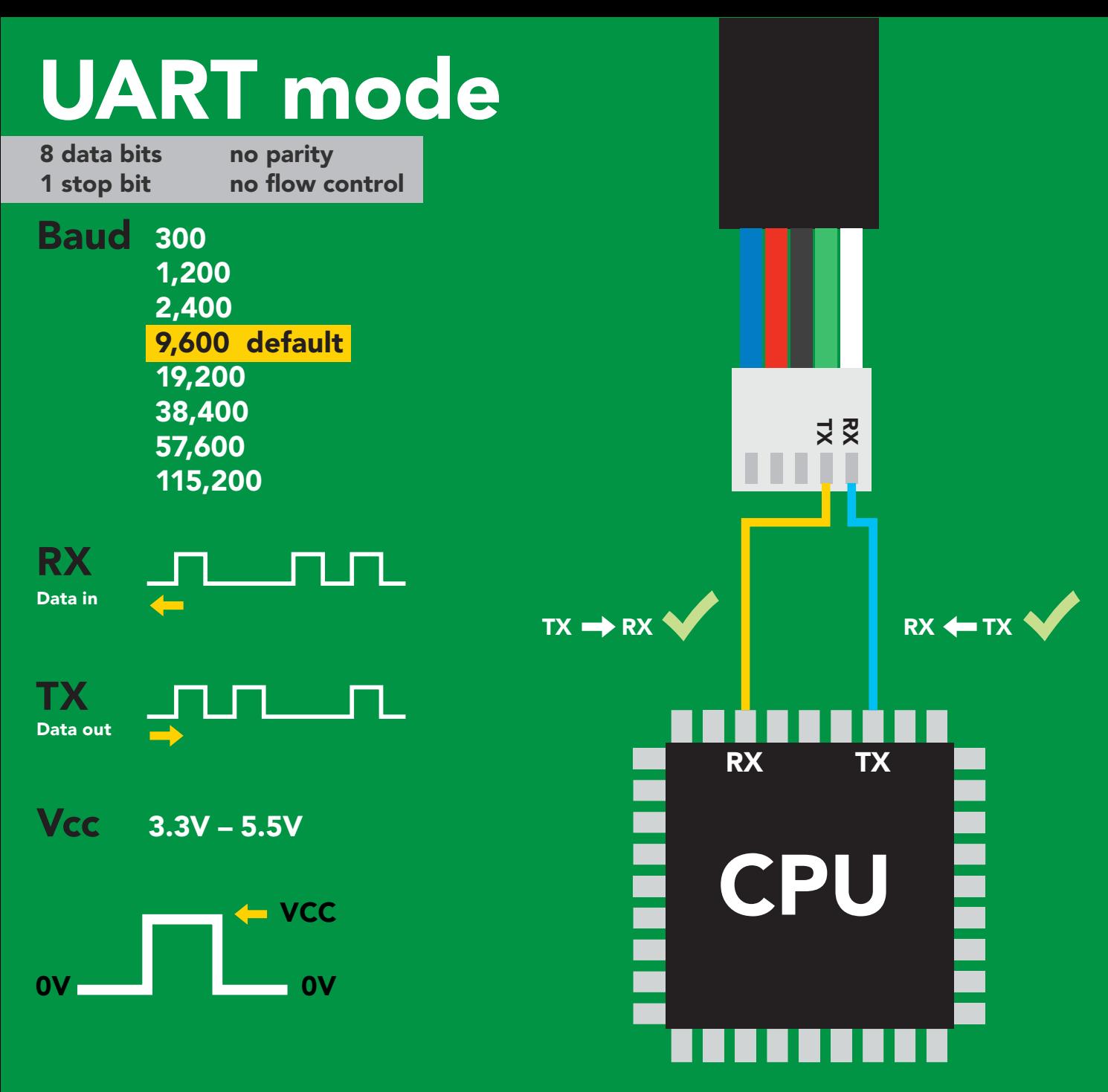

### Data format

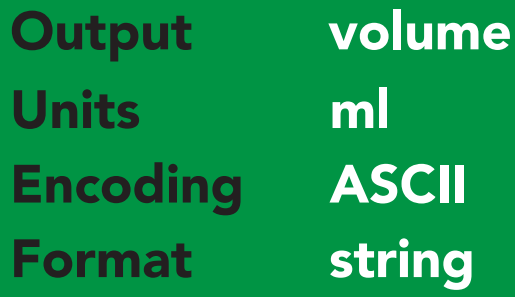

Terminator carriage return Data type floating point Decimal places 2 Smallest string 3 characters

Largest string 39 characters

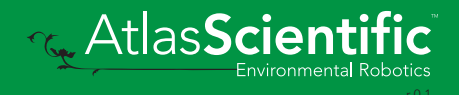

<span id="page-11-0"></span>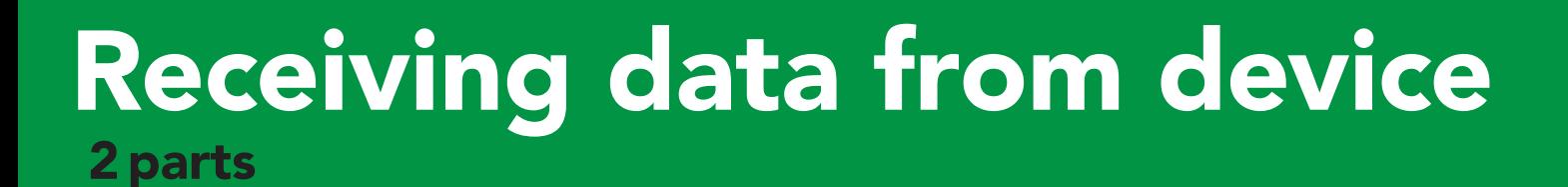

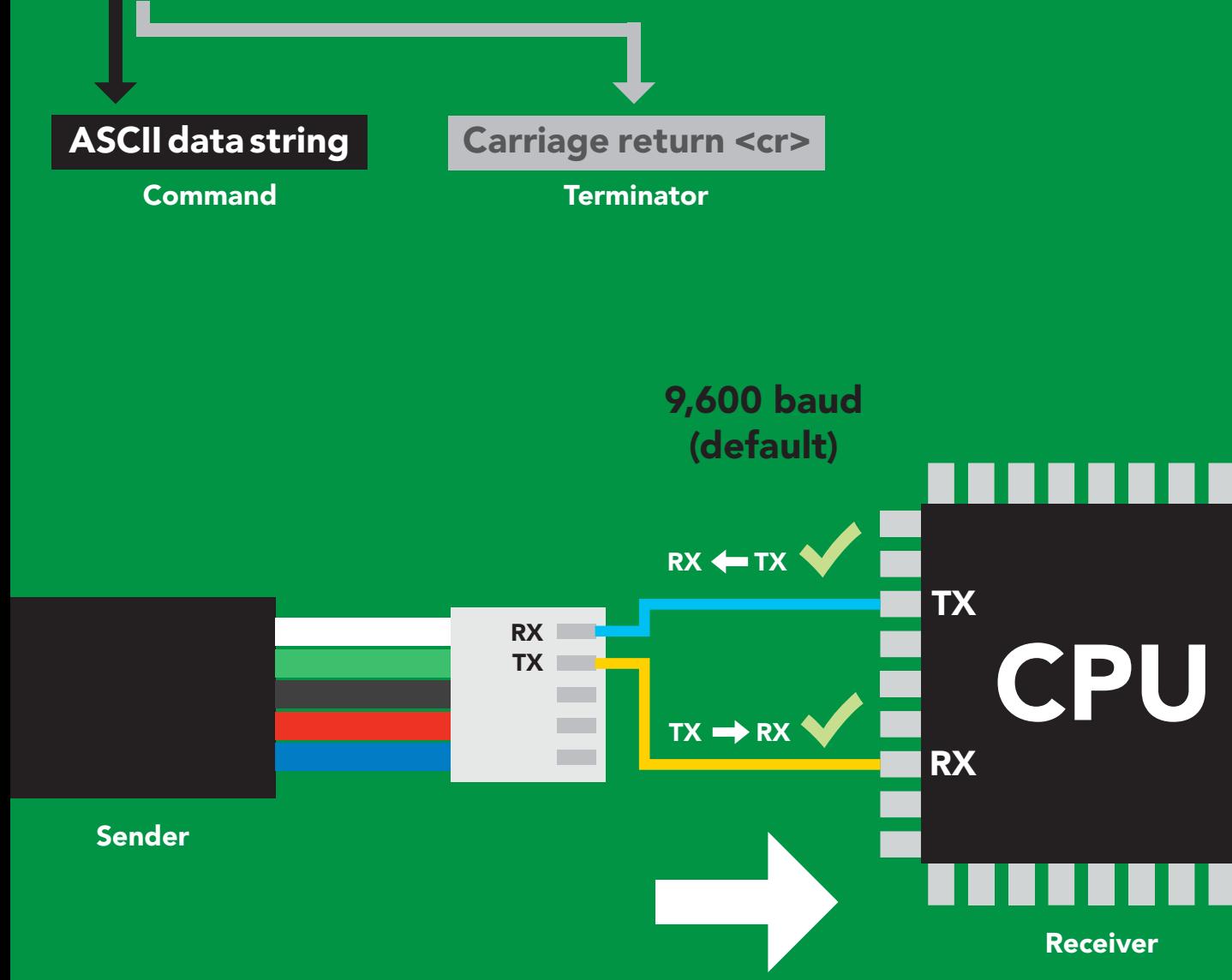

413 <cr>

#### Advanced

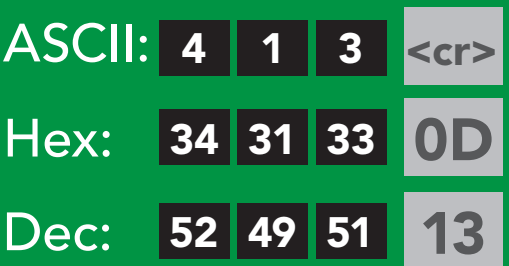

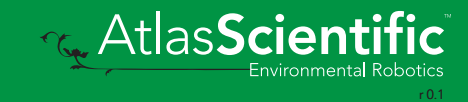

#### <span id="page-12-0"></span>2 parts Sending commands to device

#### Command (not case sensitive)

Carriage return <cr>

ASCII data string

**Terminator** 

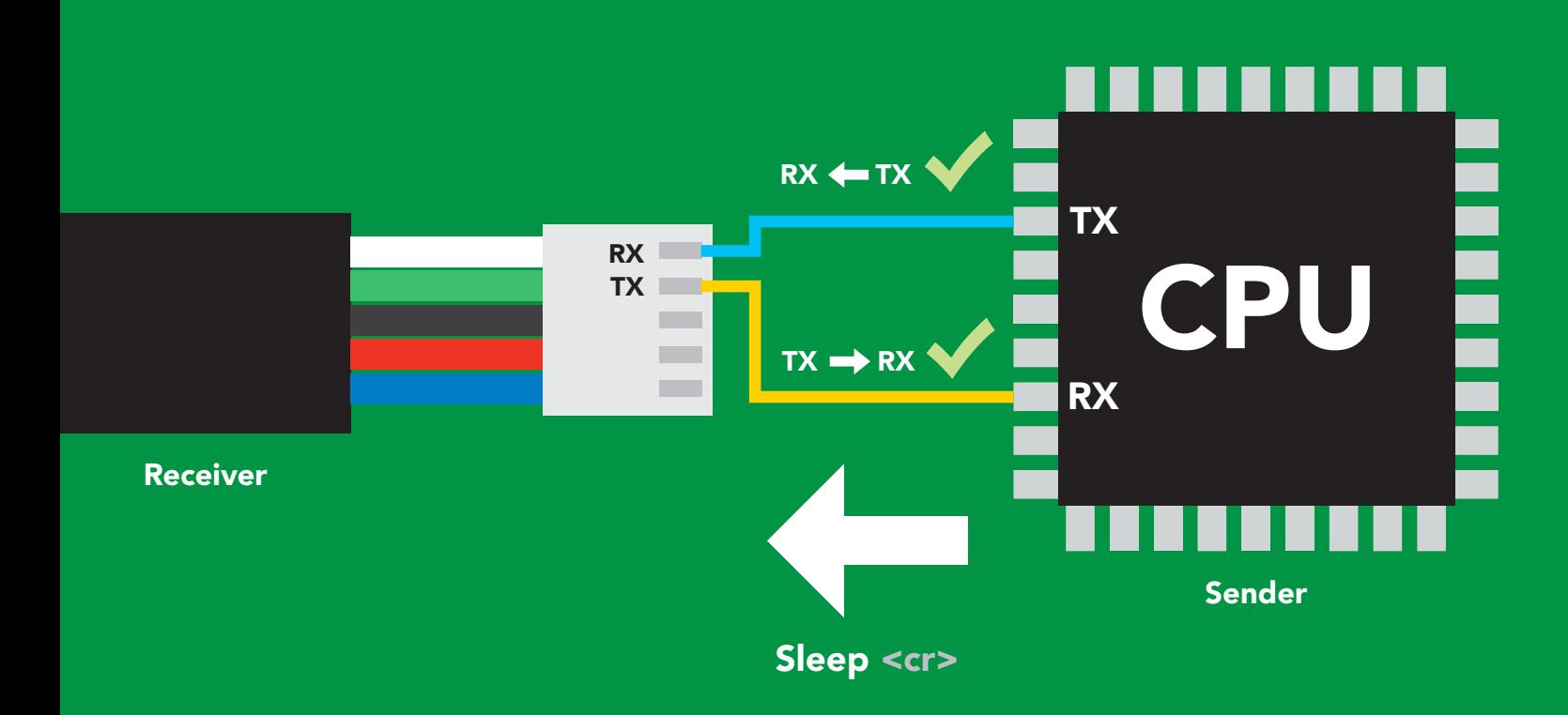

#### Advanced

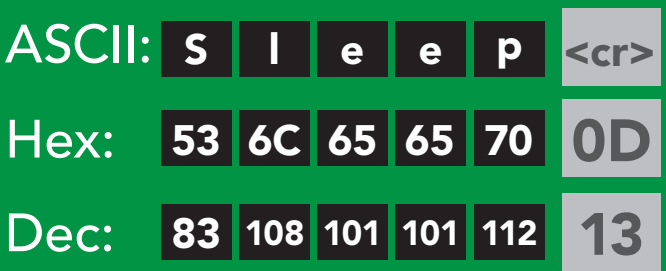

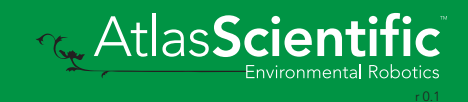

# <span id="page-13-0"></span>LED color definition

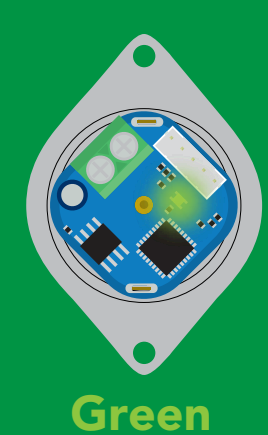

UART standby

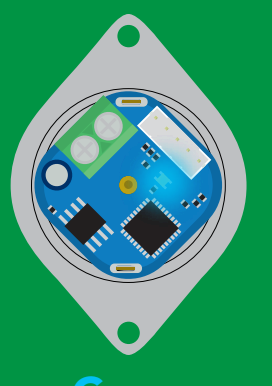

Cyan Taking reading

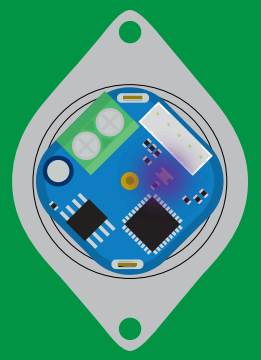

Purple **Changing** baud rate

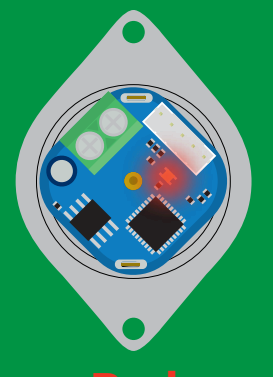

Command not understood

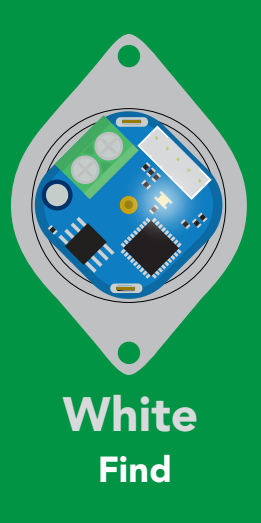

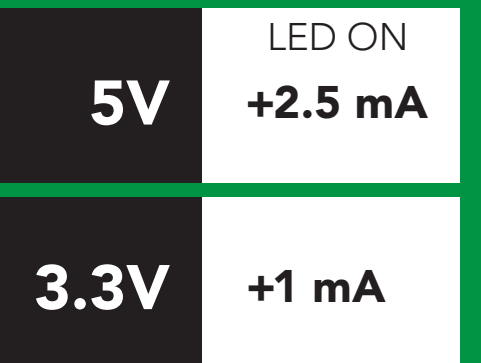

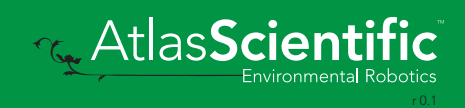

#### <span id="page-14-0"></span>command quick reference UART mode

All commands are ASCII strings or single ASCII characters.

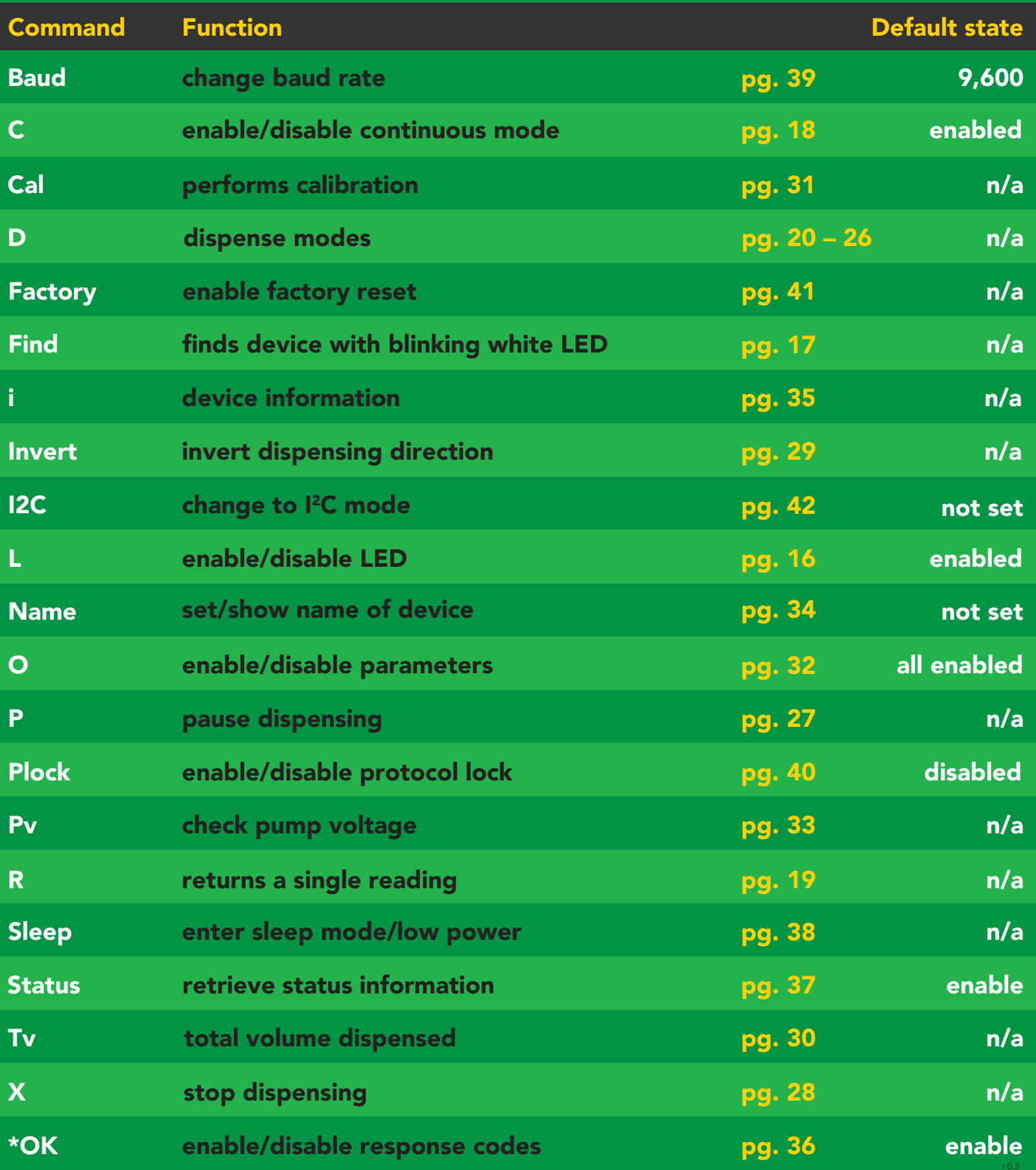

# <span id="page-15-0"></span>LED control

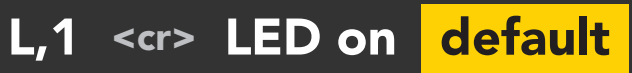

- L,0 <cr> LED off
- L,? <cr> LED state on/off?

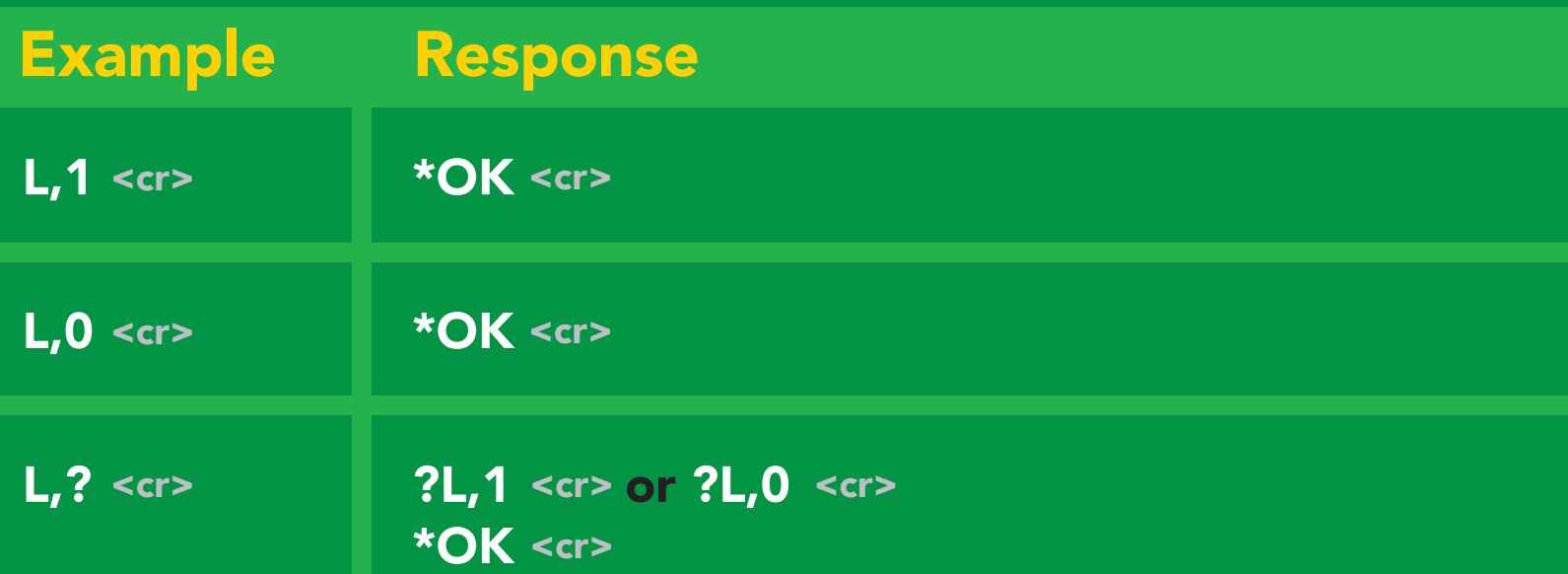

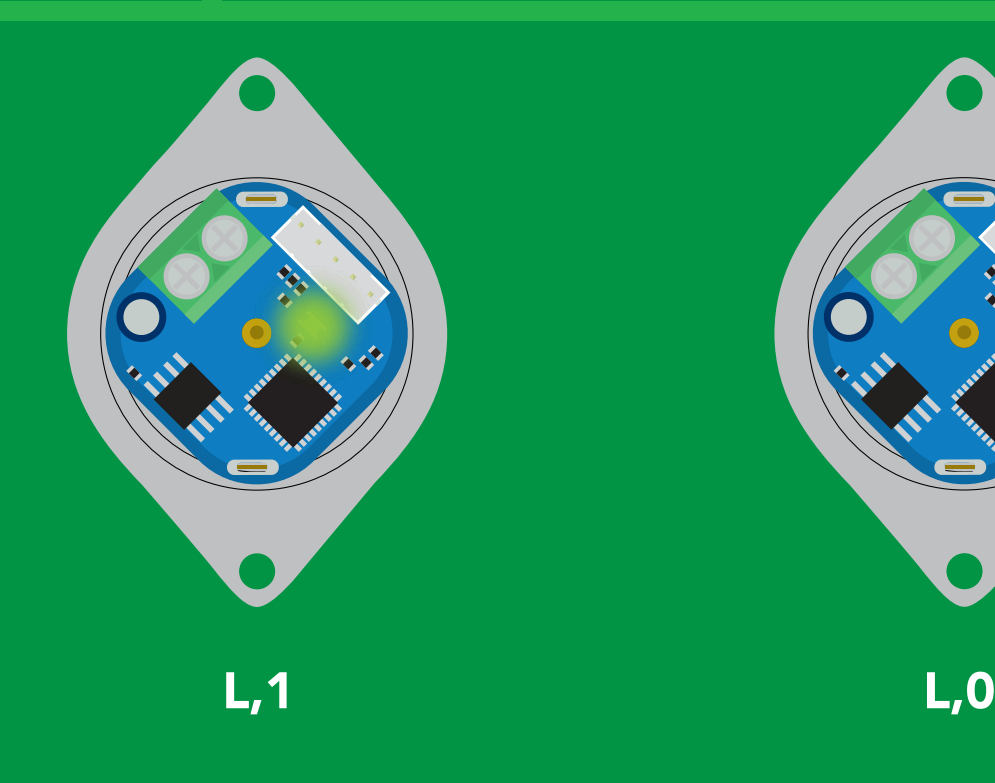

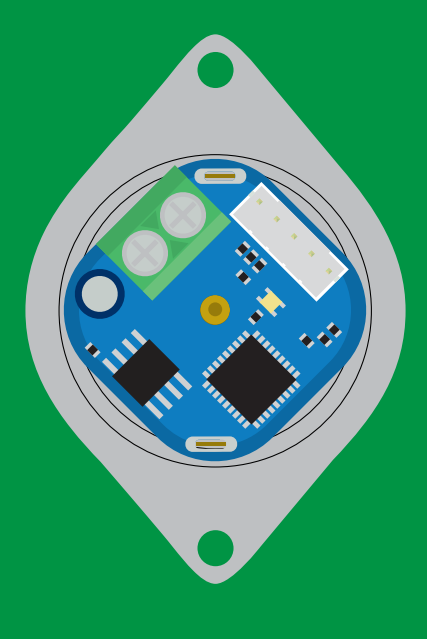

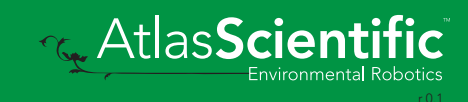

<span id="page-16-0"></span>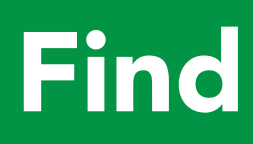

Command syntax

This command will disable continuous mode Send any character or command to terminate find.

#### Find <cr> LED rapidly blinks white, used to help find device

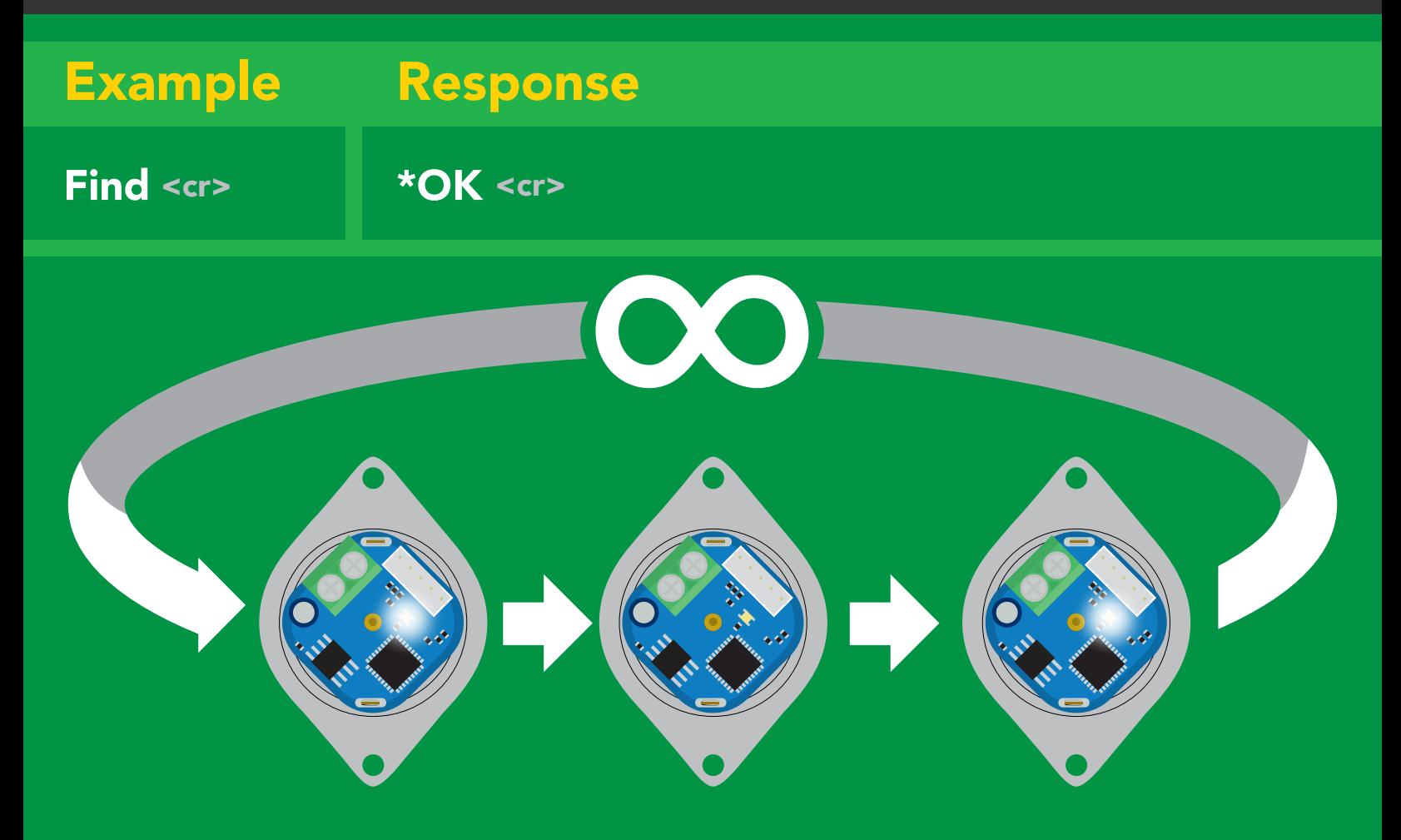

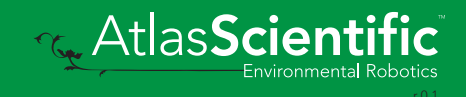

# <span id="page-17-0"></span>Continuous mode

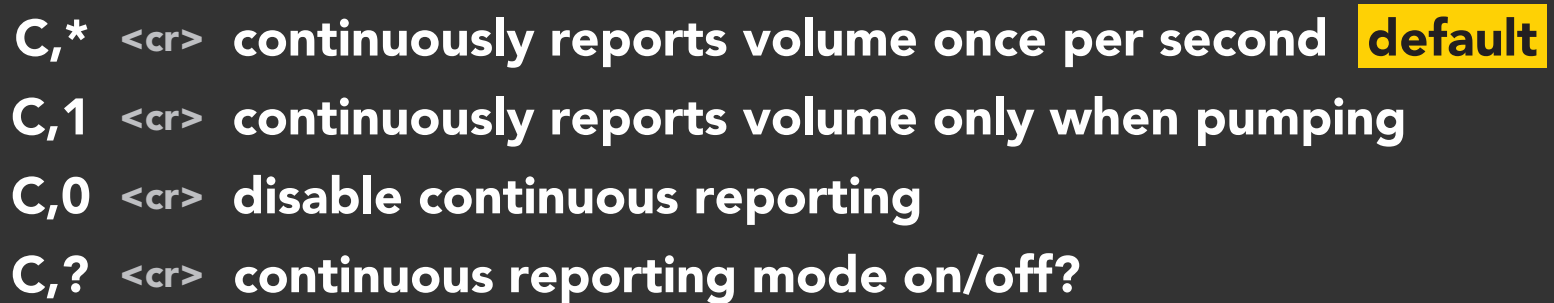

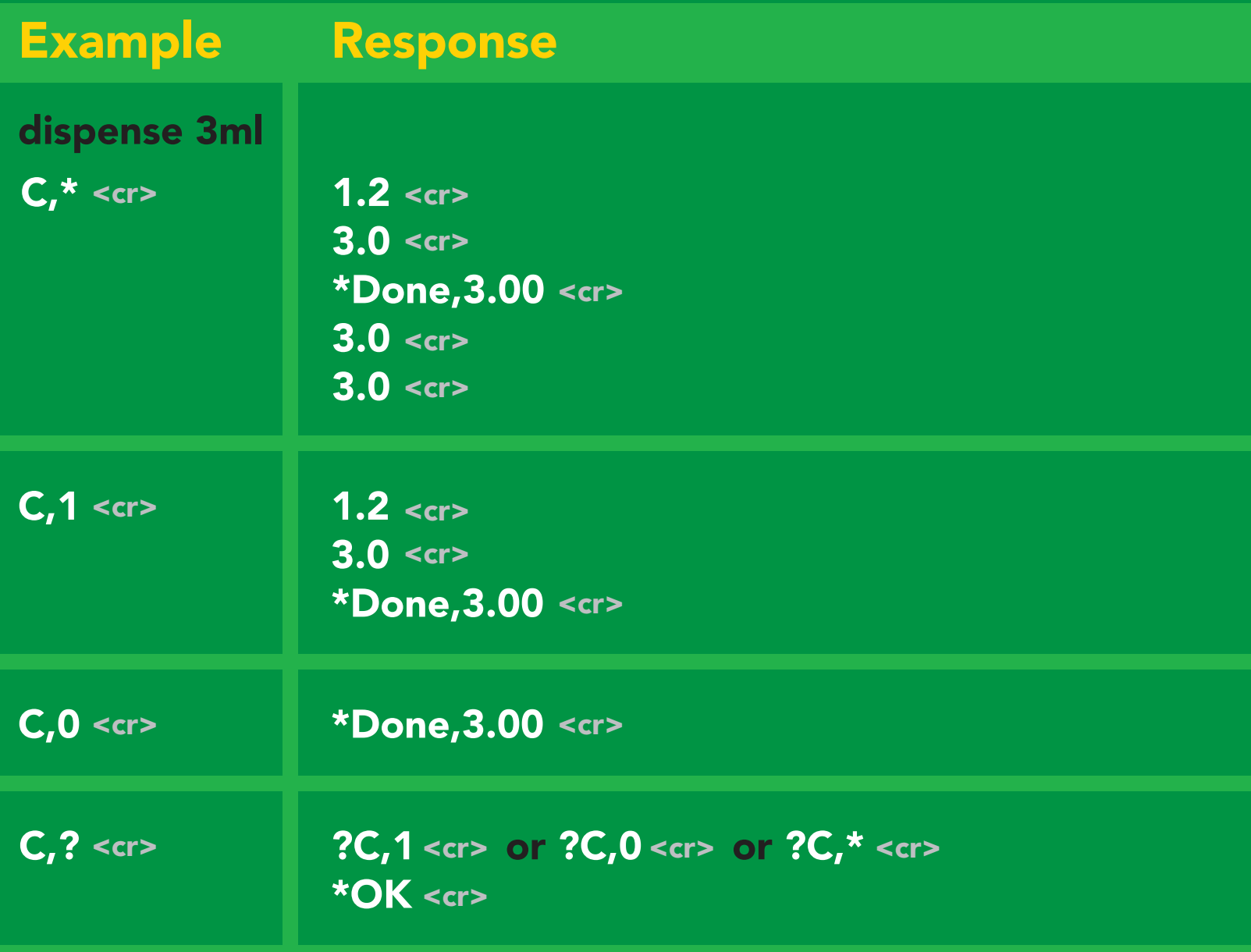

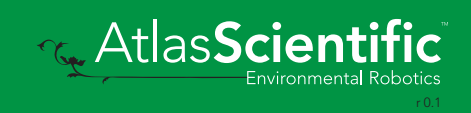

# <span id="page-18-0"></span>Single reading mode

#### Command syntax

R <cr> returns a single value showing dispensed volume

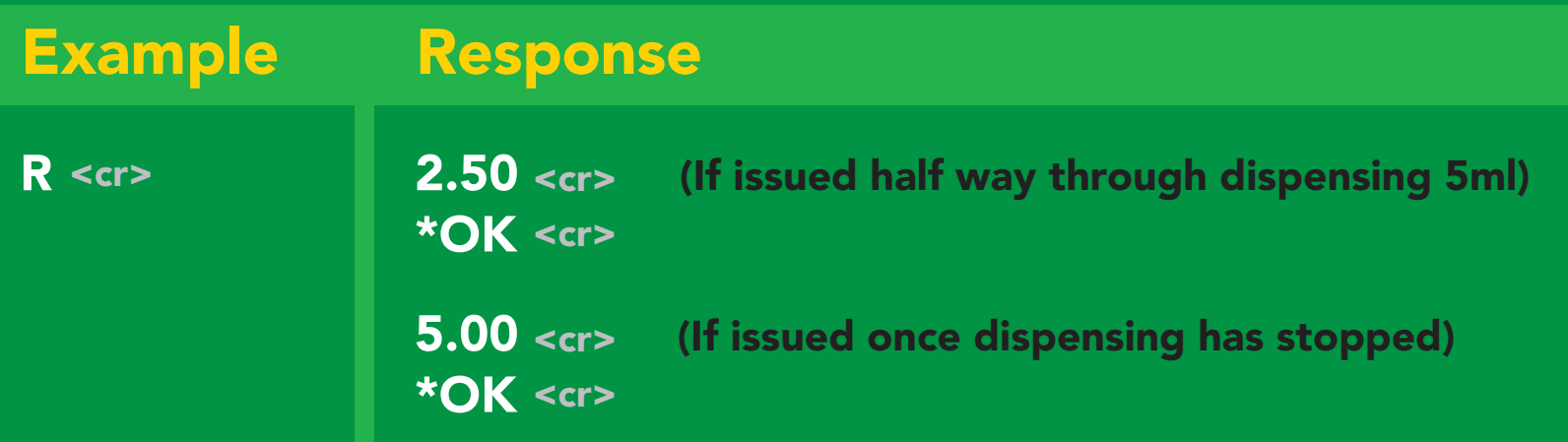

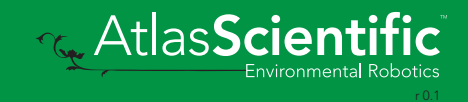

# <span id="page-19-0"></span>Continuous dispensing

Pump on/pump off

#### Command syntax

After running in continuous mode for 20 days the EZO-PMP™ will reset.

- D,\* <cr> dispense until the stop command is given
- D,-\* <cr> dispense in reverse until the stop command is given
- D,? <cr> dispense status

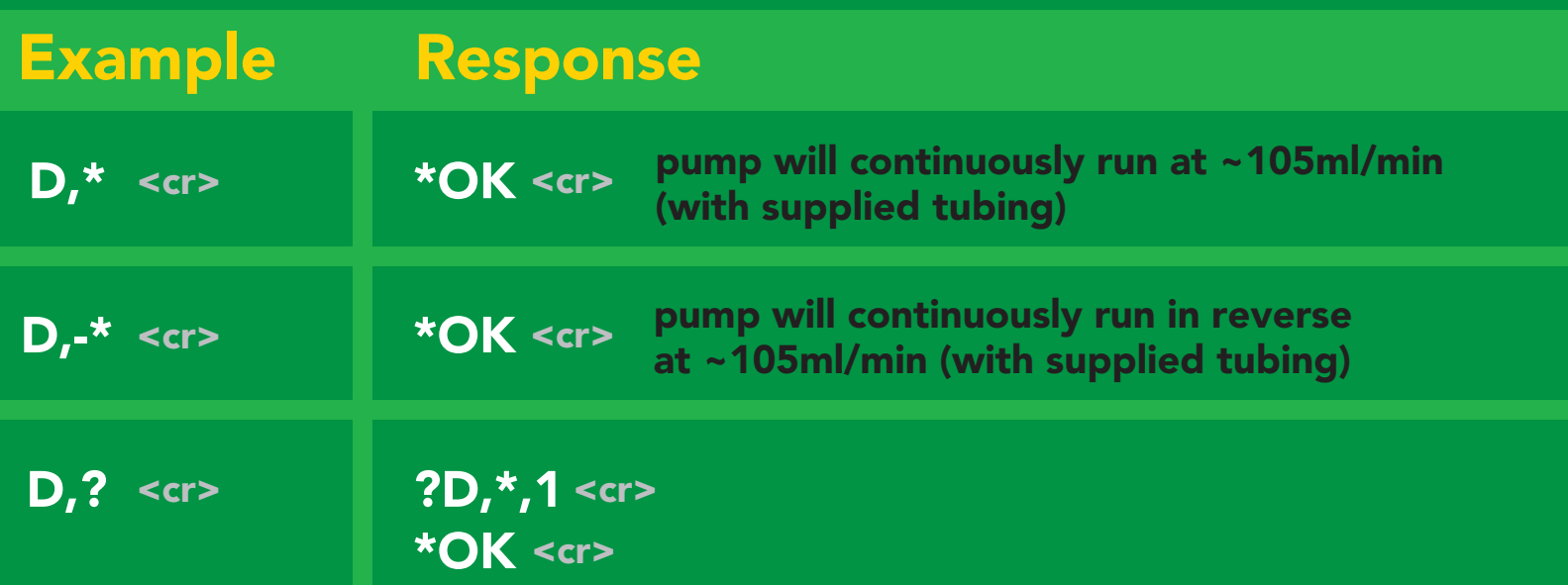

#### Response breakdown

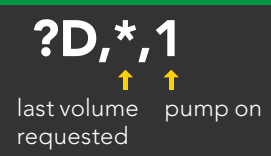

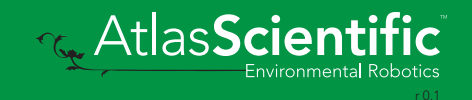

# <span id="page-20-0"></span>Volume dispensing

Pump a specific volume

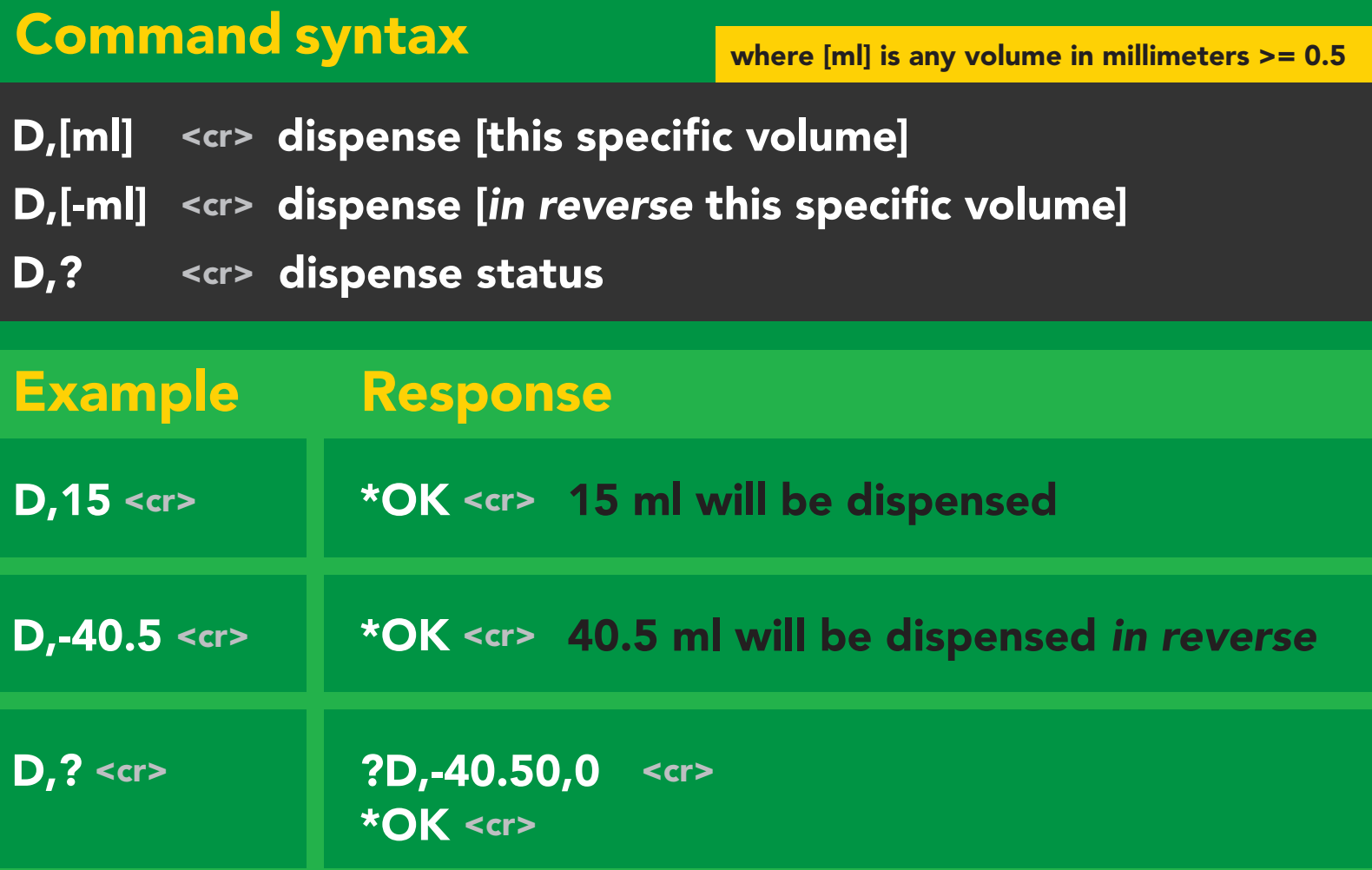

#### Response breakdown

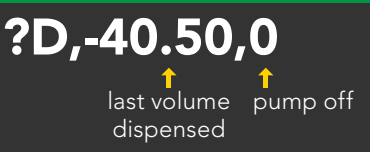

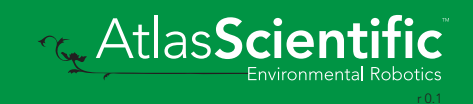

# <span id="page-21-0"></span>Dose over time

Pump a fixed volume over a fixed time

#### Command syntax

D,[ml],[min] <cr> Dispense [this volume], [over this many minutes]

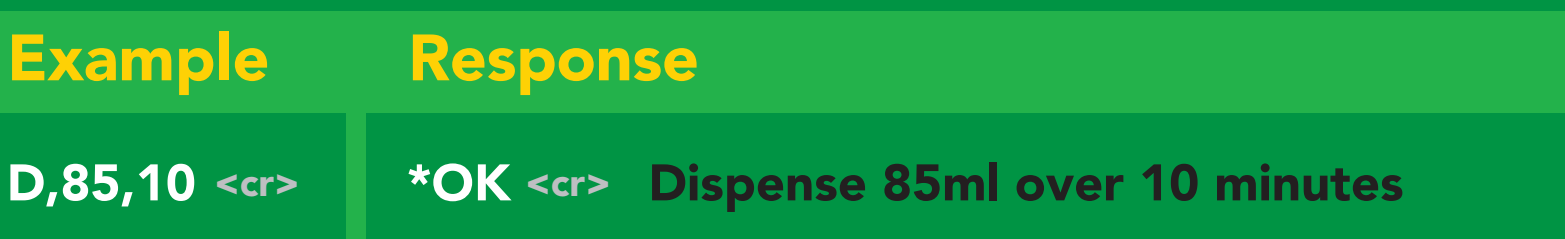

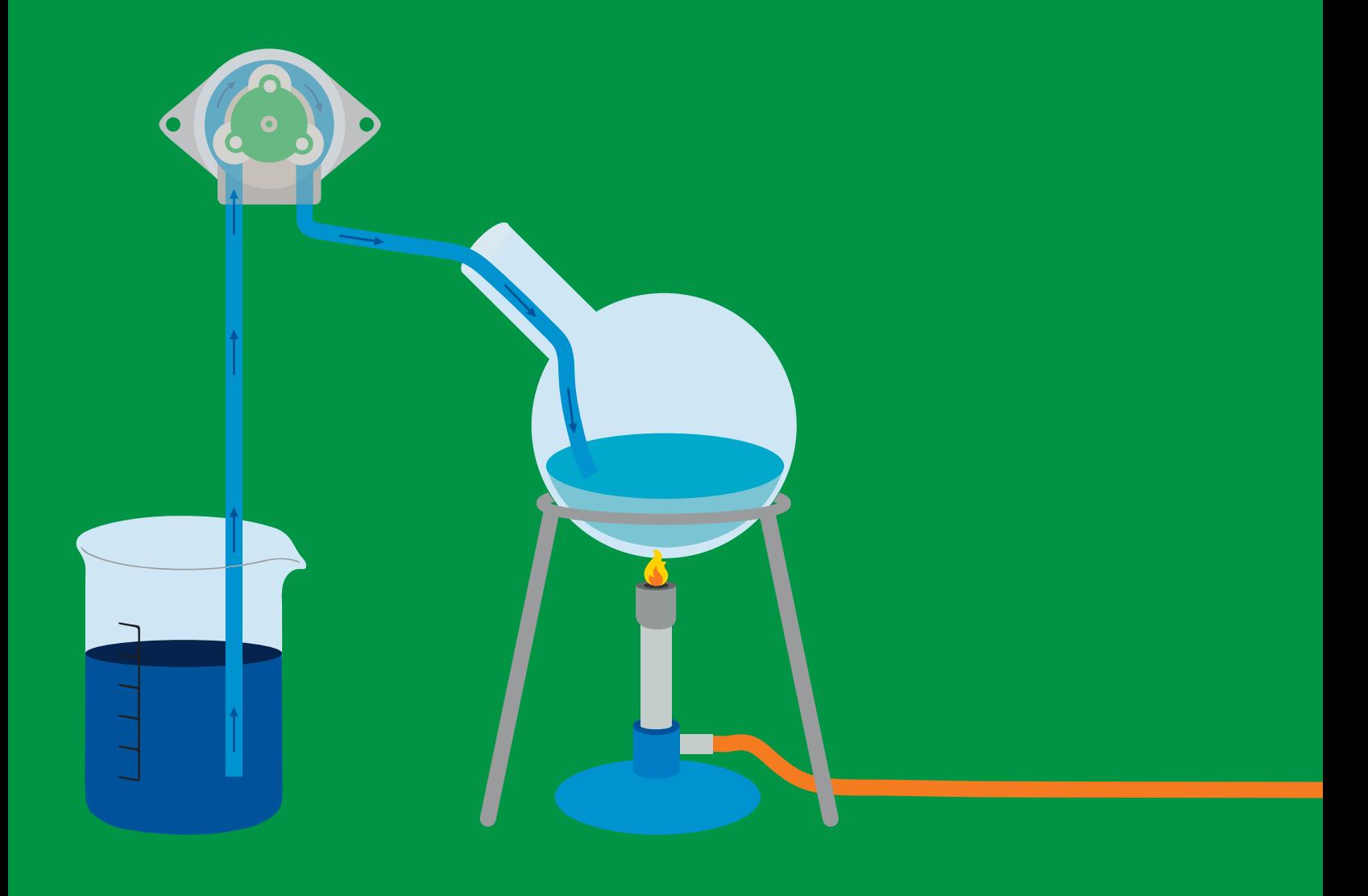

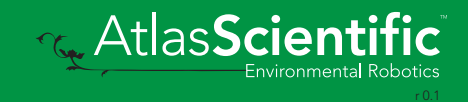

# <span id="page-22-0"></span>Constant flow rate

Maintain a constant flow rate

#### Command syntax

After running in continuous mode for 20 days the EZO-PMP™ will reset.

#### DC,[ml/min],[min or \*] <cr> [maintain this rate],[for this much time]

#### DC,? <cr>
The reports maximum possible flow rate

[ml/min] = a single number (int or float) representing the desired flow rate [min or  $*$ ] = the number of minutes to run or  $(*)$  indefinitely A negative value for ml/min = reverse

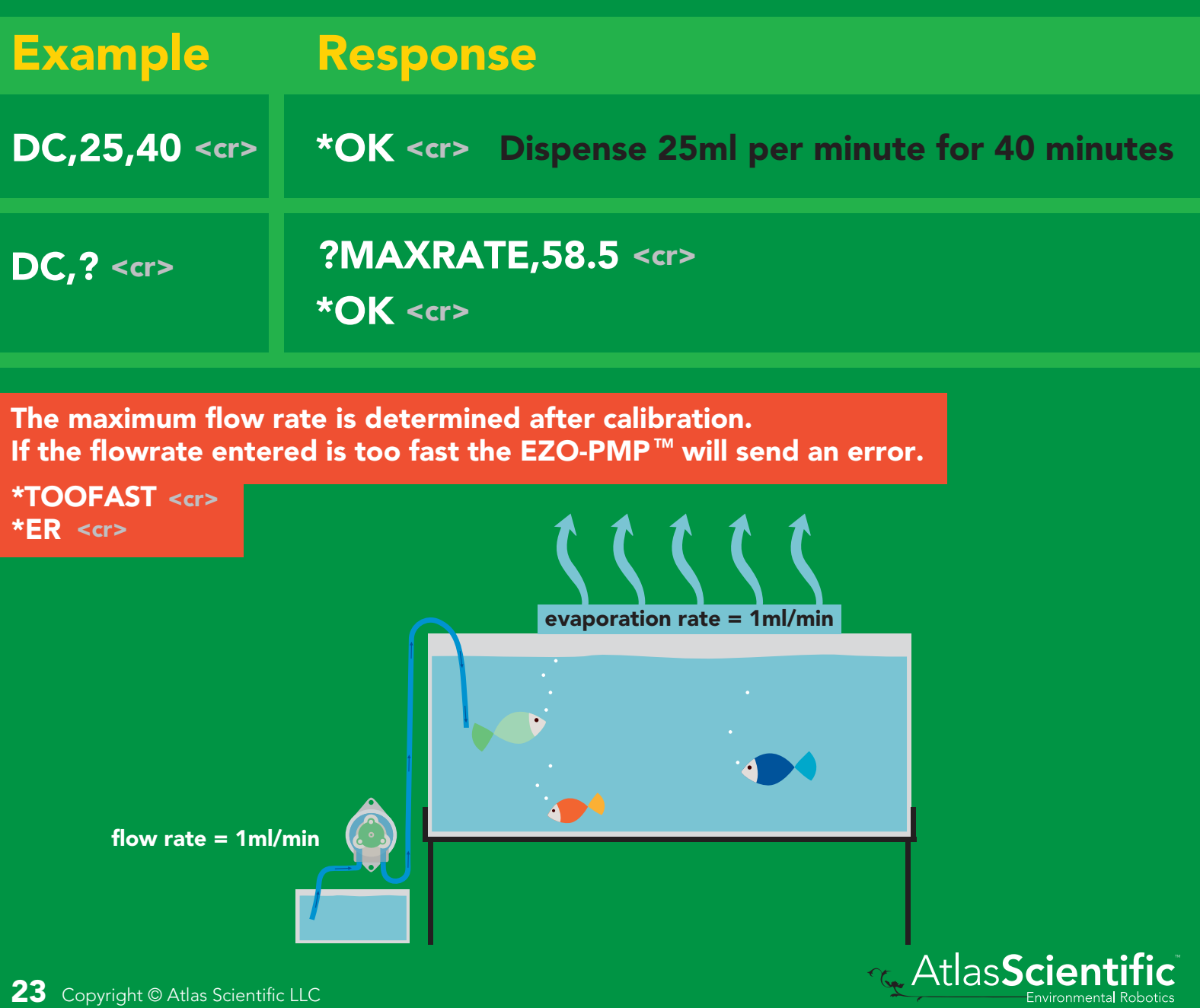

## <span id="page-23-0"></span>Dispense at startup

Pump a specific volume at startup and then stop

Use this command to make a simple fixed-volume pump

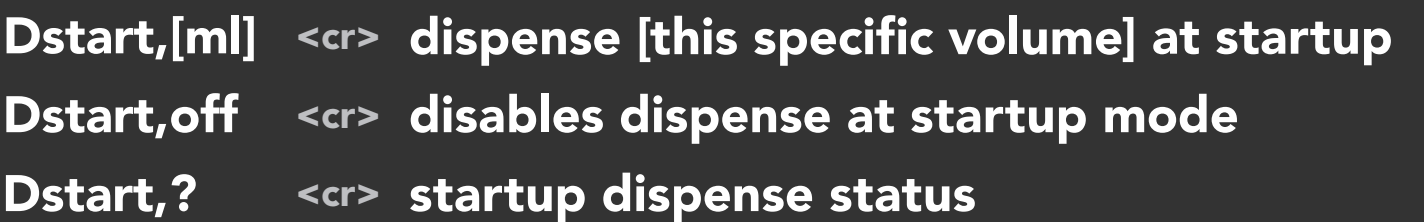

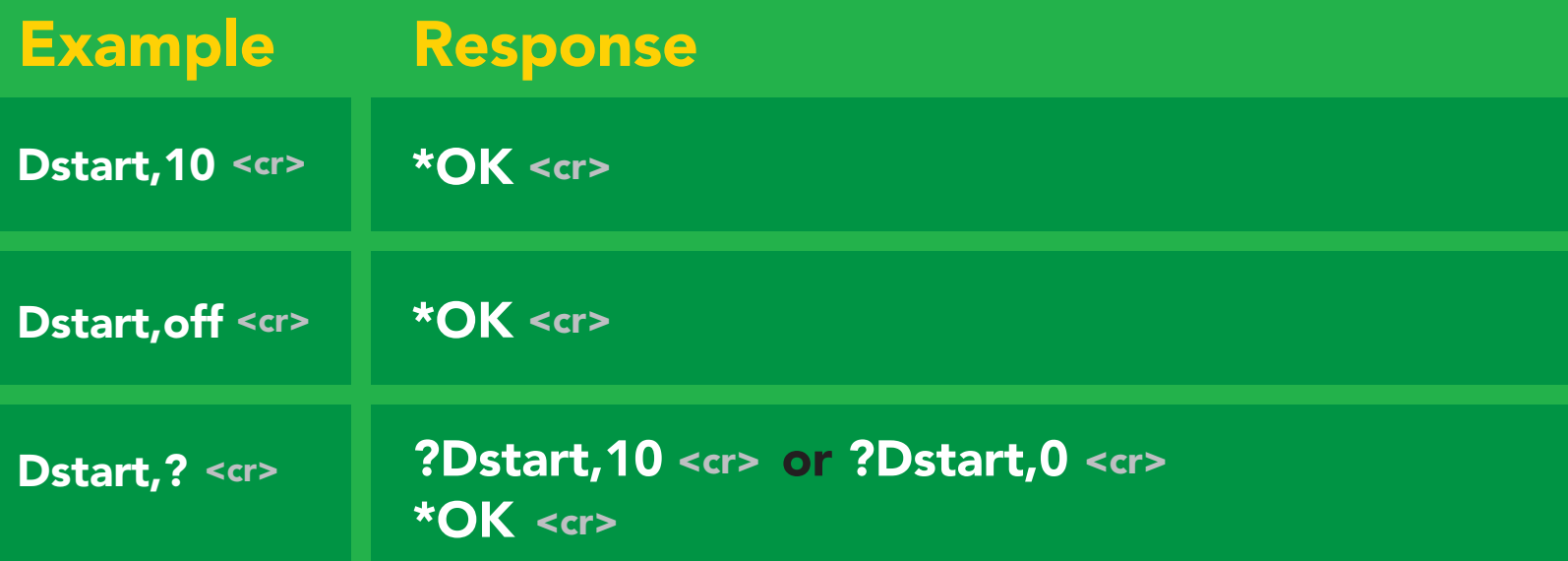

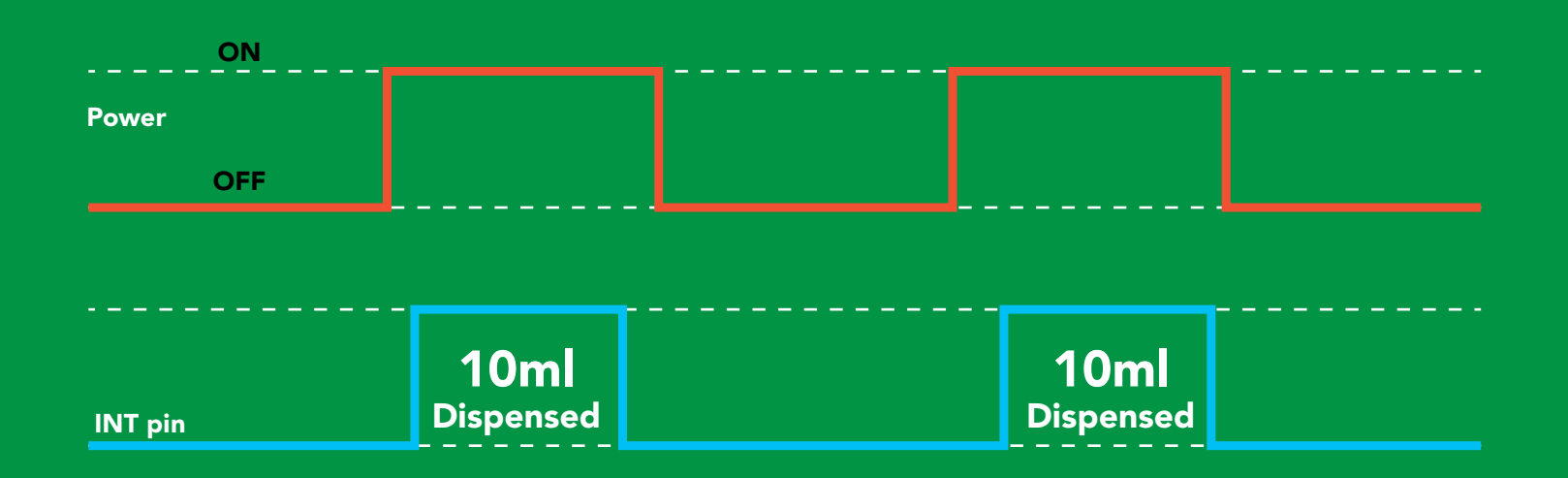

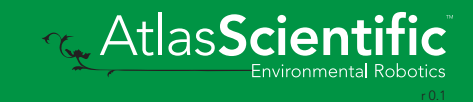

## Continuous dispensing at startup

Pump on & continuously dispense

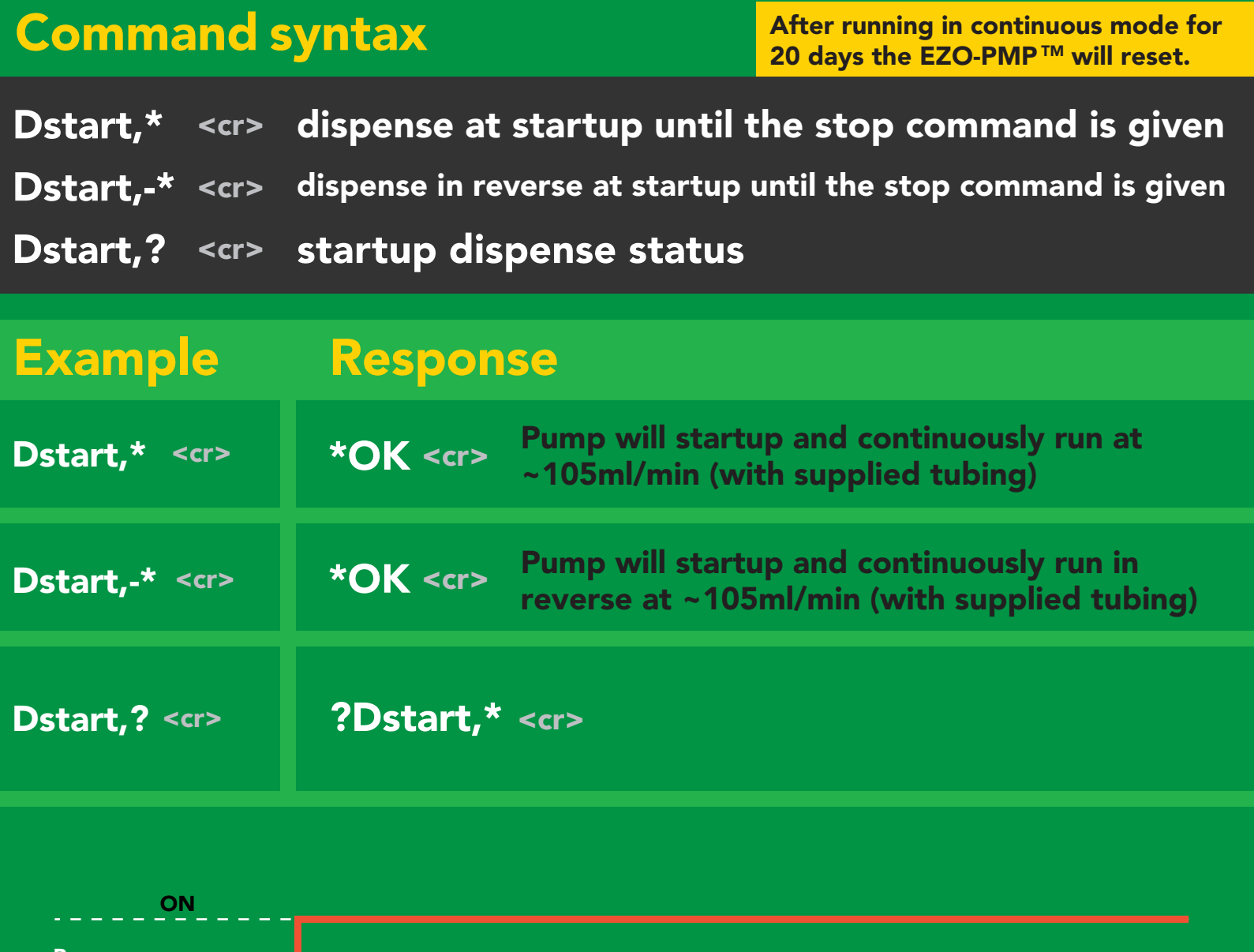

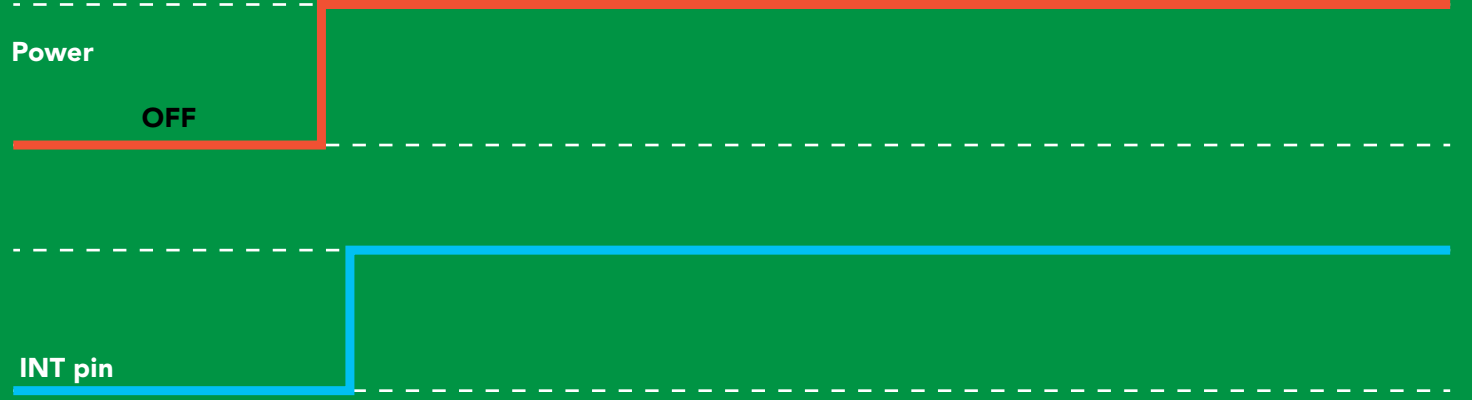

## Dose Over time at startup

Pump a fixed volume over a fixed time at startup

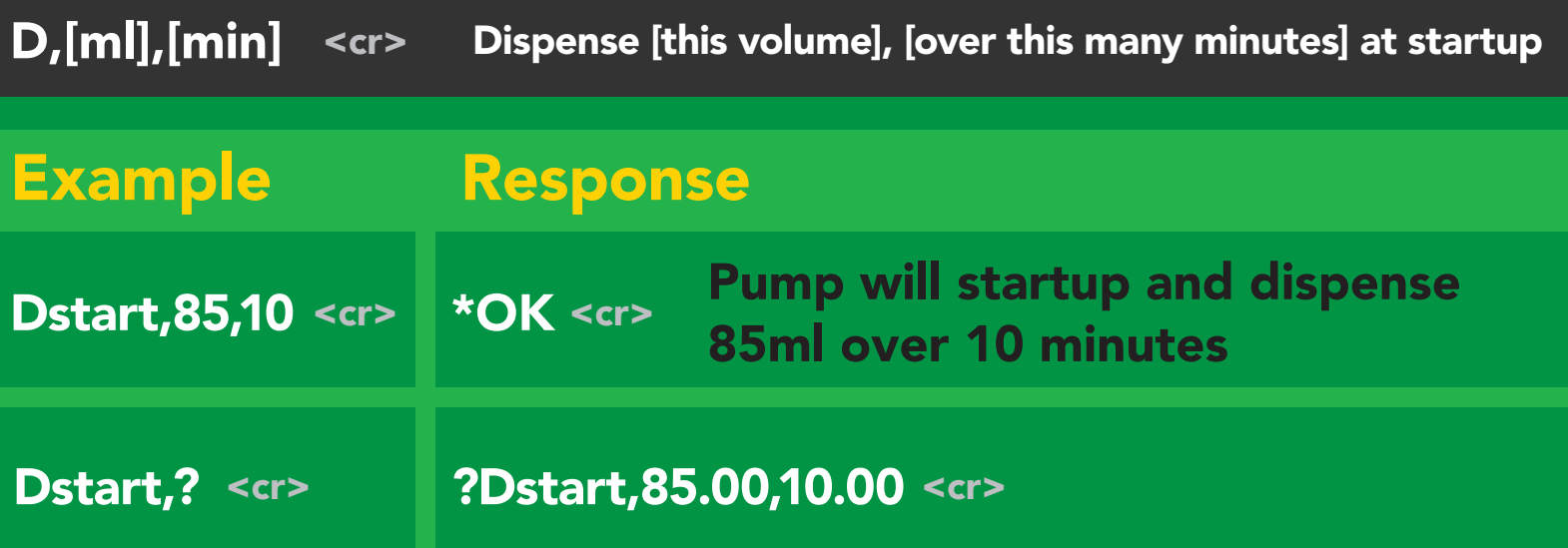

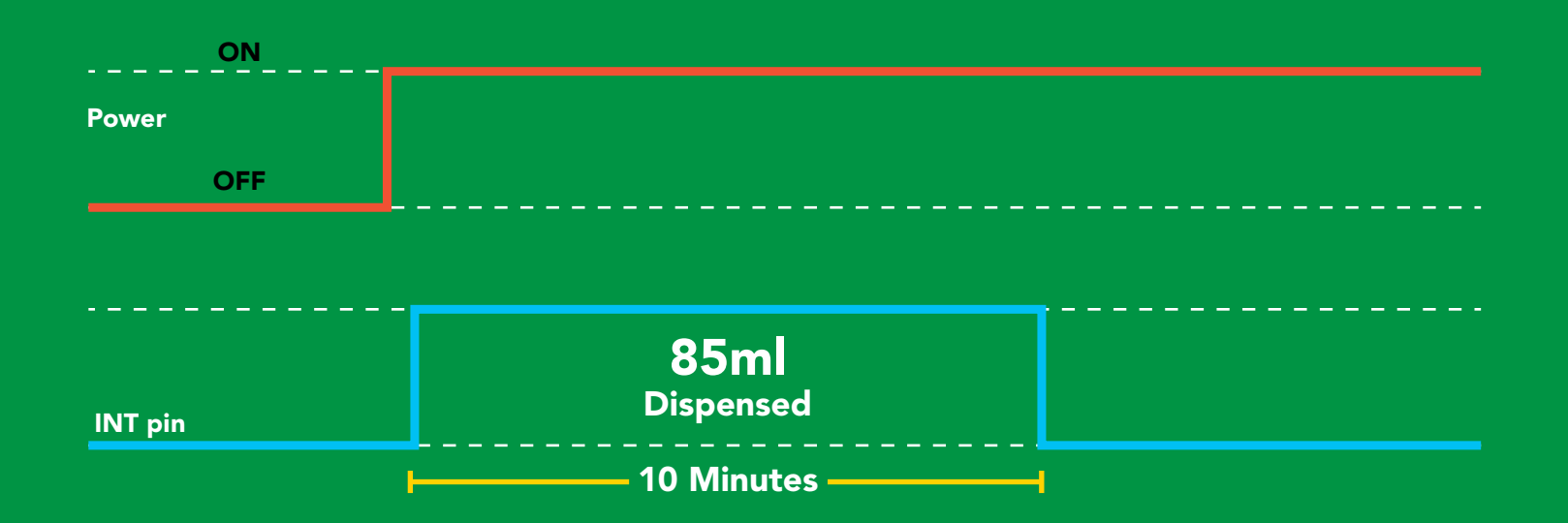

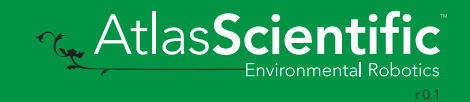

# <span id="page-26-0"></span>Pause dispensing

#### Command syntax Issue the command again to resume dispensing

- P <cr> pauses the pump during dispensing
- P,? <cr> pause status

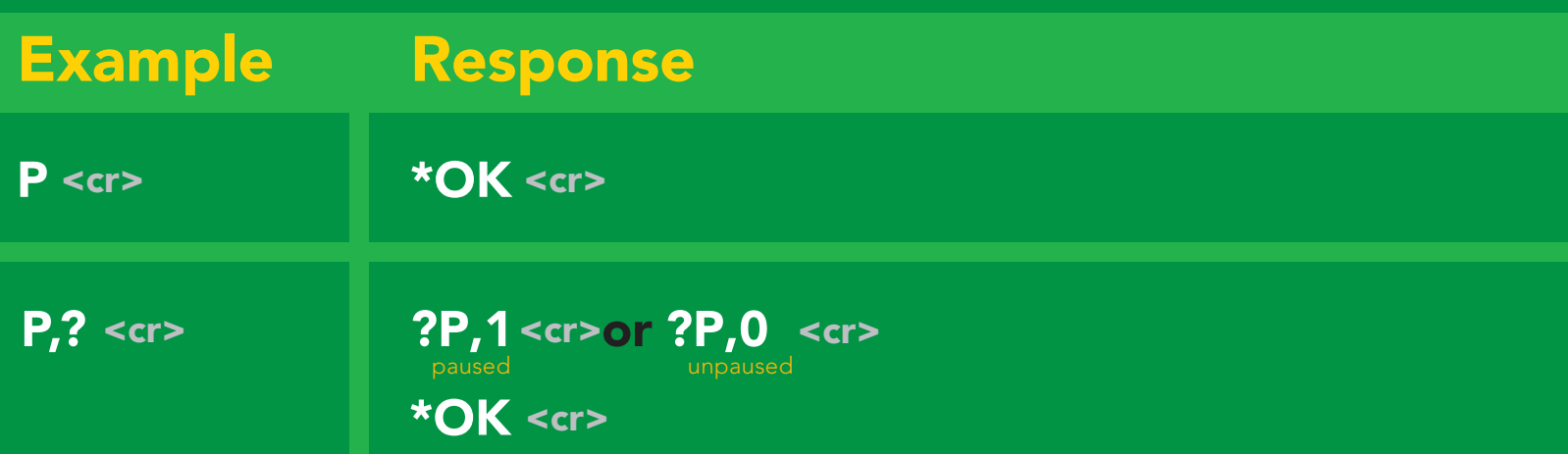

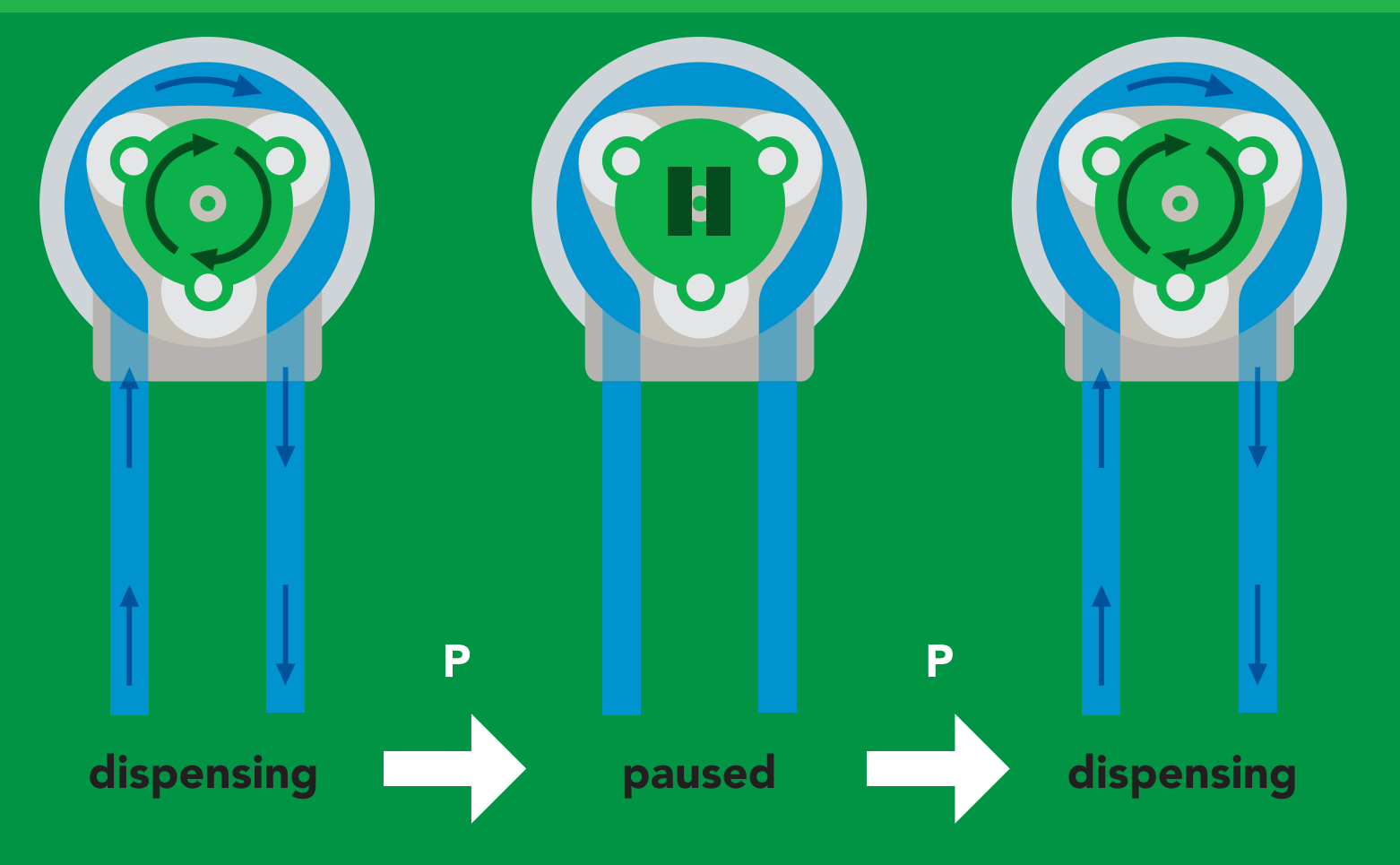

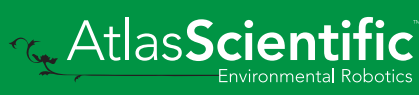

# <span id="page-27-0"></span>Stop dispensing

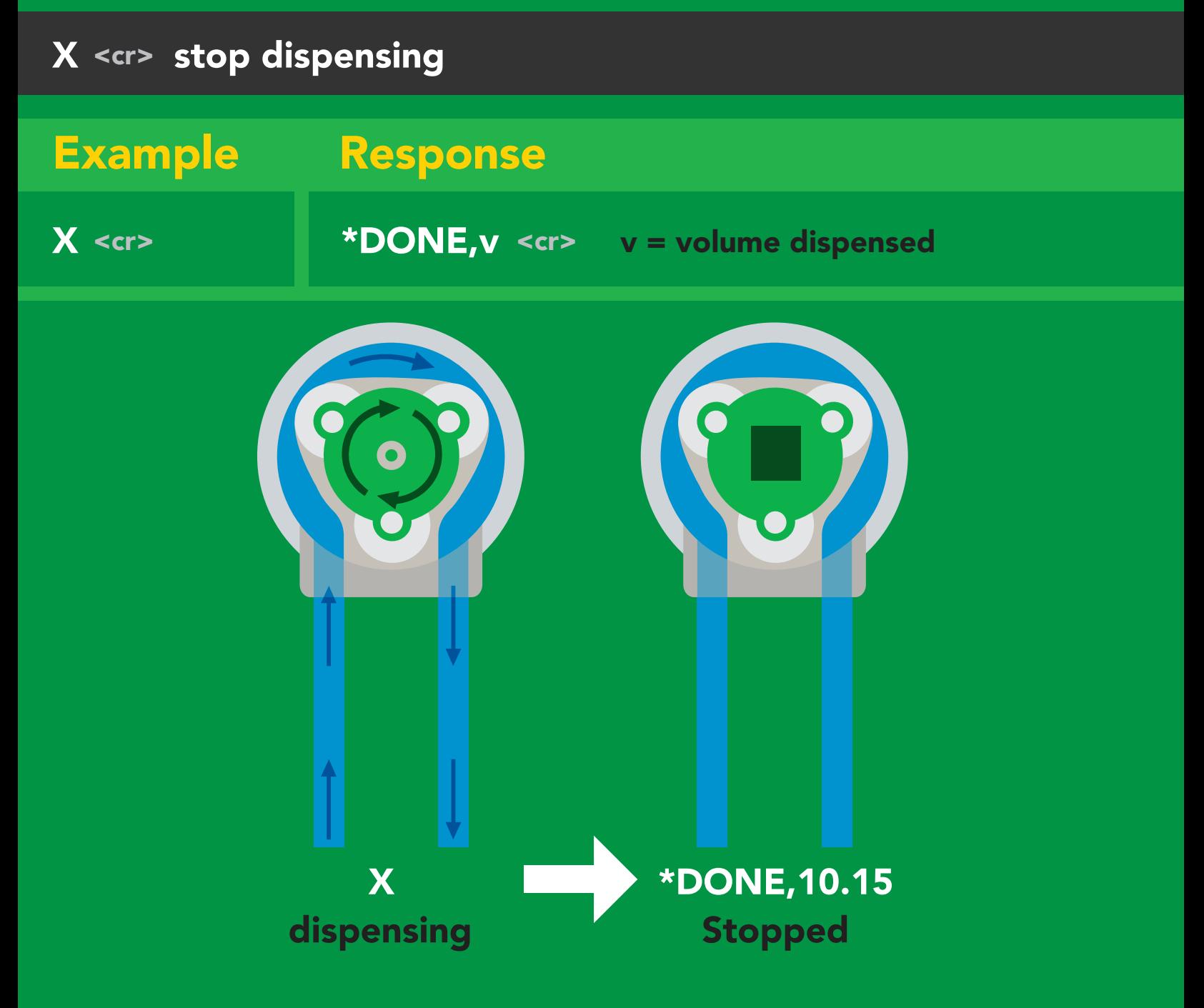

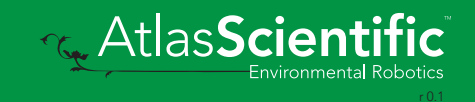

# <span id="page-28-0"></span>Invert dispensing direction

#### Command syntax

Invert direction will be retained if power is cut

Invert <cr> changes dispensing direction of pump

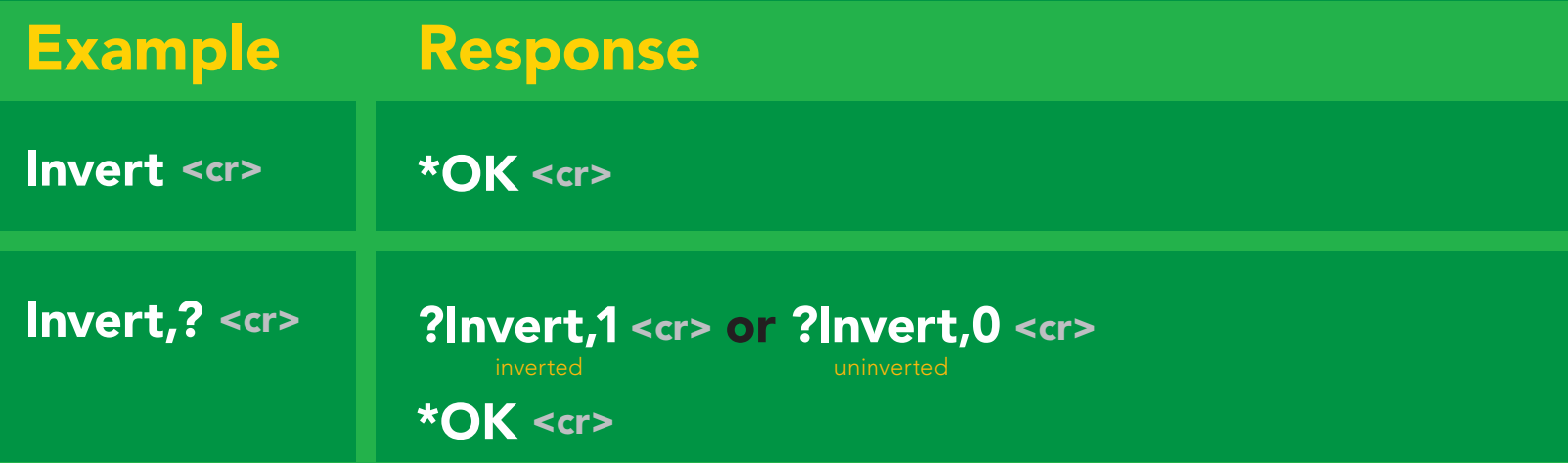

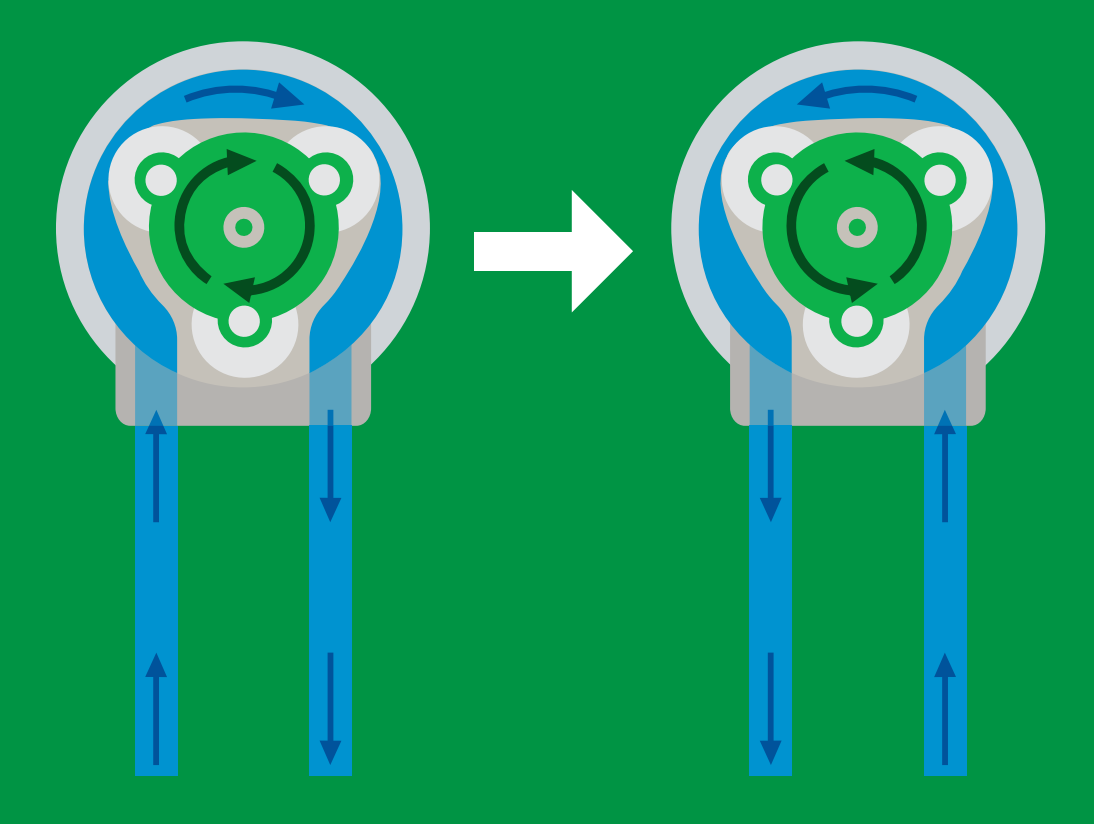

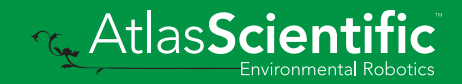

# <span id="page-29-0"></span>Total volume dispensed

#### Command syntax

- TV,? <cr> shows total volume dispensed
- ATV,?  $\prec$ cr> absolute value of the total volume dispensed
- Clear <cr> clears the total dispensed volume

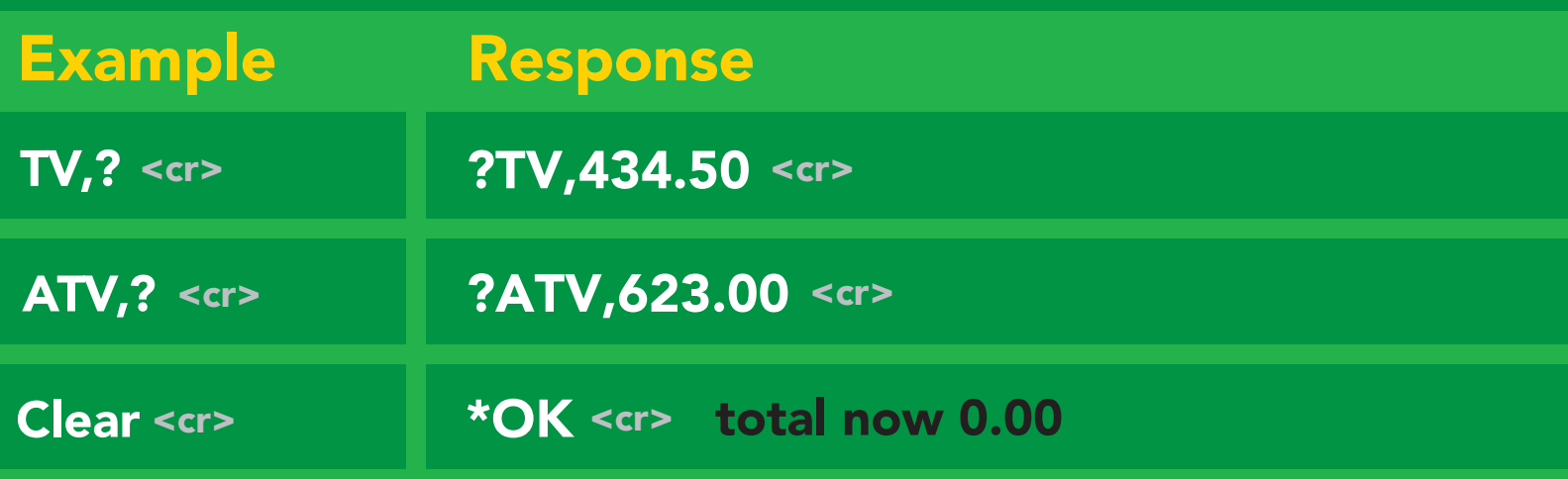

This data will be lost if the power is cut.

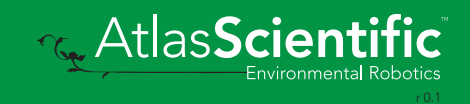

# <span id="page-30-0"></span>Calibration

#### Command syntax

Calibrate to the actual volume dispensed.

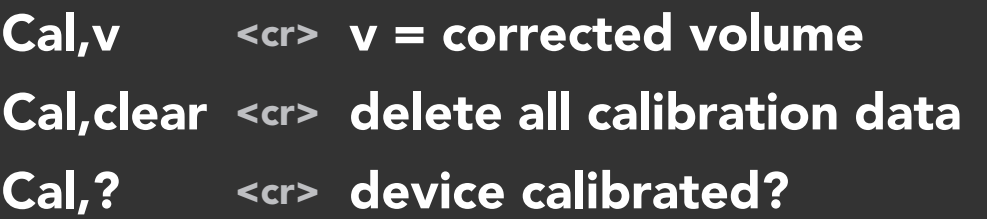

This command is used for both, single dose and dose over time calibrations.

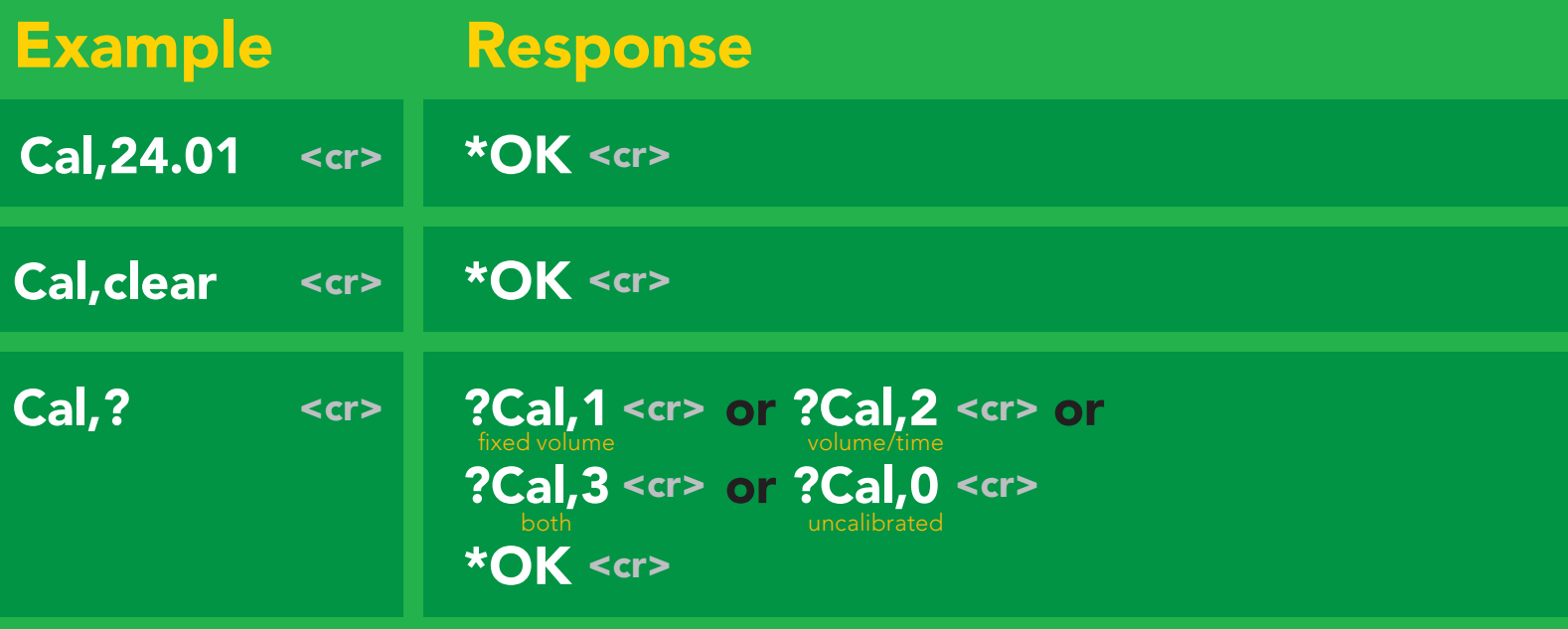

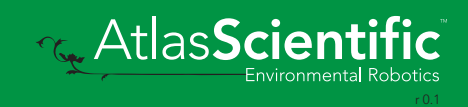

# <span id="page-31-0"></span>Enable/disable parameters from output string

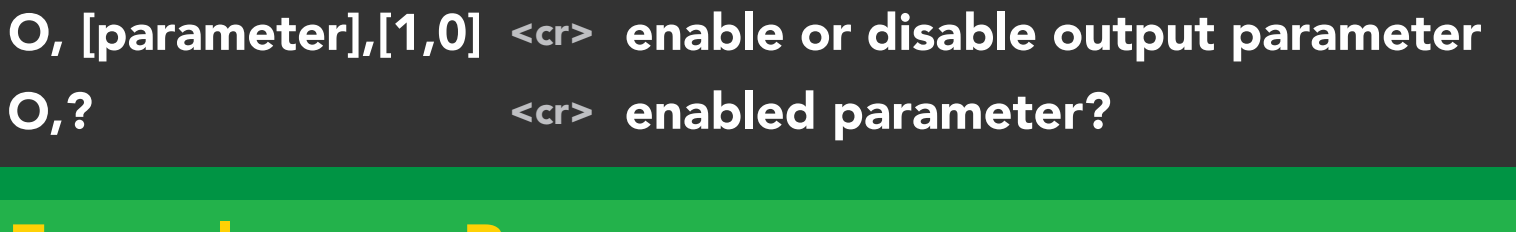

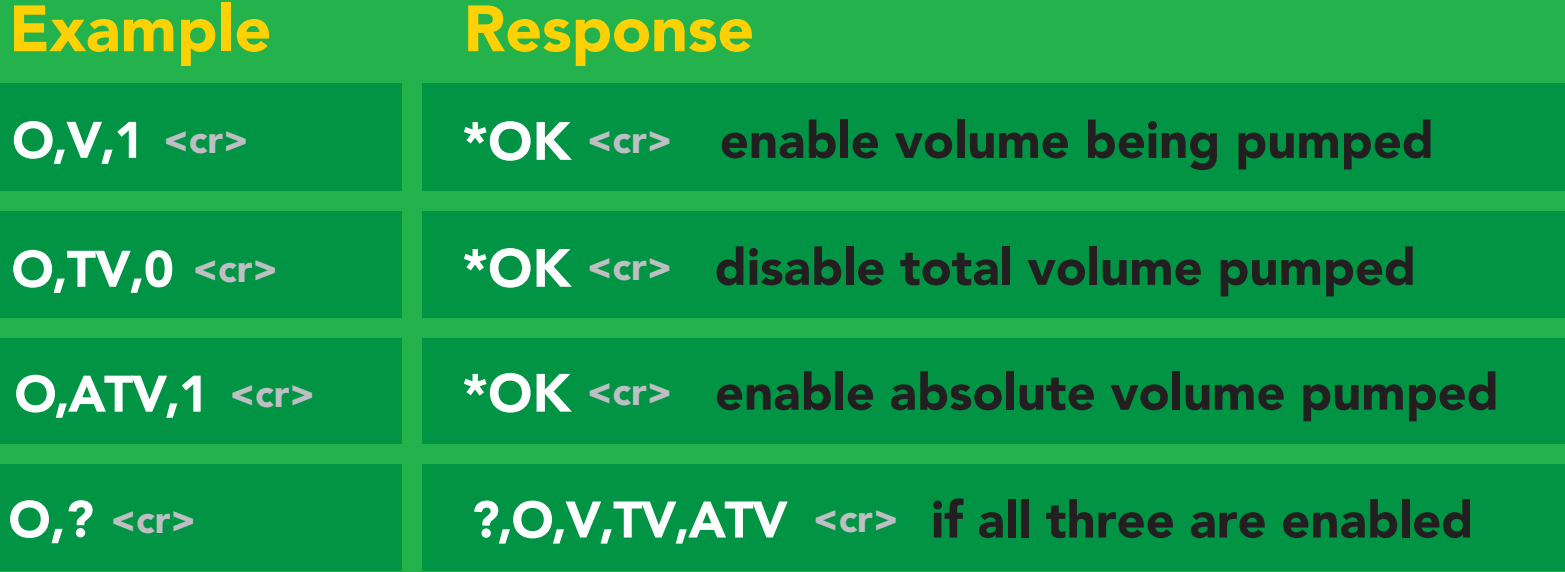

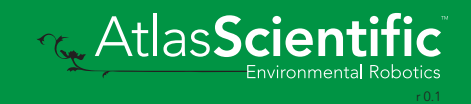

# <span id="page-32-0"></span>Pump voltage

#### Command syntax

PV,? <cr> check pump voltage

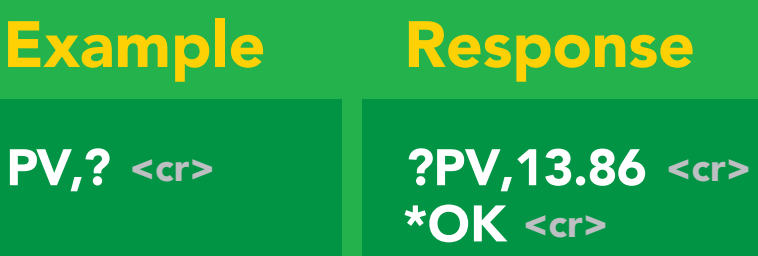

#### Response breakdown

?PV, Pump input voltage 13.86

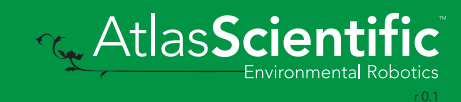

# <span id="page-33-0"></span>Naming device

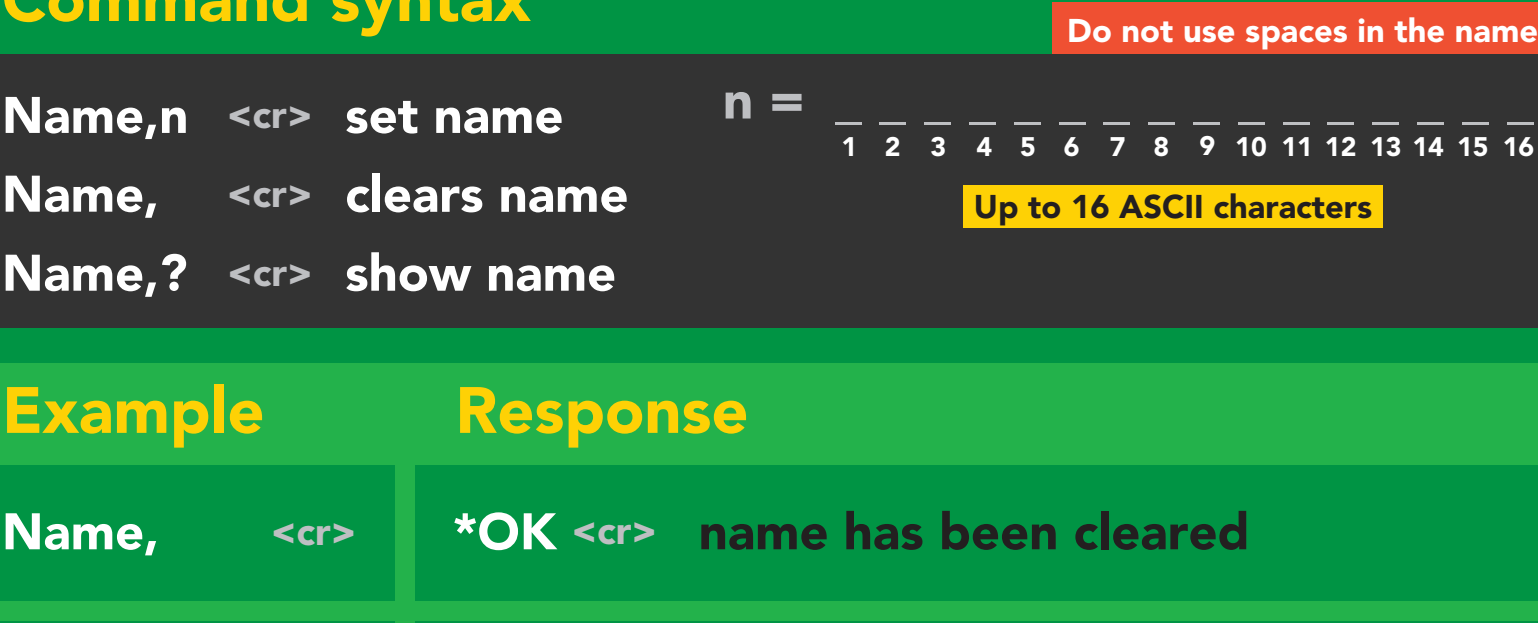

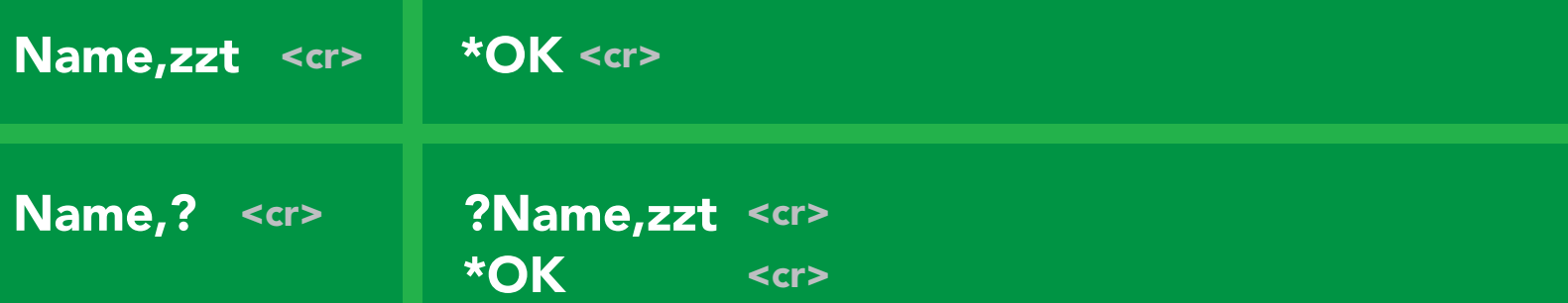

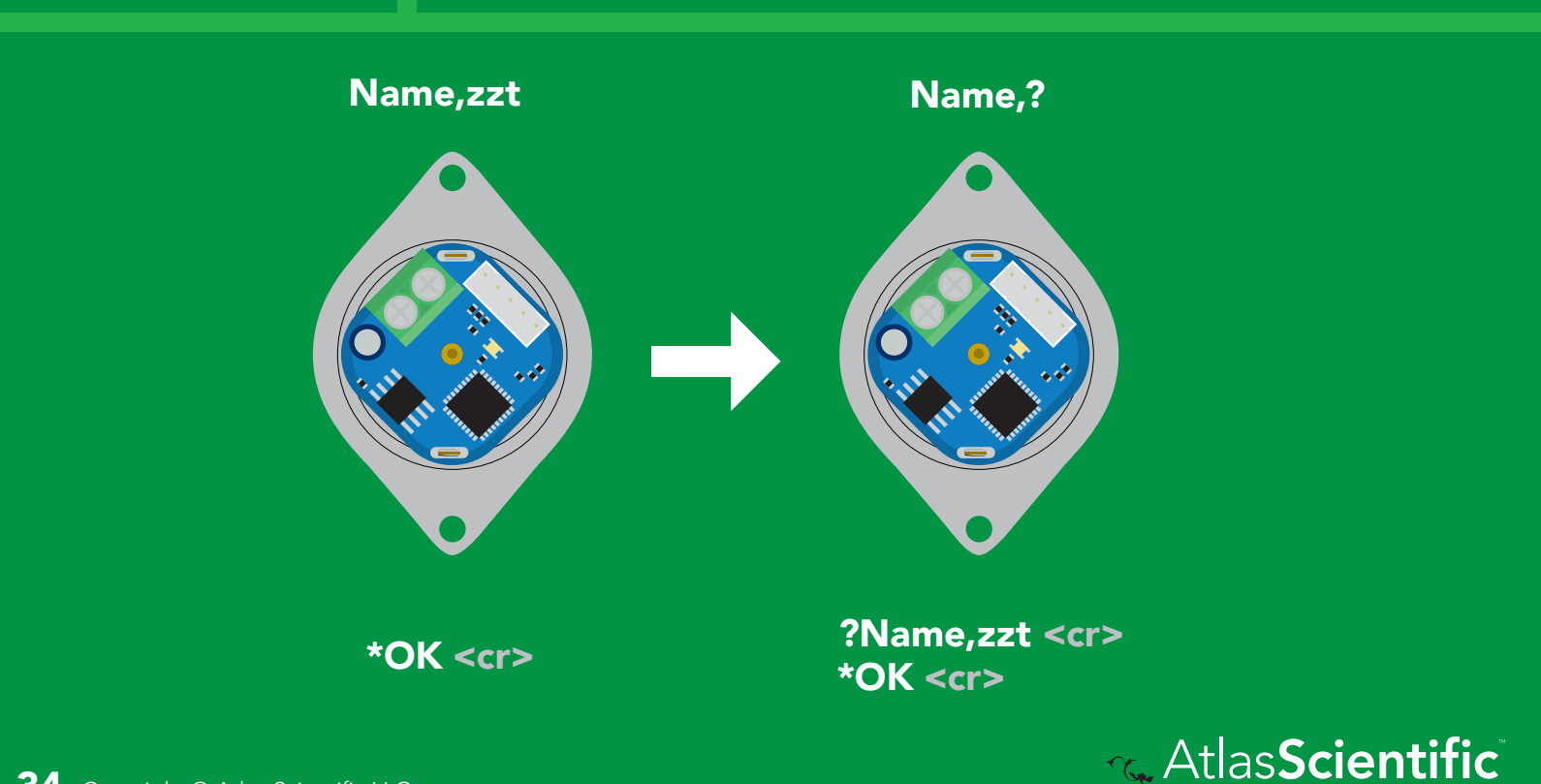

# <span id="page-34-0"></span>Device information

#### Command syntax

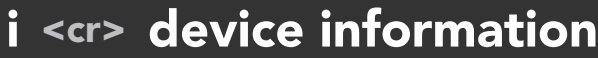

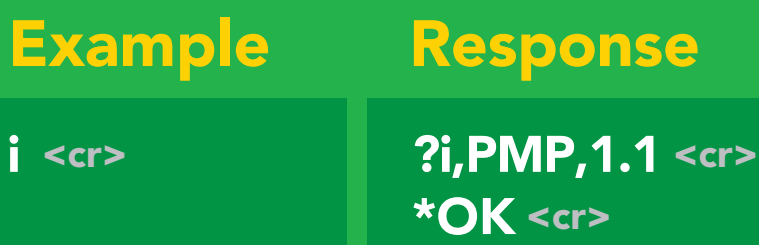

#### Response breakdown

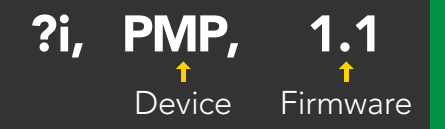

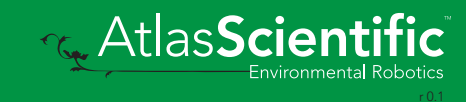

# <span id="page-35-0"></span>Response codes

- \*OK,1 <cr> enable response default
- \*OK,0 <cr> disable response
- \*OK,? <cr> response on/off?

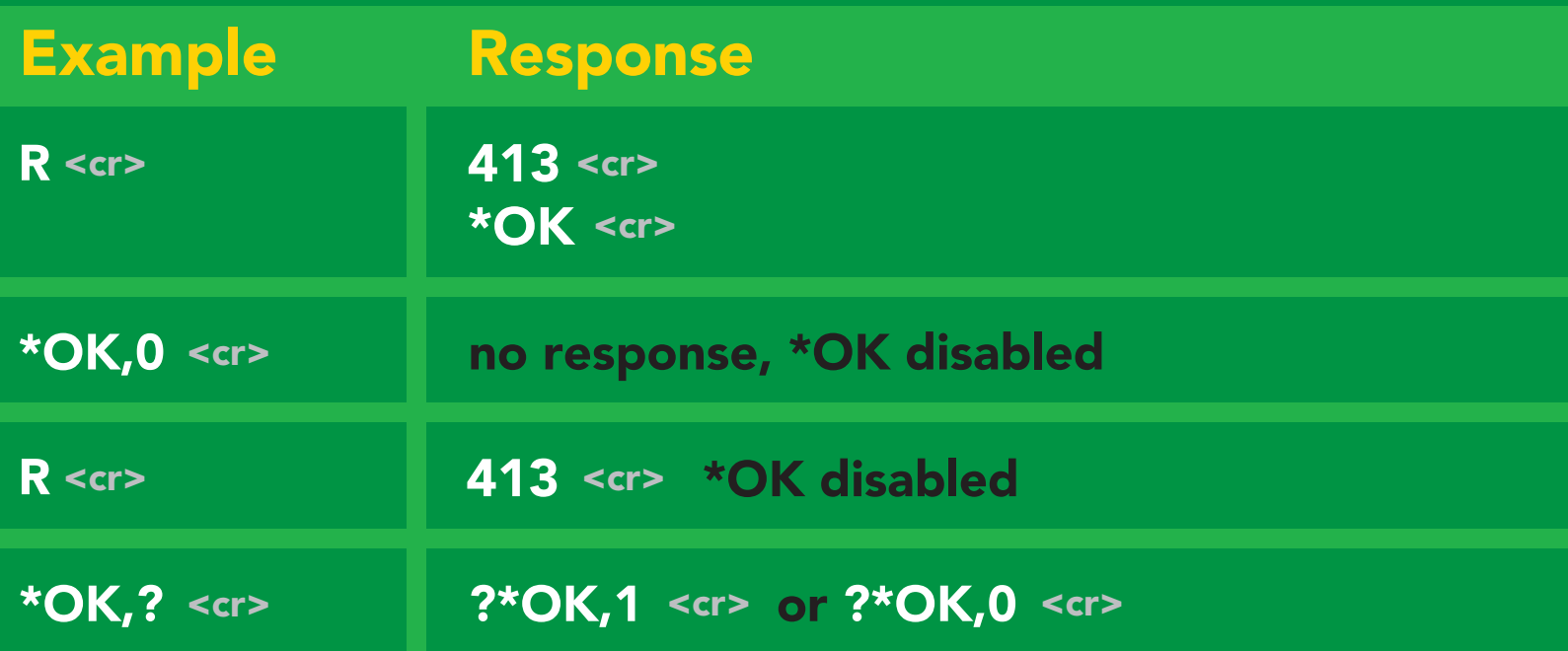

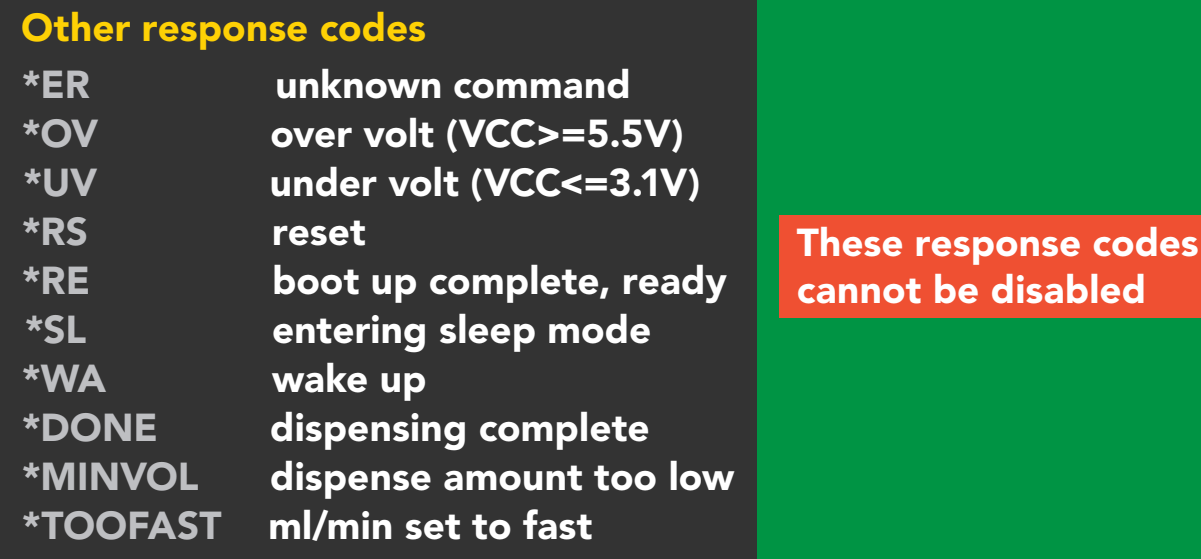

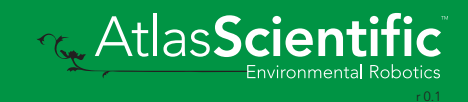
## Reading device status

### Command syntax

Status <cr> voltage at Vcc pin and reason for last restart

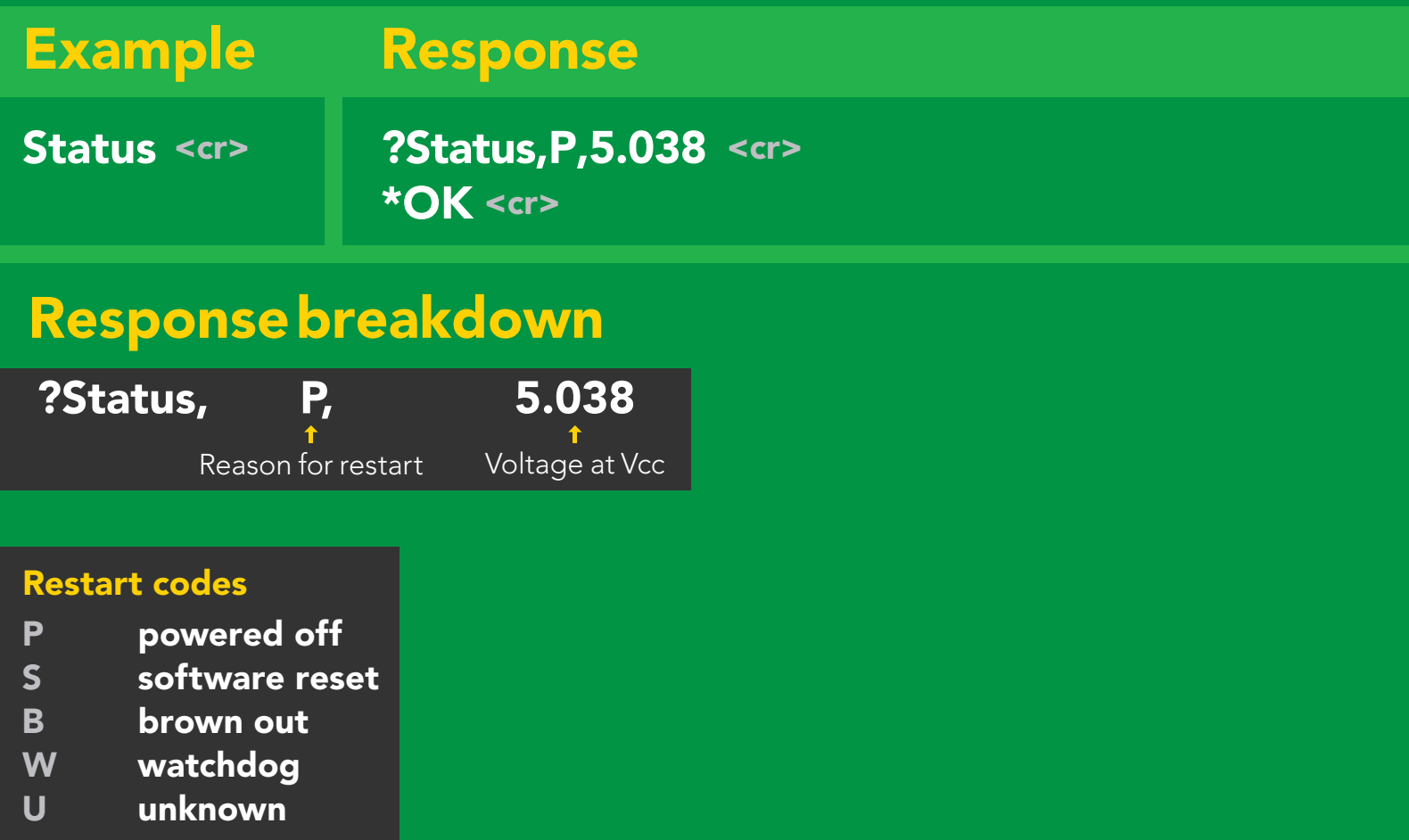

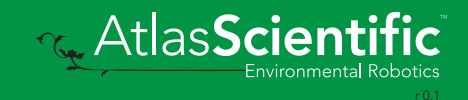

# Sleep mode/low power

### Command syntax

Send any character or command to awaken device.

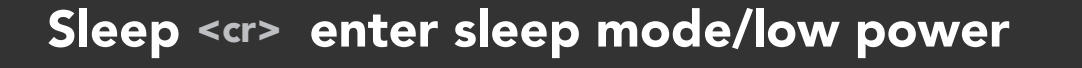

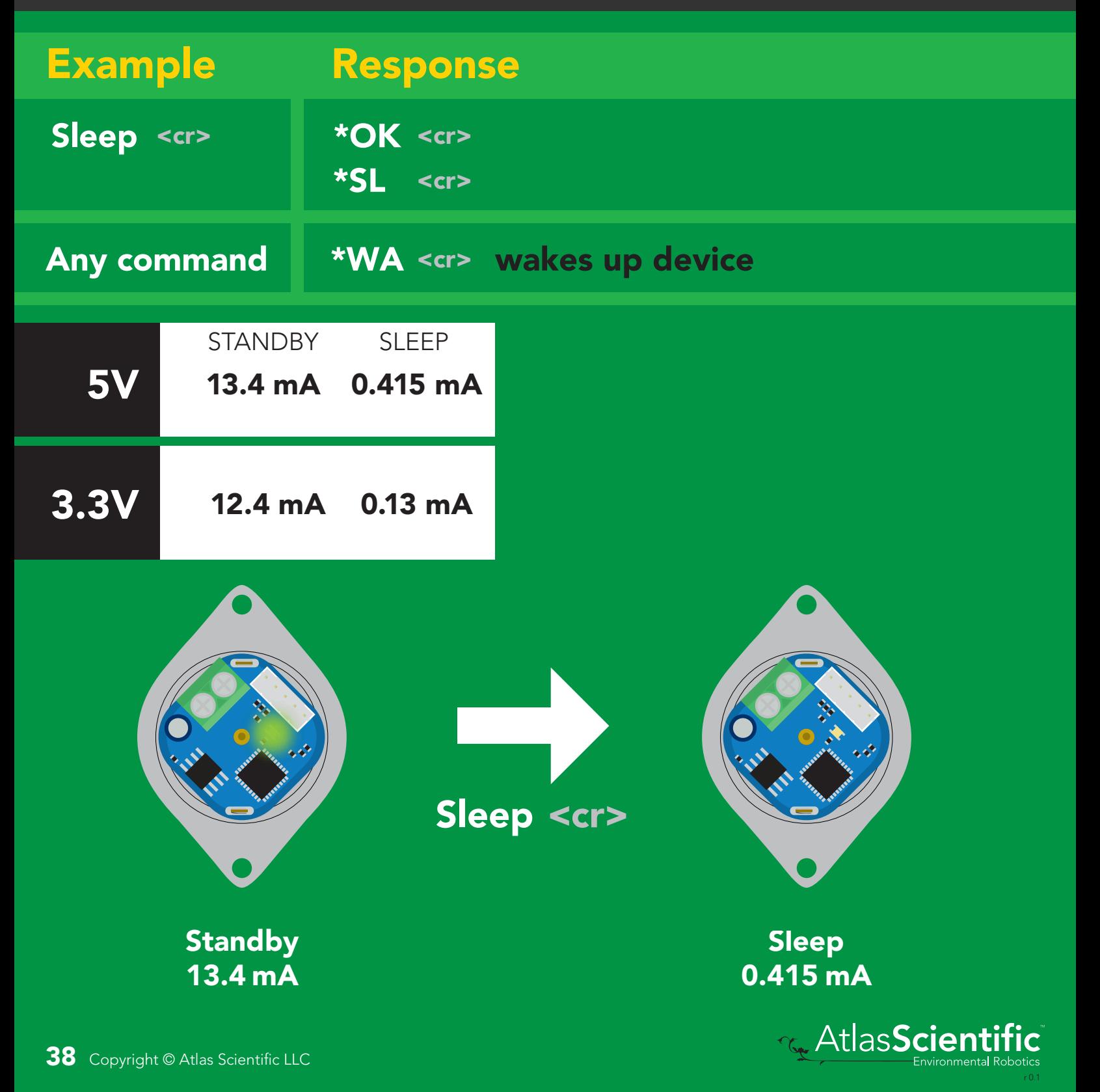

## Change baud rate

### Command syntax

Baud,n <cr> change baud rate

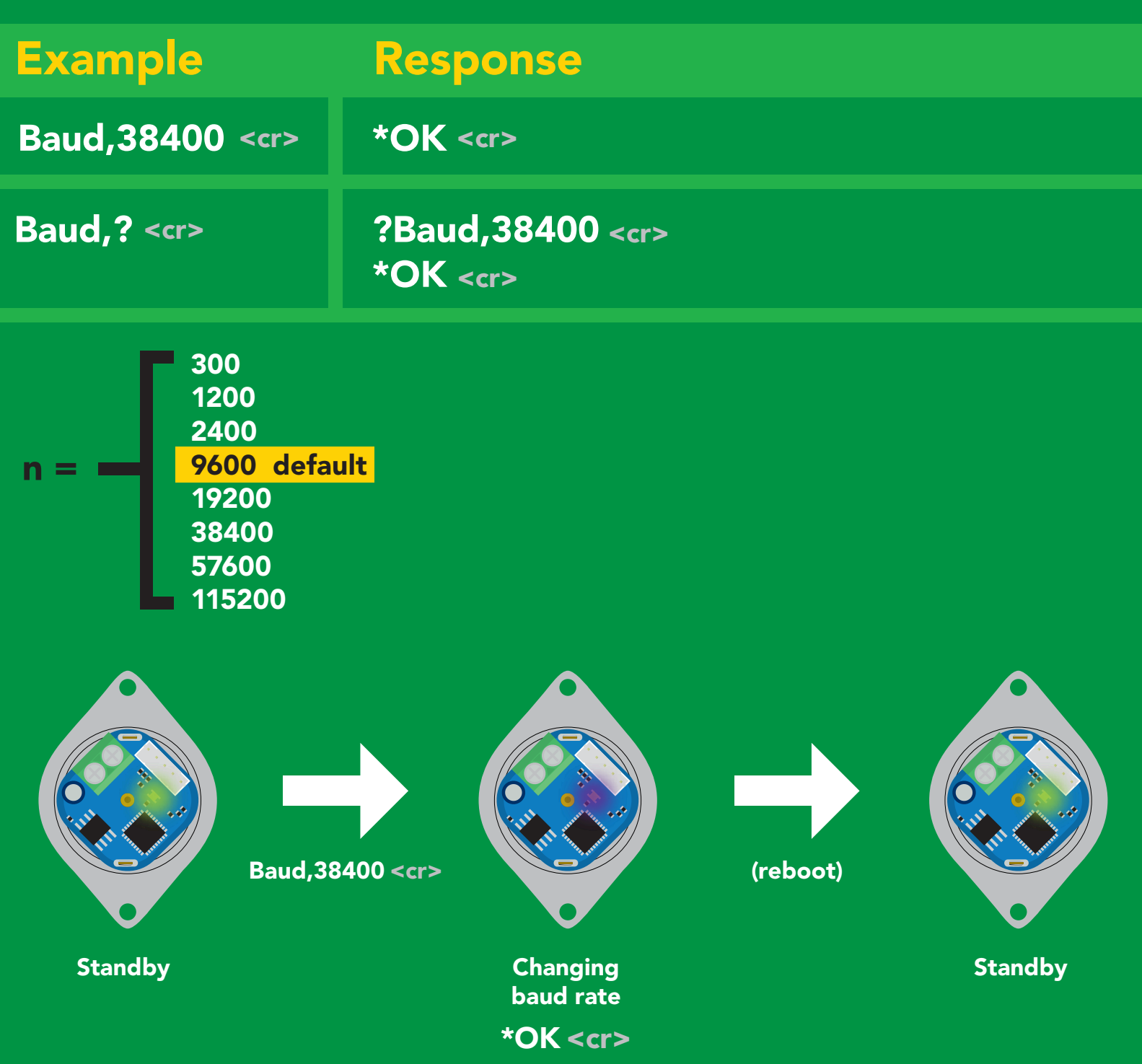

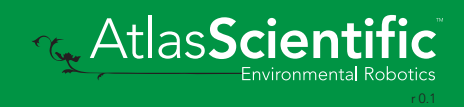

## Protocol lock

### Command syntax

Locks device to UART mode.

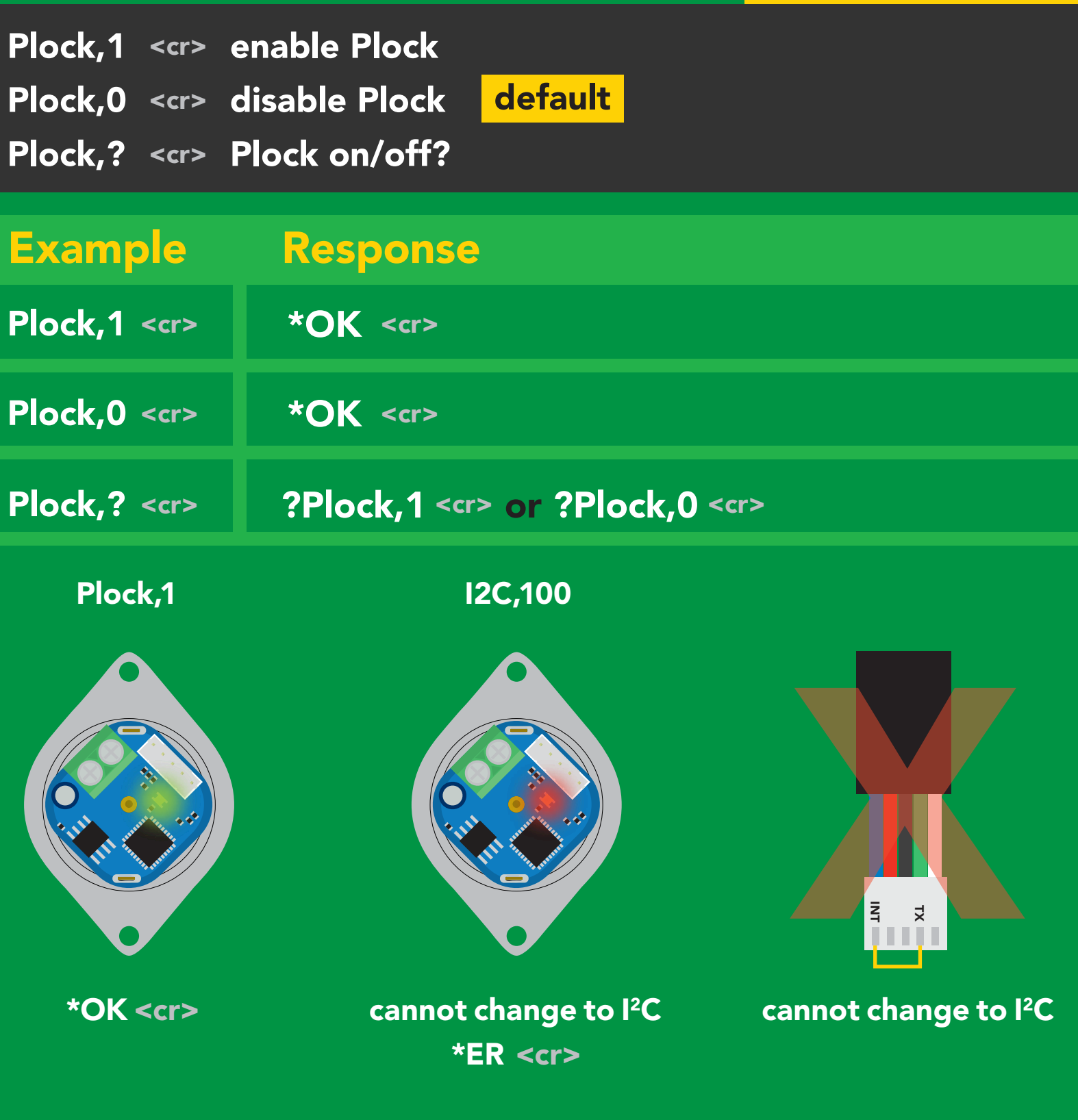

## Factory reset

### Command syntax

Factory <cr> enable factory reset

Clears calibration LED on "\*OK" enabled

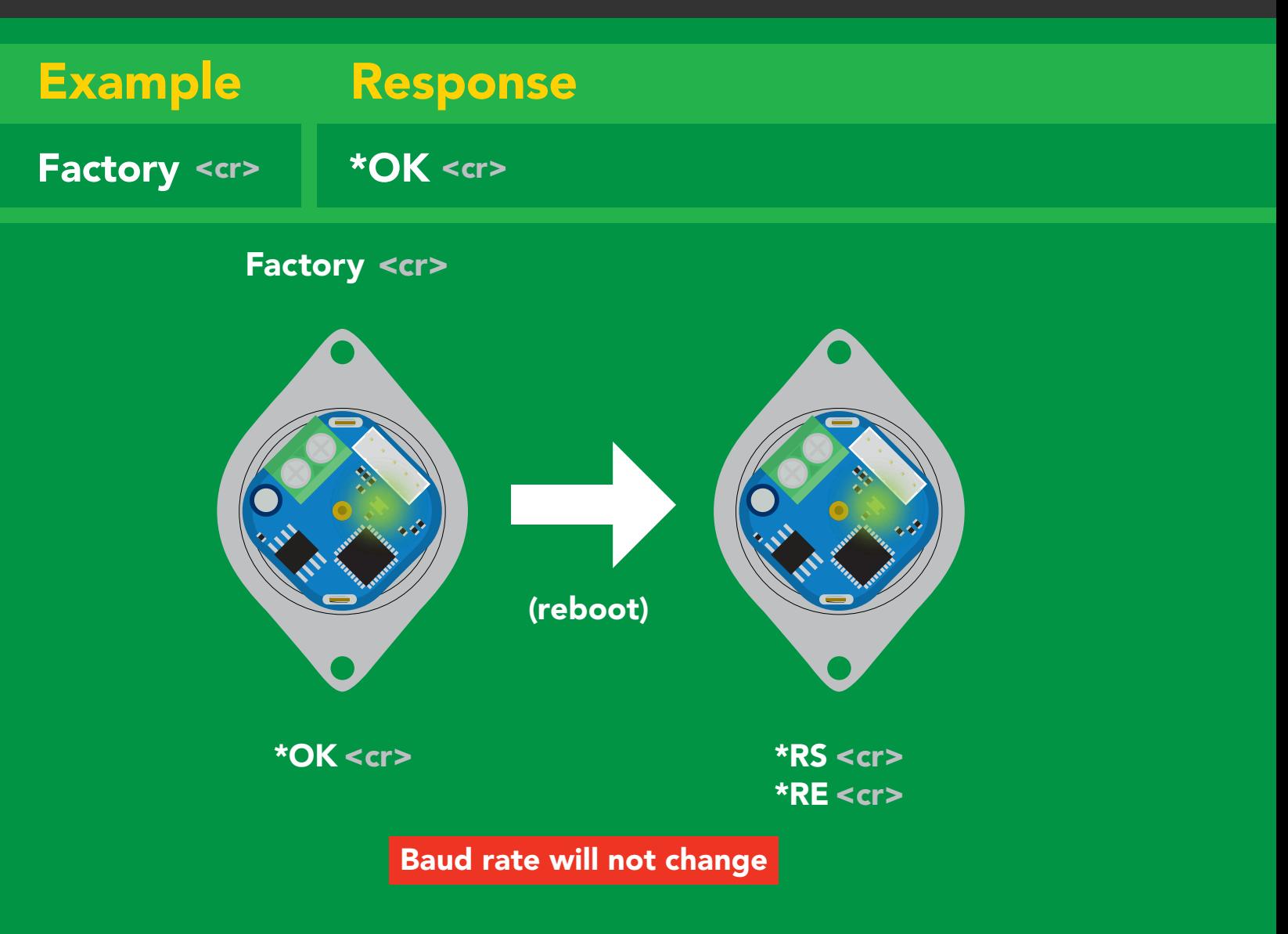

## <span id="page-41-0"></span>Change to I2C mode

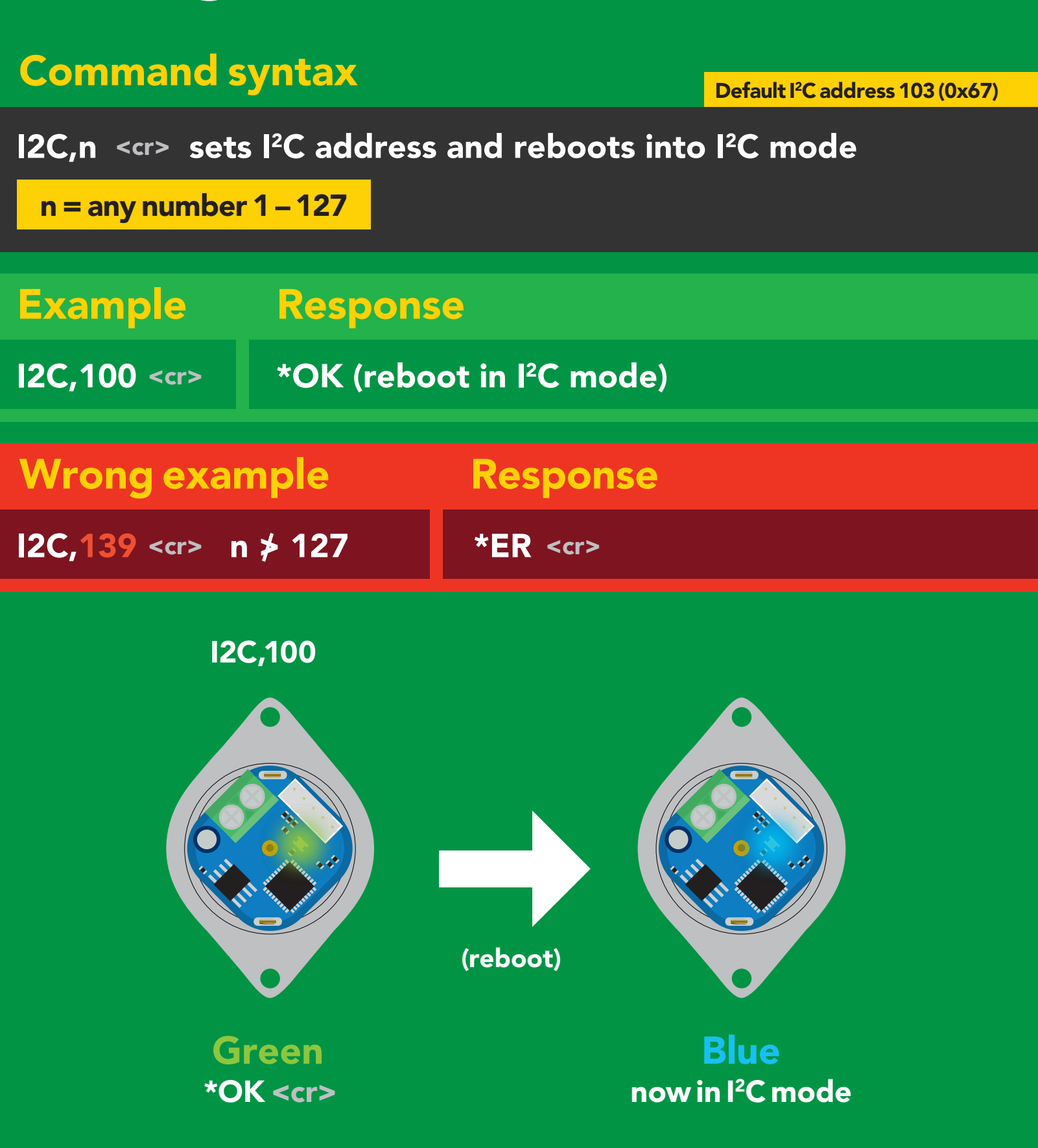

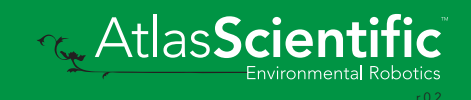

## Manual switching to I<sup>2</sup>C

- Disconnect ground (power off) •
- Disconnect TX and RX
- Connect TX to INT
- Confirm RX is disconnected •
- Connect ground (power on) •
- Wait for LED to change from Green to Blue •
- Disconnect ground (power off) •
- Reconnect all data and power

Manually switching to <sup>2</sup>C will set the <sup>2</sup>C address to 103 (0x67)

### Example

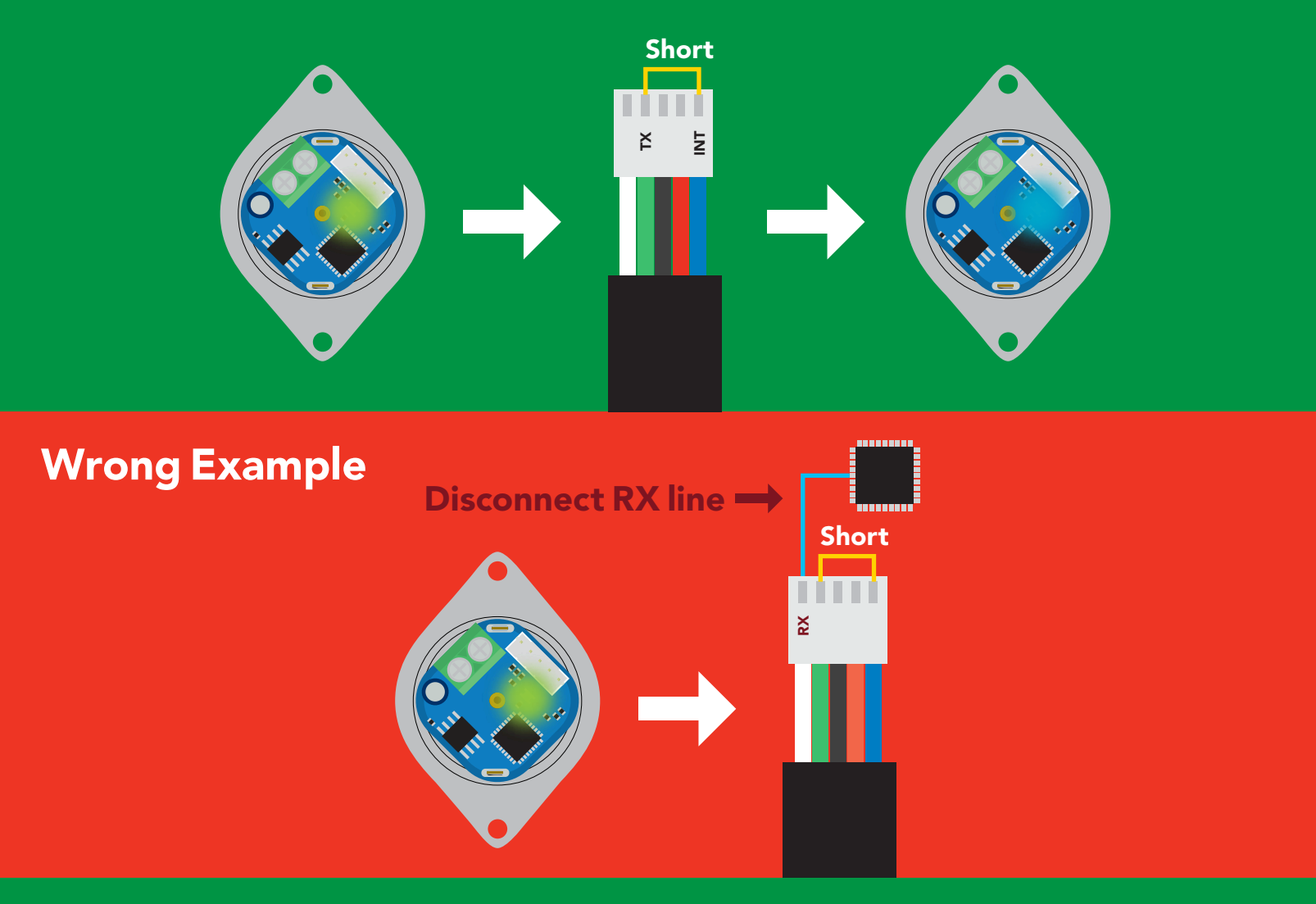

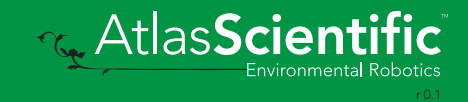

# I 2C mode

The I2C protocol is *considerably more complex* than the UART (RS–232) protocol. Atlas Scientific assumes the embedded systems engineer understands this protocol.

To set your EZO-PMP™ into I<sup>2</sup>C mode click here

#### Settings that are retained if power is cut

Calibration Change I2 C address Enable/disable parameters Hardware switch to UART mode Invert LED control Protocol lock Software switch to UART mode

#### Settings that are *NOT* retained if power is cut

Absolute total volume Find Sleep mode Total volume

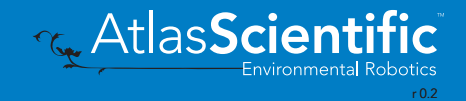

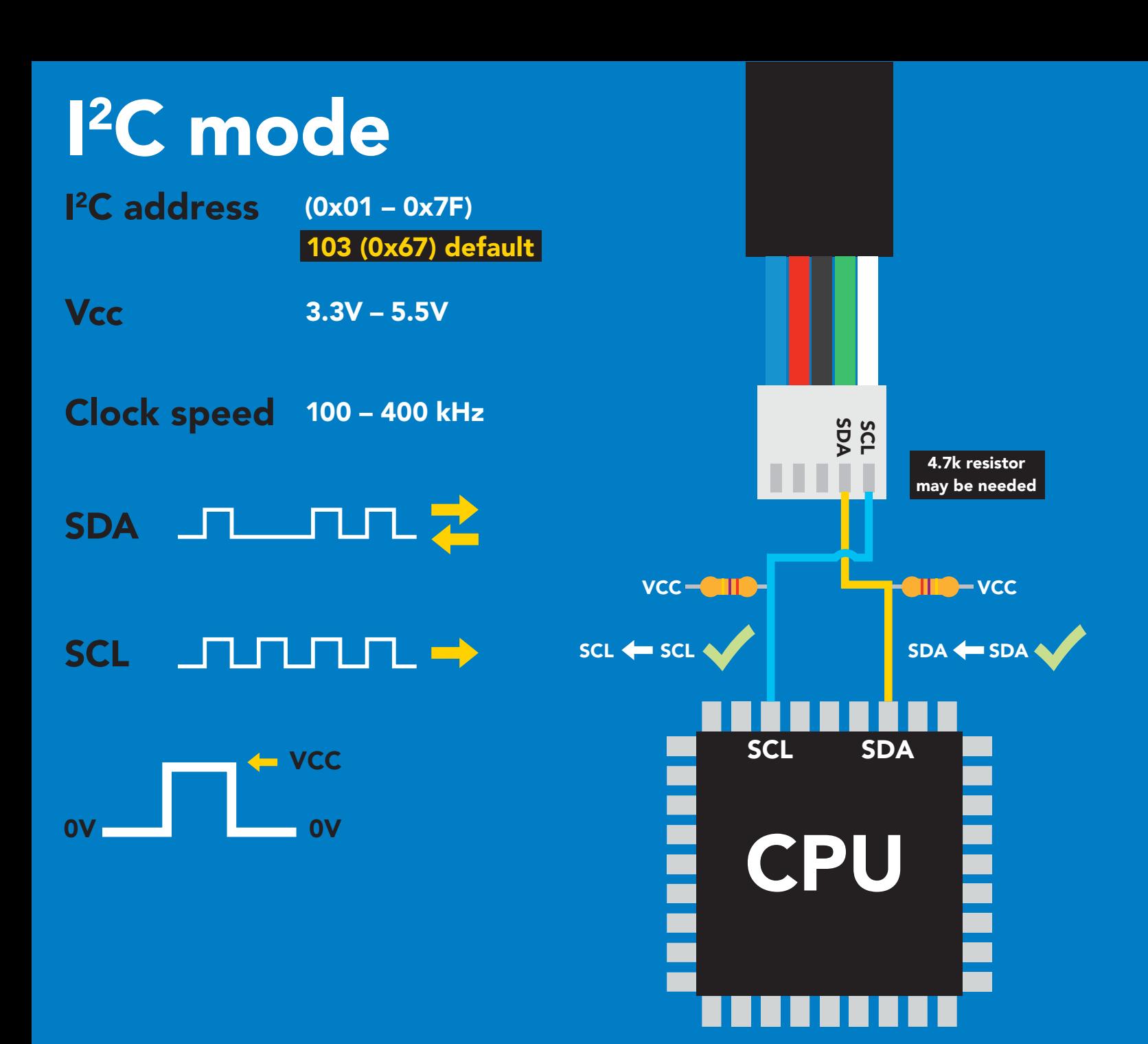

## Data format

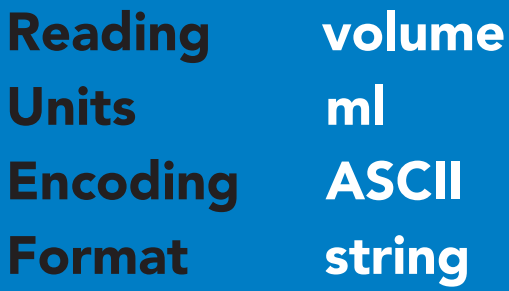

Data type floating point Decimal places 2 Smallest string 3 characters Largest string 39 characters

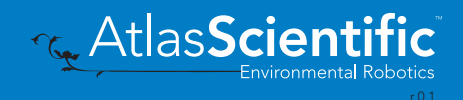

# Sending commands to device

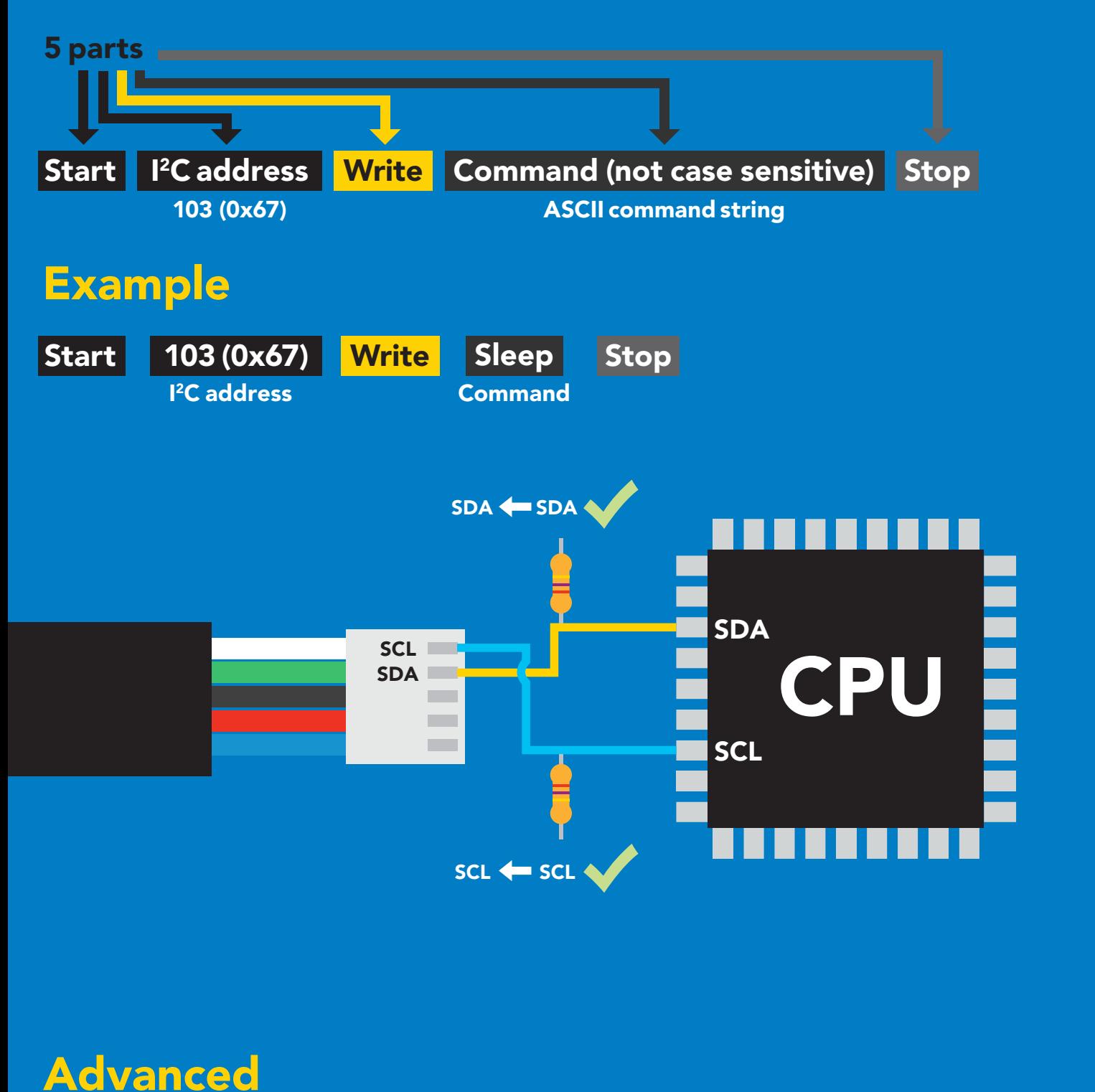

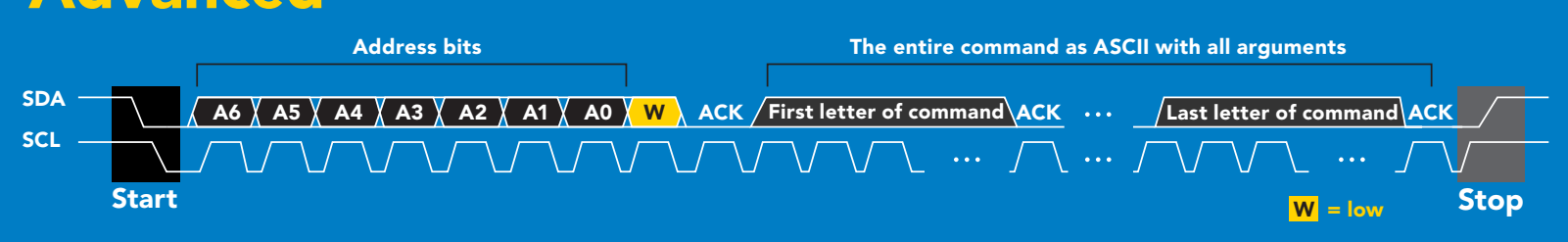

## Requesting data from device

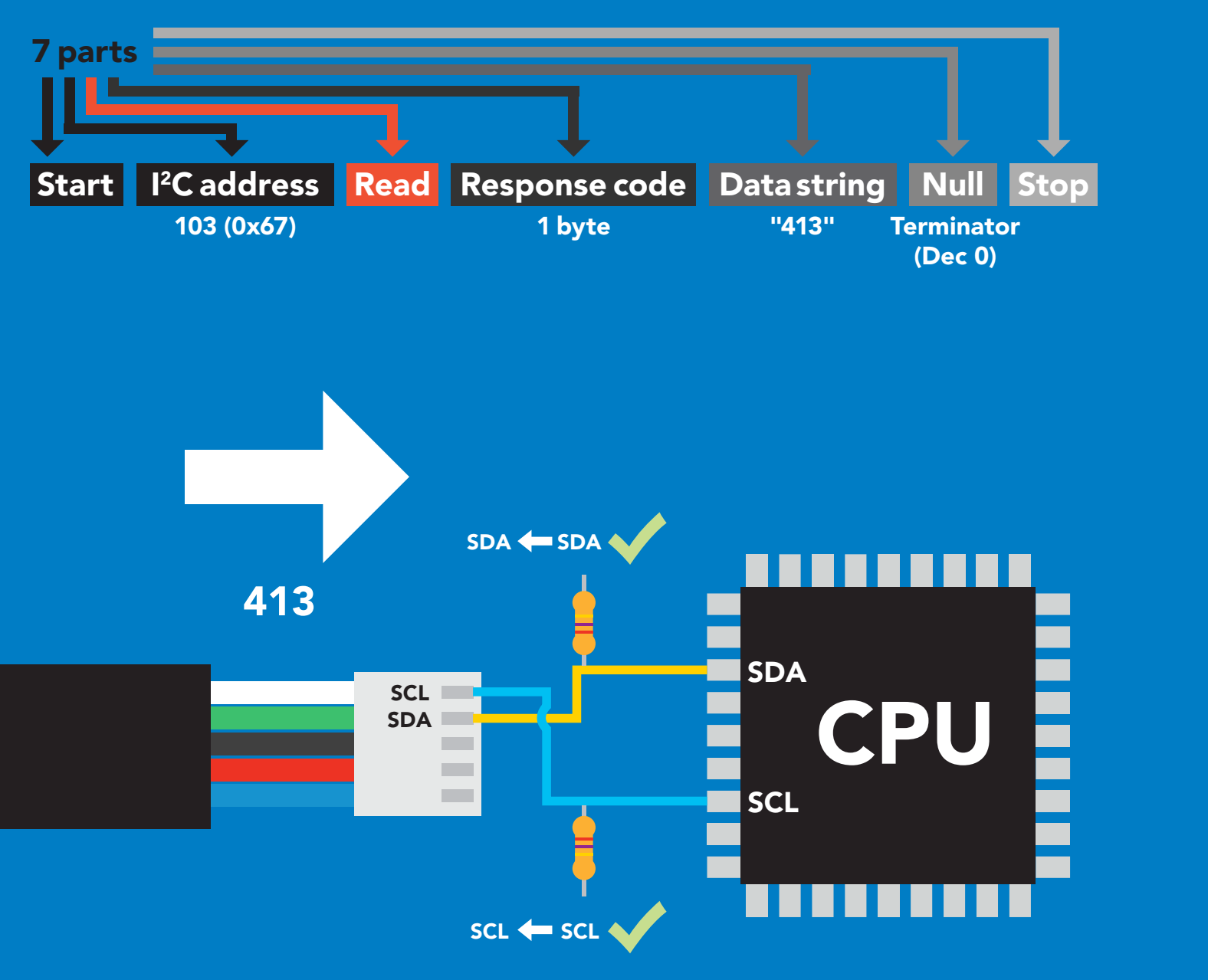

### Advanced

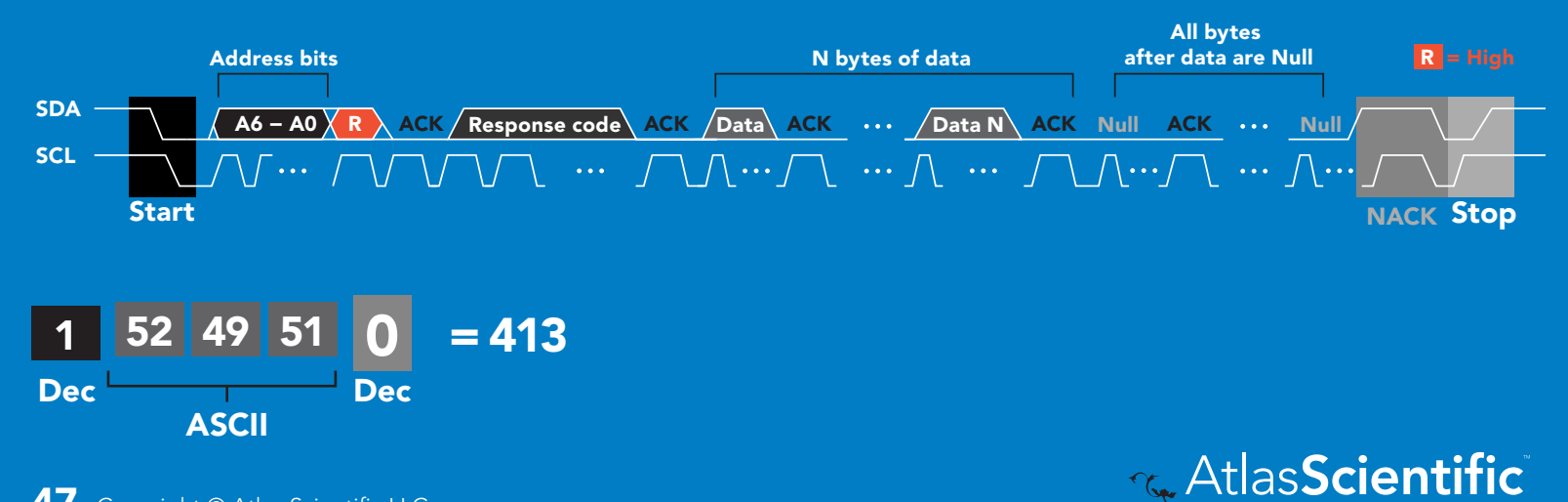

## Response codes

After a command has been issued, a 1 byte response code can be read in order to confirm that the command was processed successfully.

*Reading back the response code is completely optional, and is not required for normal operation.*

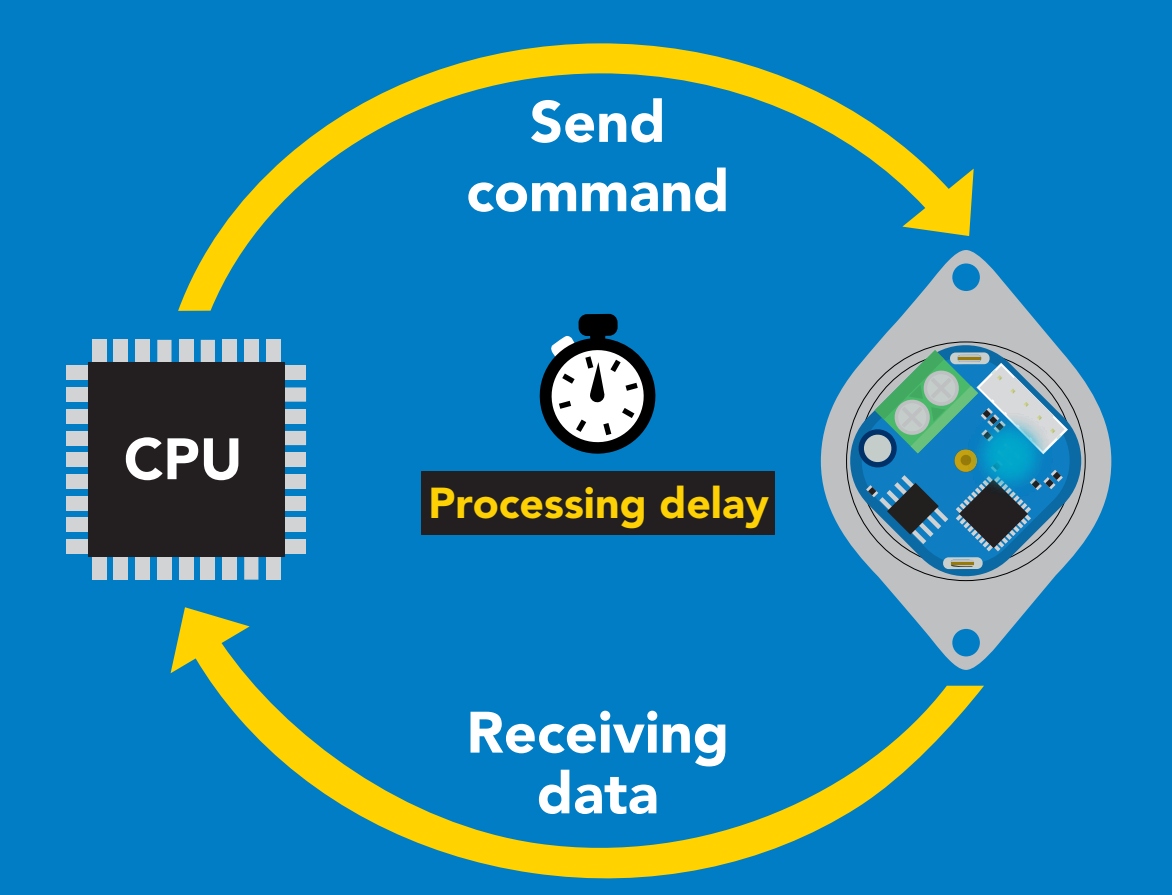

I2C\_start; I2C\_address; I2C\_write(EZO\_command); I2C\_stop;

#### delay(300);

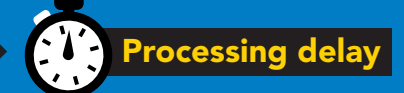

I2C\_start; I2C\_address;  $\overline{Char[ ] } = I2C_{\_}read;$ I2C\_stop;

Example If there is no processing delay or the processing delay is too short, the response code will always be 254.

#### Response codes single byte, not string

- no data to send  $\frac{255}{1}$ 
	- still processing, not ready 254
	- syntax error 2
	- successful request 1

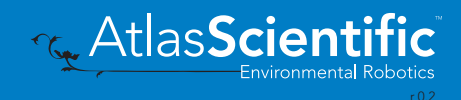

## LED color definition

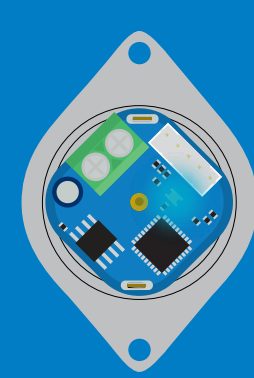

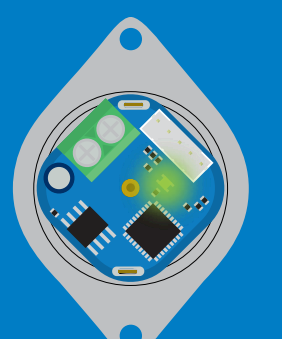

Green Taking reading Blue I 2C standby

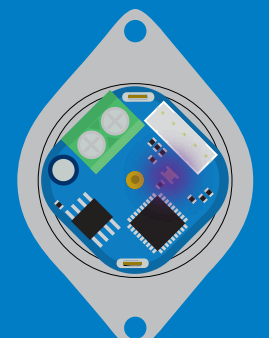

Purple **Changing** I 2C address

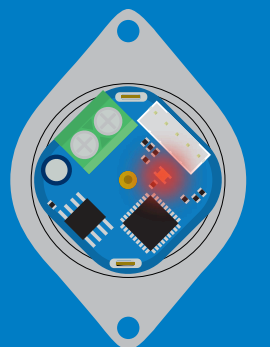

**Command** not understood

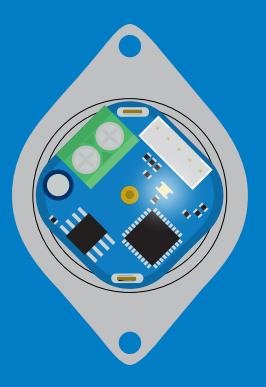

**White Find** 

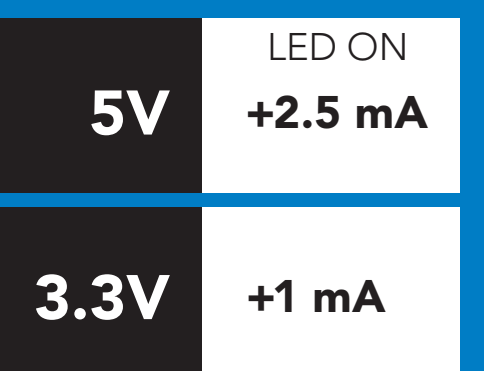

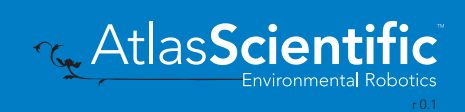

## command quick reference I 2C mode

All commands are ASCII strings or single ASCII characters.

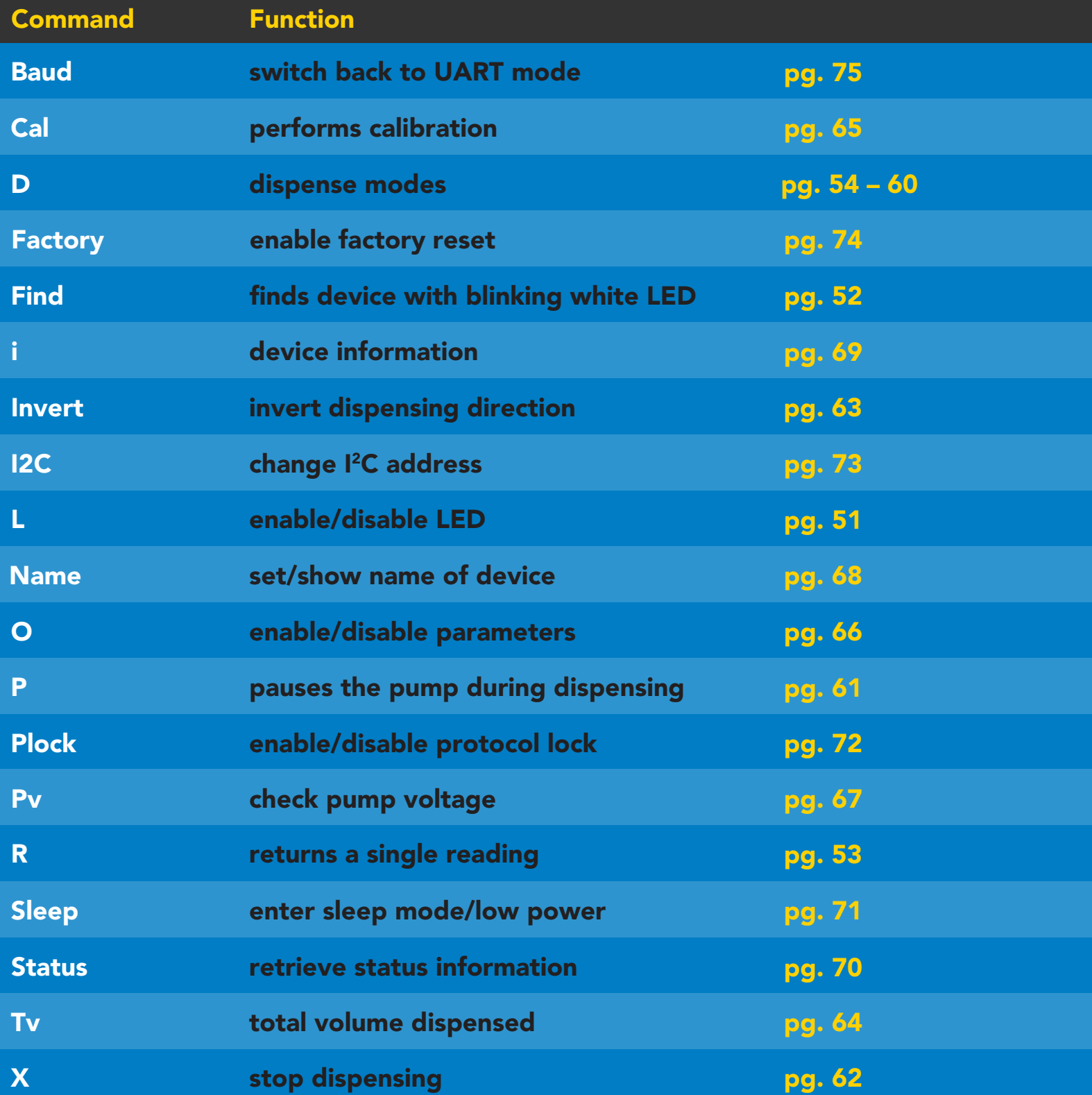

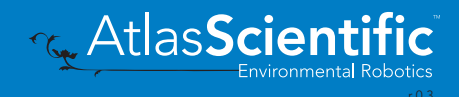

## <span id="page-50-0"></span>LED control

## Command syntax

L,1 LED on default

- L,0 LED off
- L.? LED state on/off?

### 300ms @ processing delay

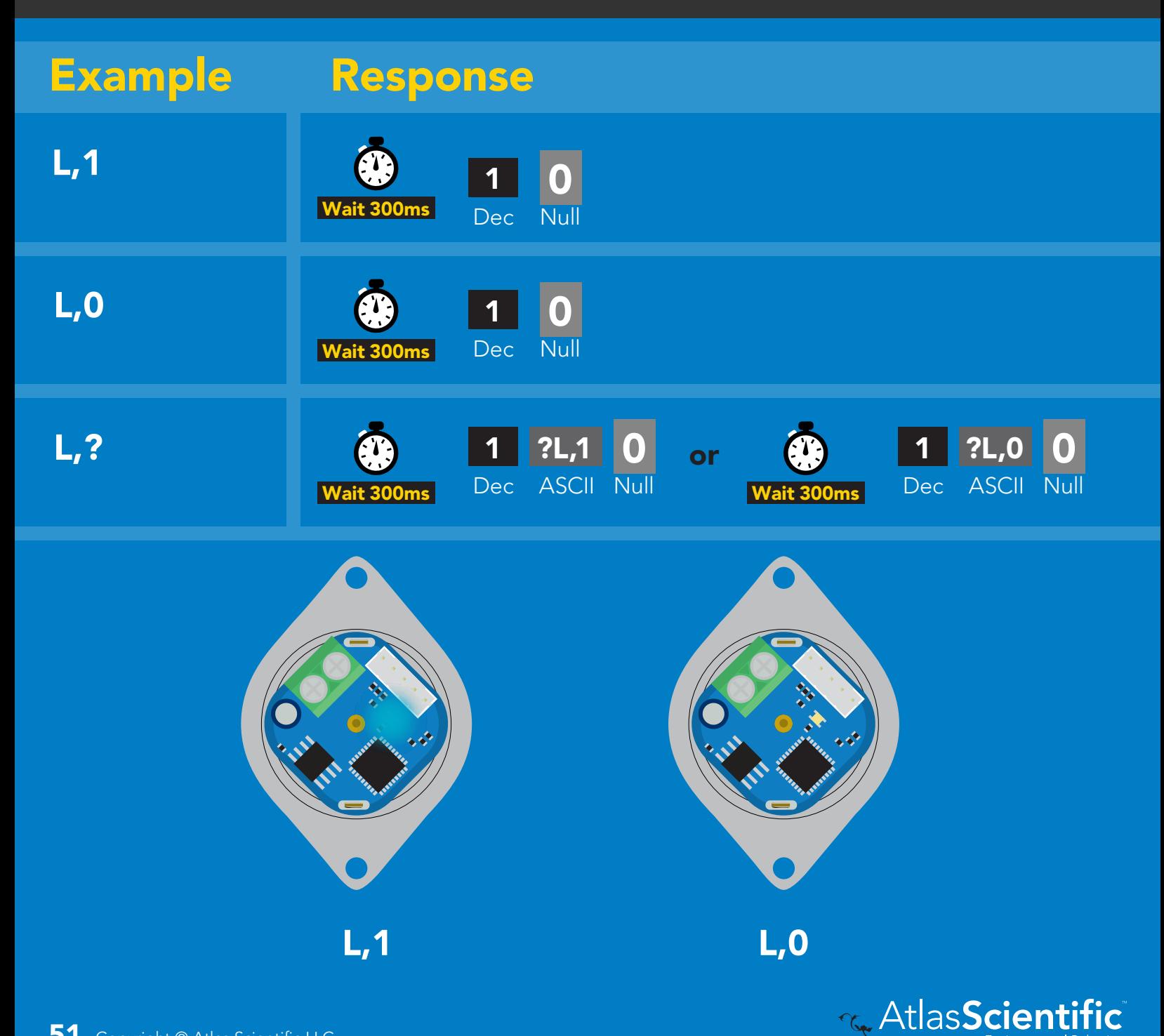

# <span id="page-51-0"></span>Find

### 300ms <sup>o</sup> processing delay

### Command syntax

This command will disable continuous mode Send any character or command to terminate find.

### Find LED rapidly blinks white, used to help find device

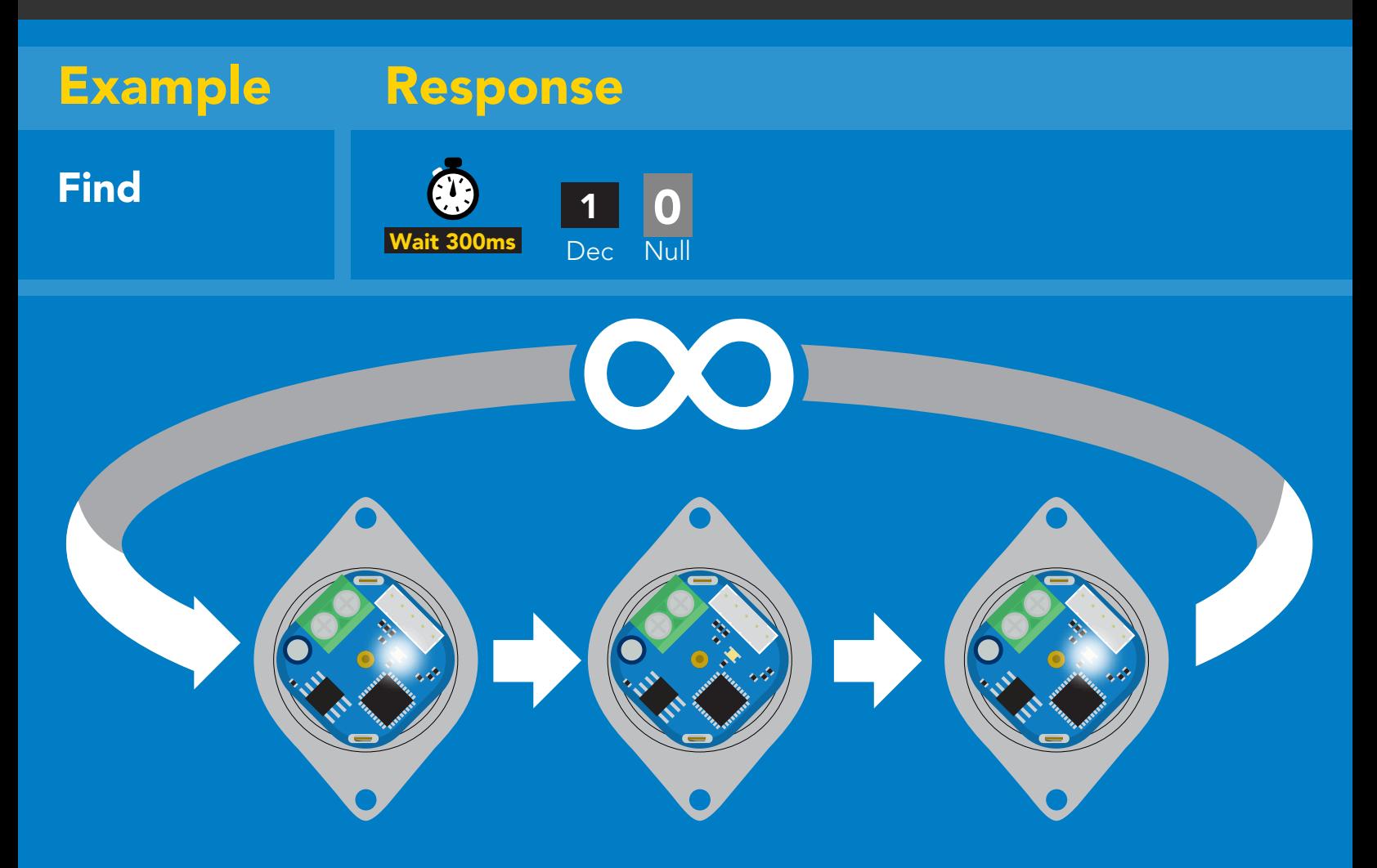

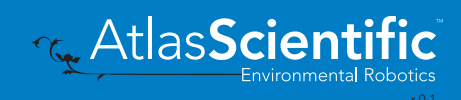

## <span id="page-52-0"></span>Single report mode

## Command syntax

300ms processing delay

R returns a single value showing dispensed volume

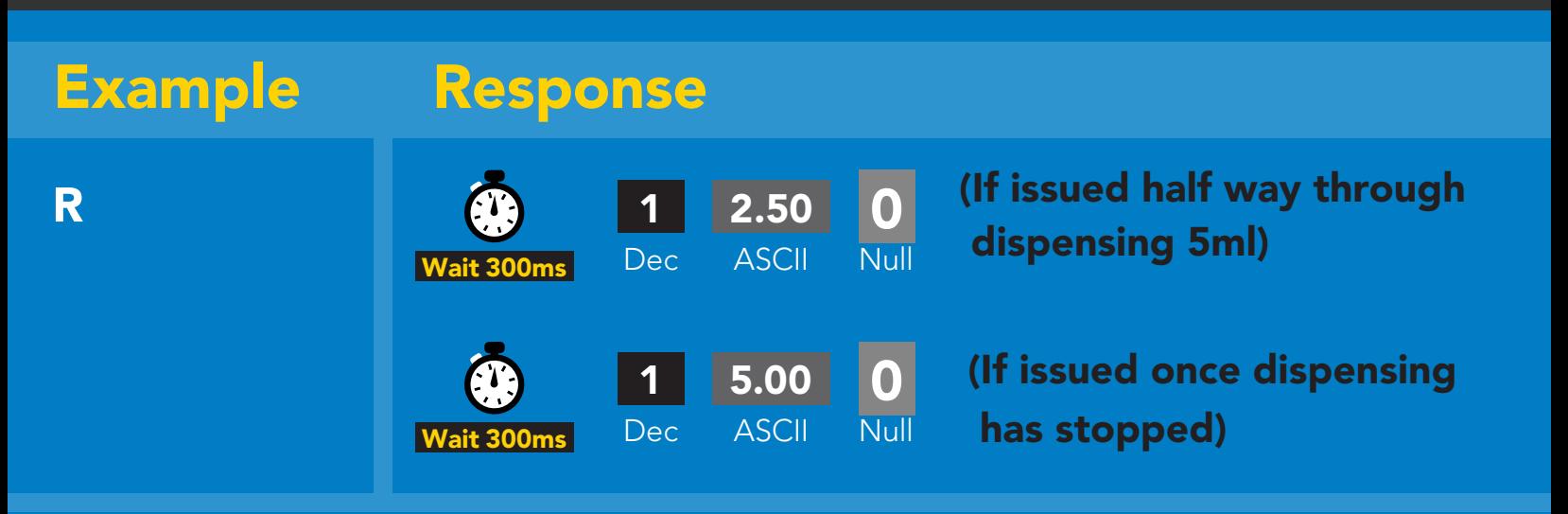

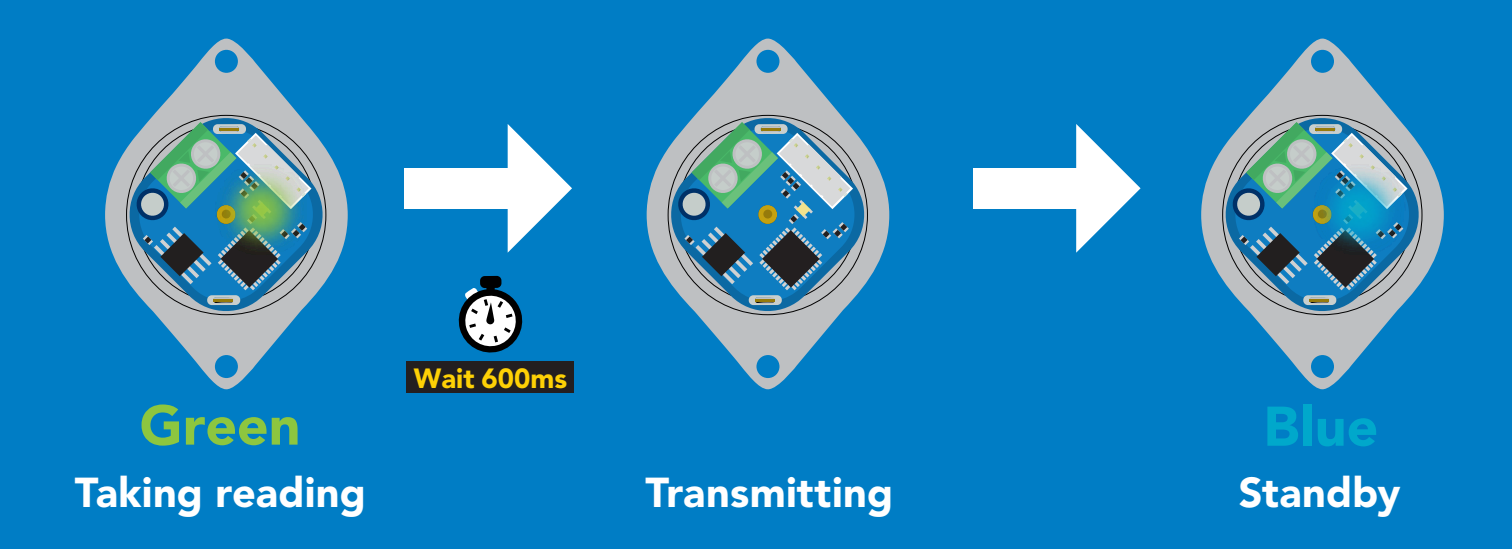

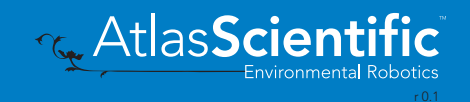

## <span id="page-53-0"></span>Continuous dispensing

### Pump on/pump off

300ms @ processing delay

### Command syntax

After running in continuous mode for 20 days the EZO-PMP™ will reset.

- D,\* dispense until the stop command is given
- D,-\* dispense in reverse until the stop command is given
- D,? dispense status

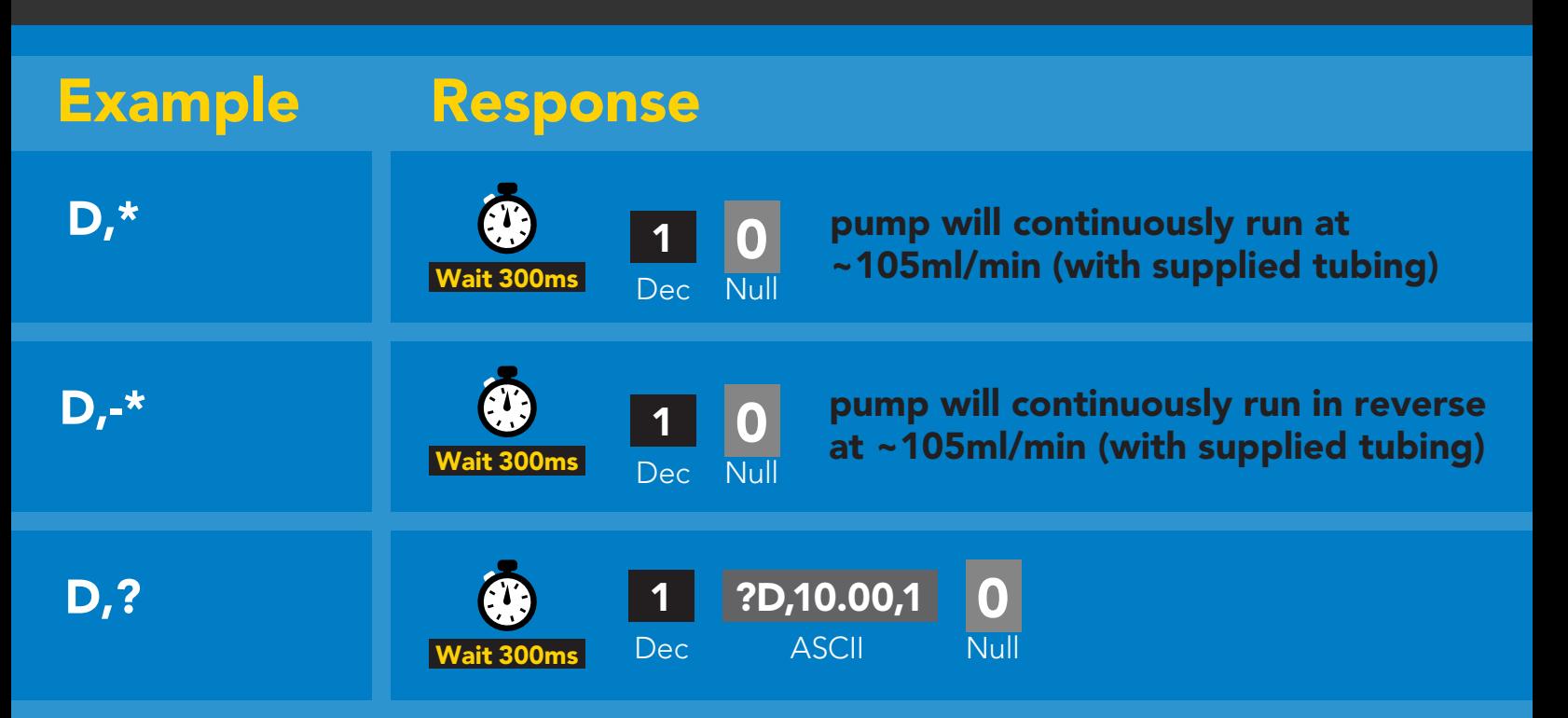

### Response breakdown

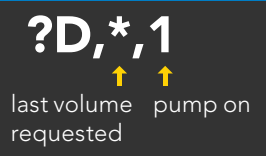

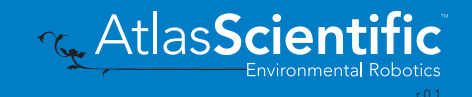

## Volume dispensing

Pump a specific volume

## 300ms **(b)** processing delay

### Command syntax

where [ml] is any volume in millimeters >= 0.5

- D,[ml] dispense [this specific volume]
- D,[-ml] dispense [*in reverse* this specific volume]
- D,? dispense status

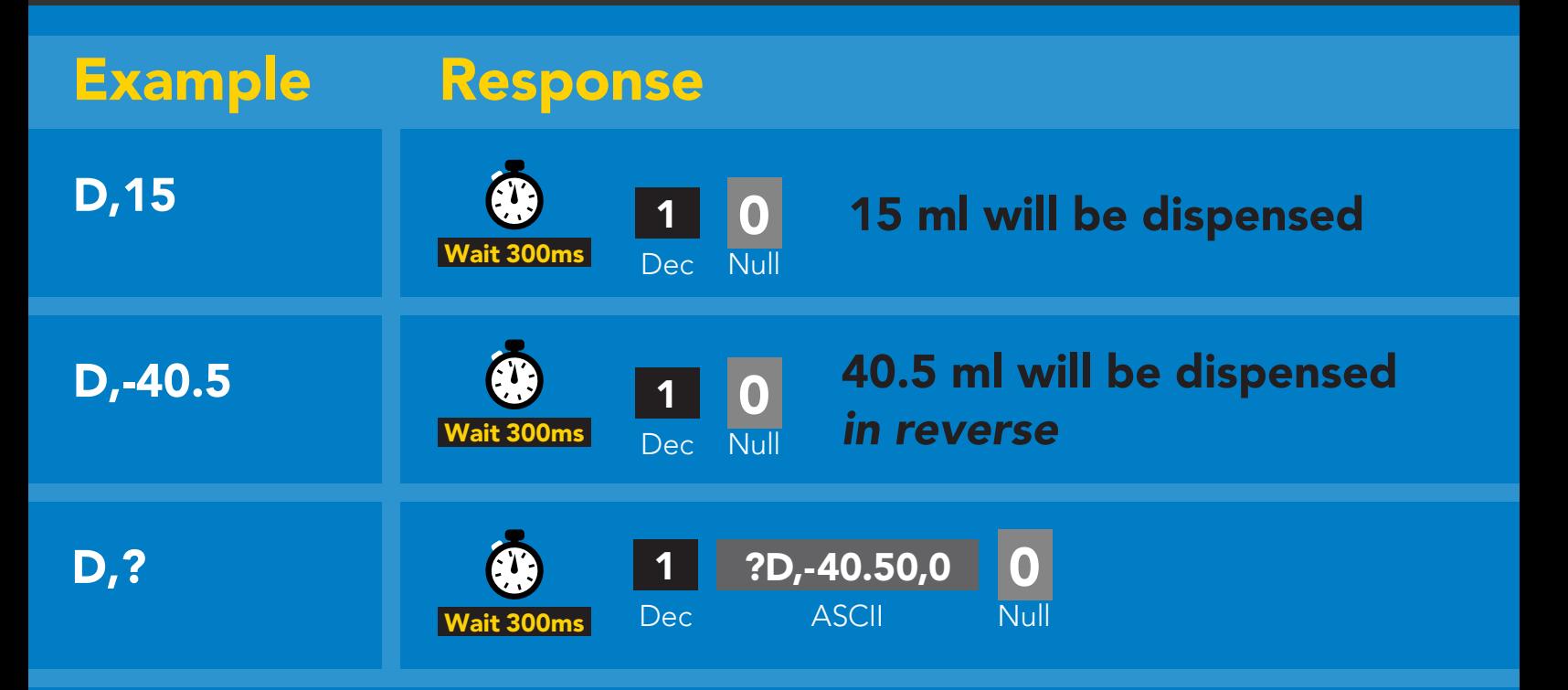

### Response breakdown

?D,-40.50,0 last volume pump off dispensed

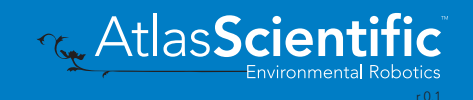

## Dose over time

Pump a fixed volume over a fixed time

### Command syntax

300ms **(b)** processing delay

### D,[ml],[min] Dispense [this volume], [over this many minutes]

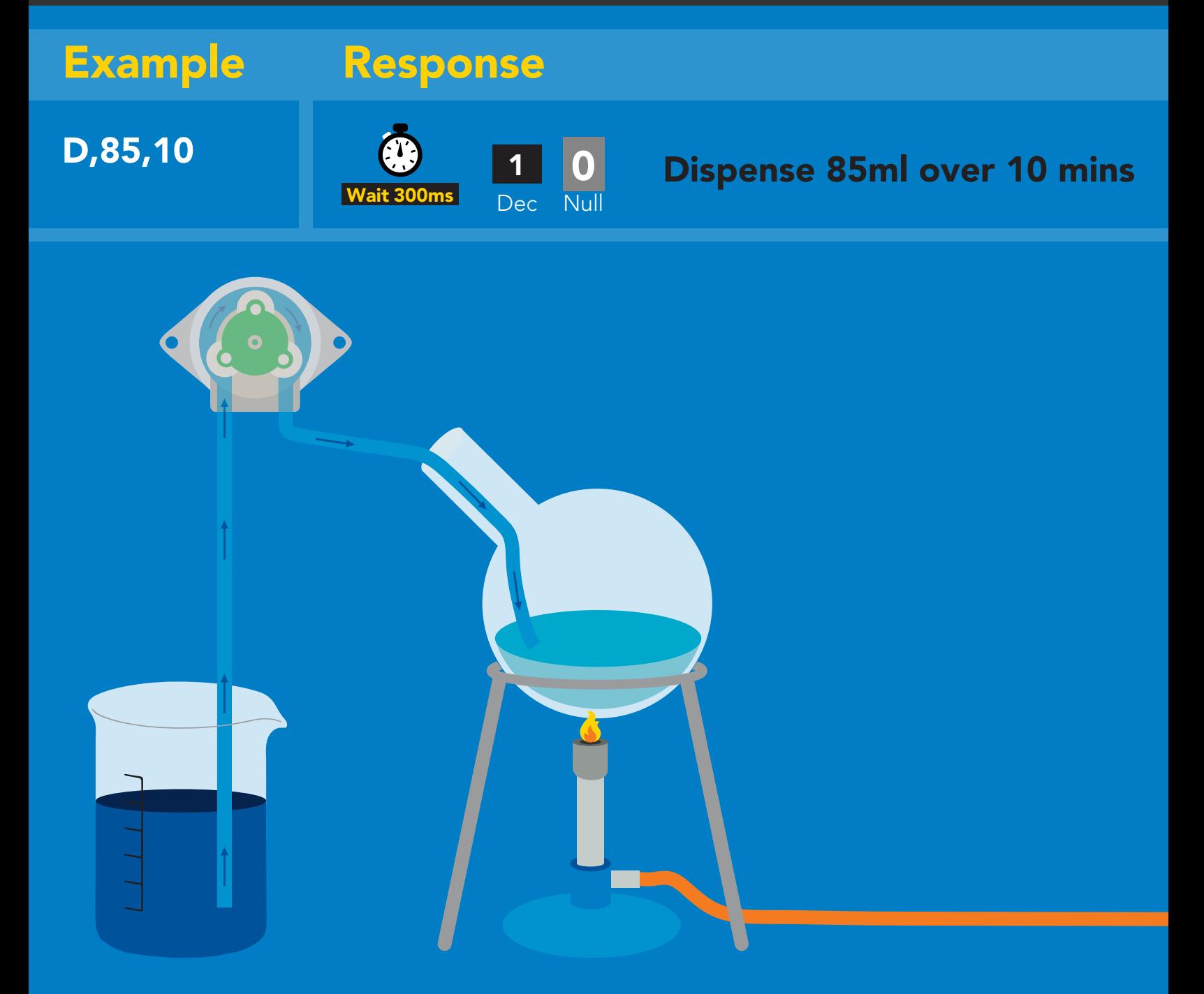

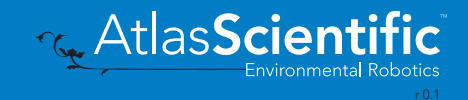

## Constant flow rate

#### Maintain a constant flow rate

## 300ms **(1)** processing delay

Command syntax

After running in continuous mode for 20 days the EZO-PMP™ will reset.

### $DC,[ml/min], [min or *]$  [maintain this rate], [for this much time] DC,? The contract of the properts maximum possible flow rate

[ml/min] = a single number (int or float) representing the desired flow rate [min or  $*$ ] = the number of minutes to run or  $(*)$  indefinitely A negative value for ml/min = reverse

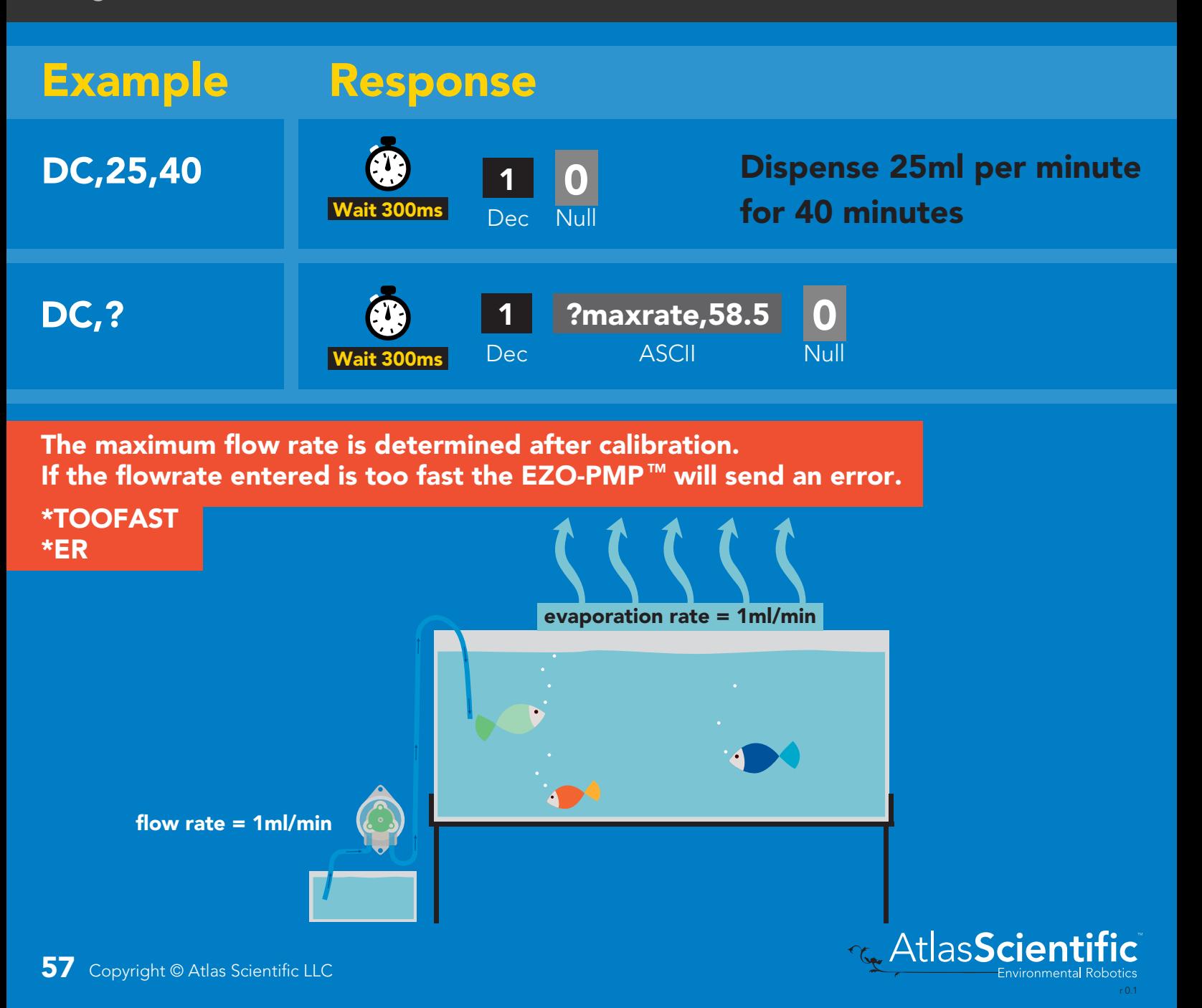

## Dispense at startup

Pump a specific volume at startup and then stop

Use this command to make a simple fixed-volume pump

### Command syntax

300ms (C) processing delay

- Dstart,[ml] dispense [this specific volume]at startup
- Dstart,off disables dispense at startup mode
- Dstart,? startup dispense status

### Example Response

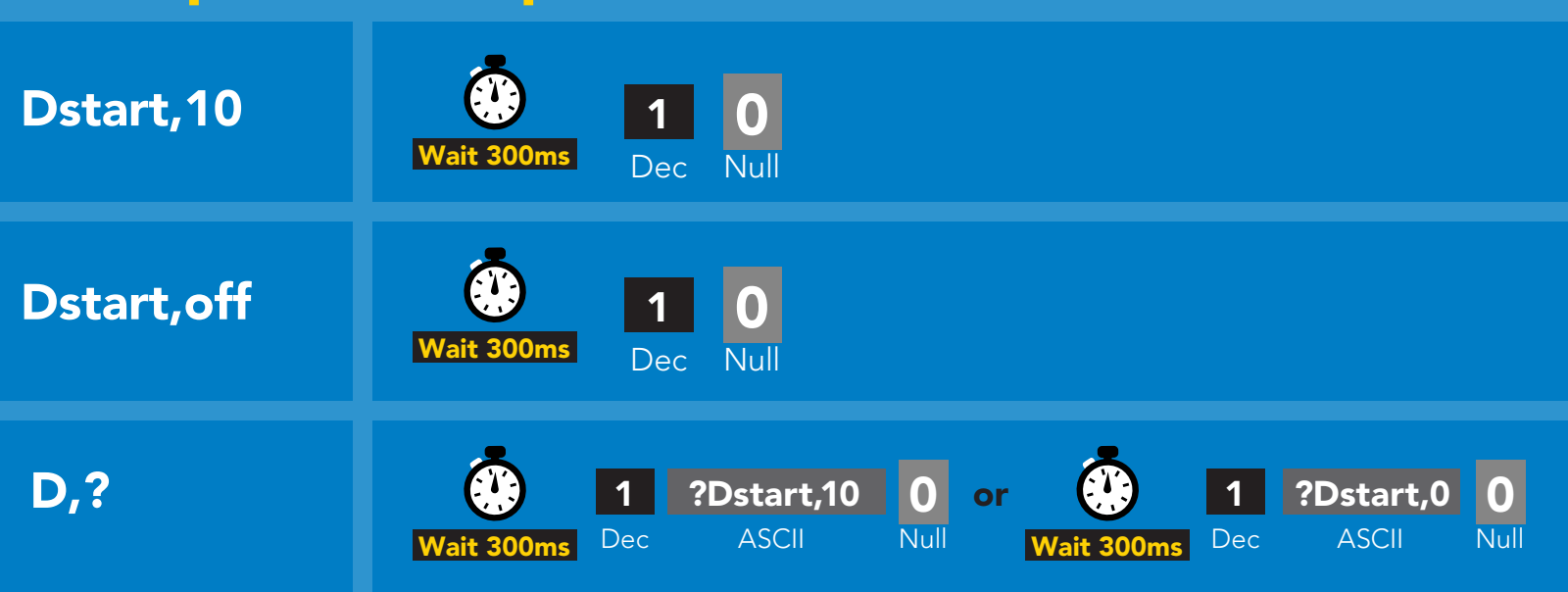

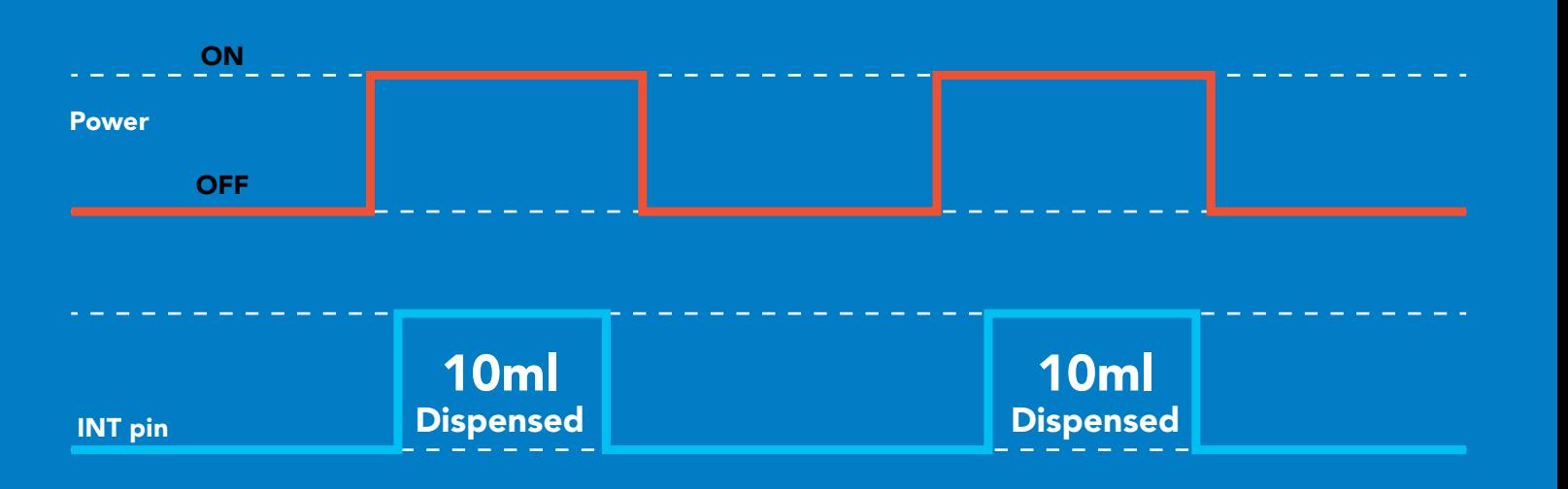

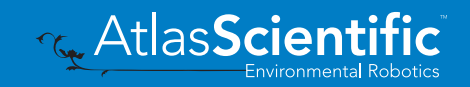

## Continuous dispensing at startup

Pump on & continuously dispense

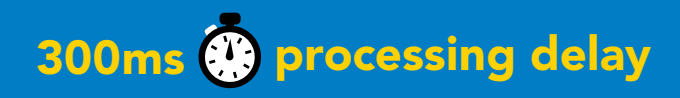

### Command syntax

After running in continuous mode for 20 days the EZO-PMP™ will reset.

- Dstart,\* dispense at startup until the stop command is given
- Dstart,-\* dispense in reverse at startup until the stop command is given
- Dstart,? startup dispense status

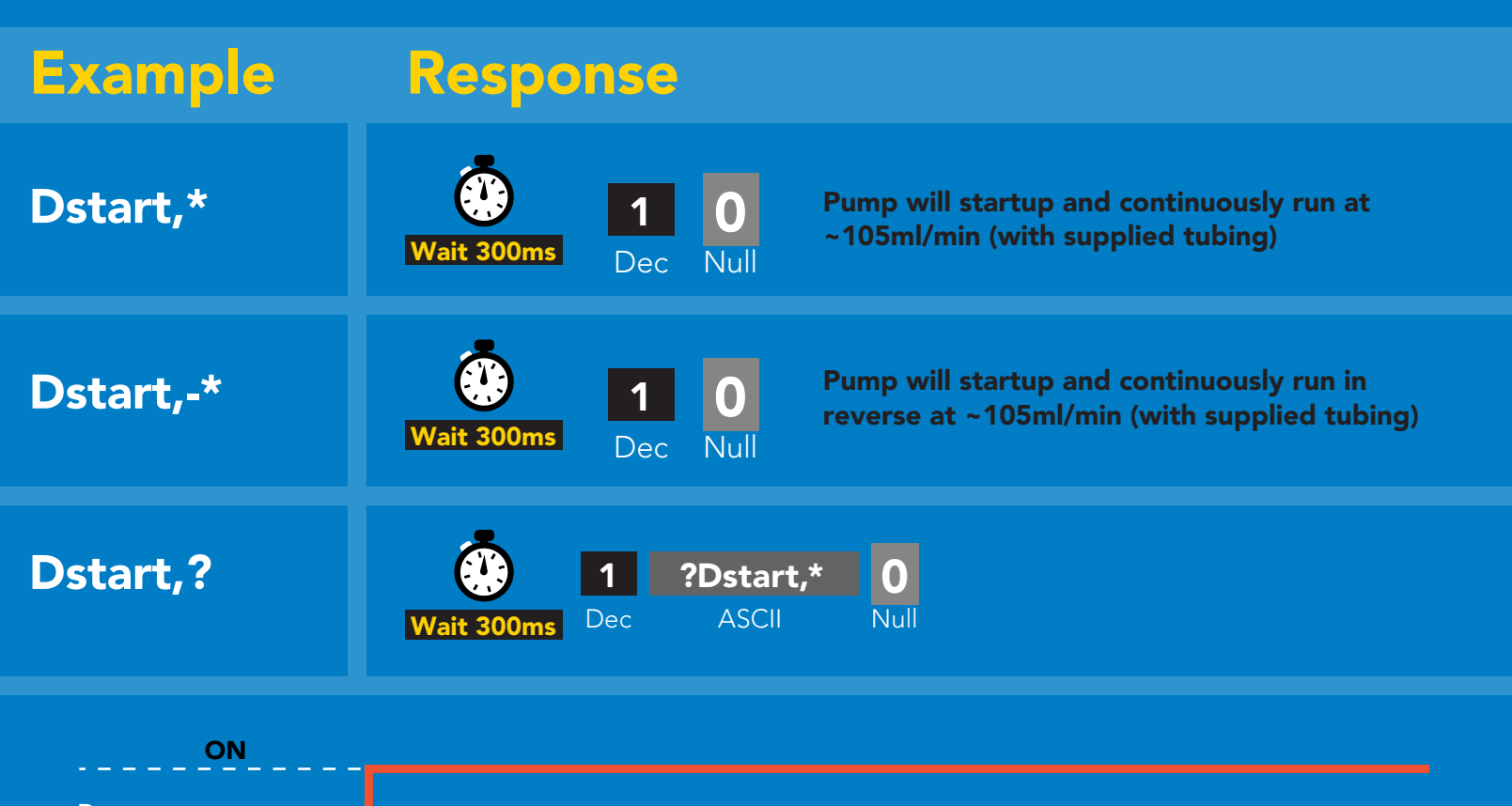

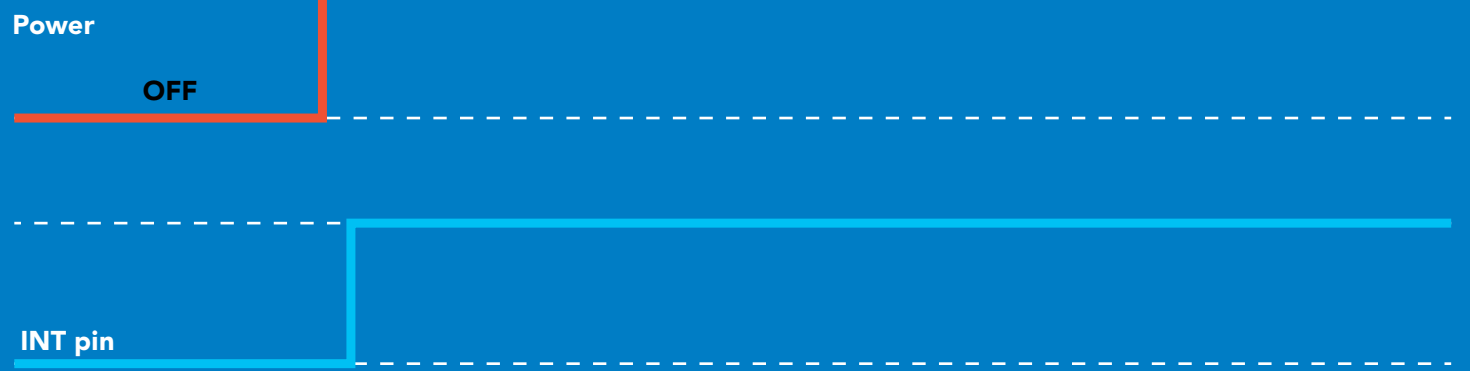

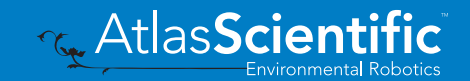

## Dose Over time at startup

Pump a fixed volume over a fixed time at startup

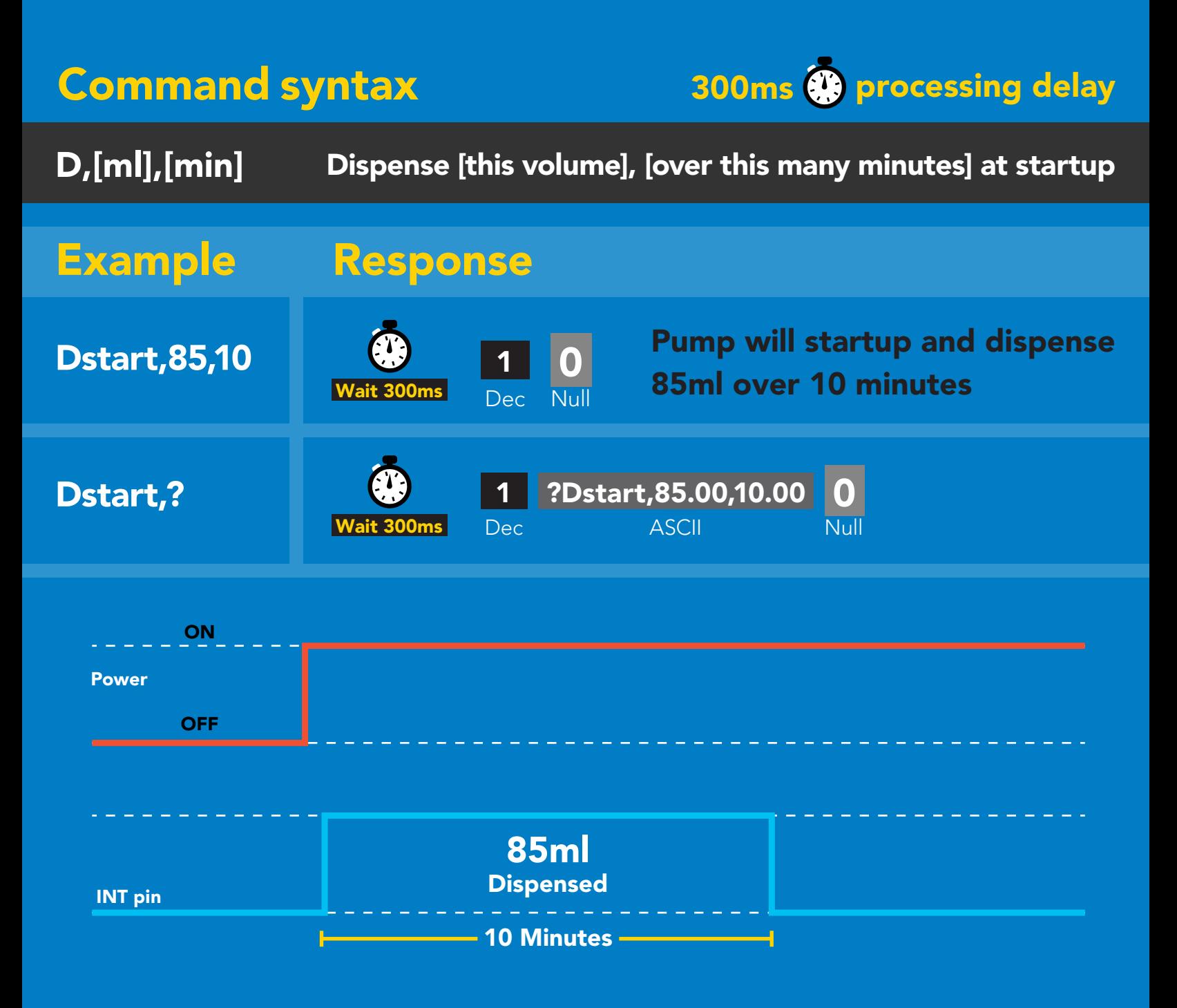

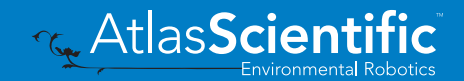

## <span id="page-60-0"></span>Pause dispensing

## Command syntax Issue the command again to resume dispensing

300ms <sup>@</sup> processing delay

- P pauses the pump during dispensing
- P,? pause status

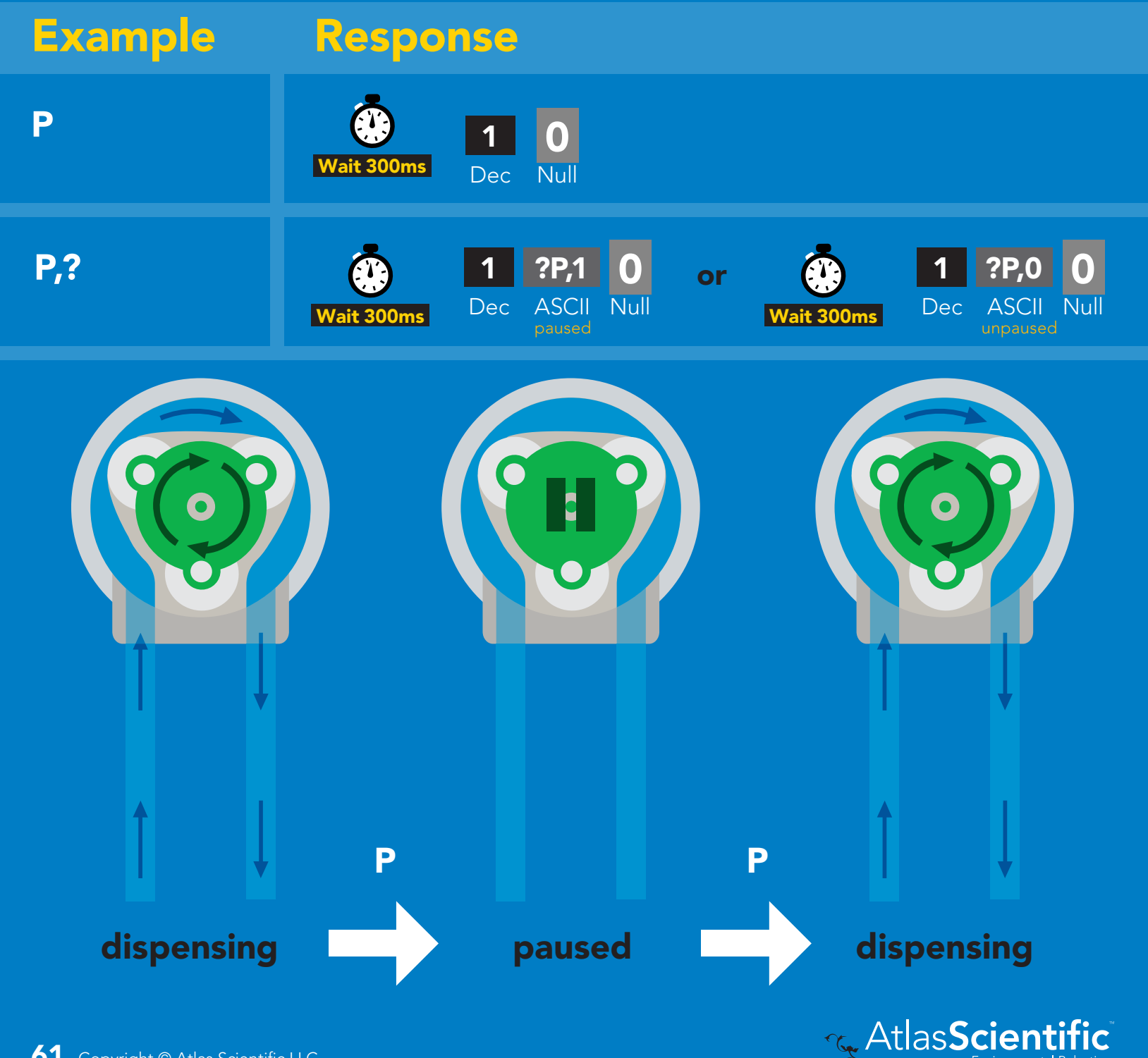

# <span id="page-61-0"></span>Stop dispensing

### Command syntax

300ms <sup>@</sup> processing delay

**X** \*DONE,10.15 dispensing Stopped X stop dispensing X Example Response v = volume dispensed \*DONE,v ASCII 1 Dec 0 Wait 300ms Dec ASCII Null

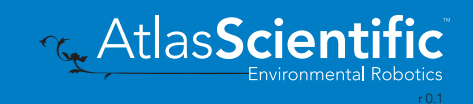

## <span id="page-62-0"></span>Invert dispensing direction

300ms <sup>p processing delay</sup>

### Command syntax

Invert direction will be retained if power is cut

#### Invert changes dispensing direction of pump Invert Invert,? Example Response 1 Wait 300ms Dec Null 0 Wait 300ms ?Invert,0 **ASCII** 1 Dec 0 Null or Wait 300ms ?Invert,1 **ASCII** 1 Dec 0 Null inverted uninverted

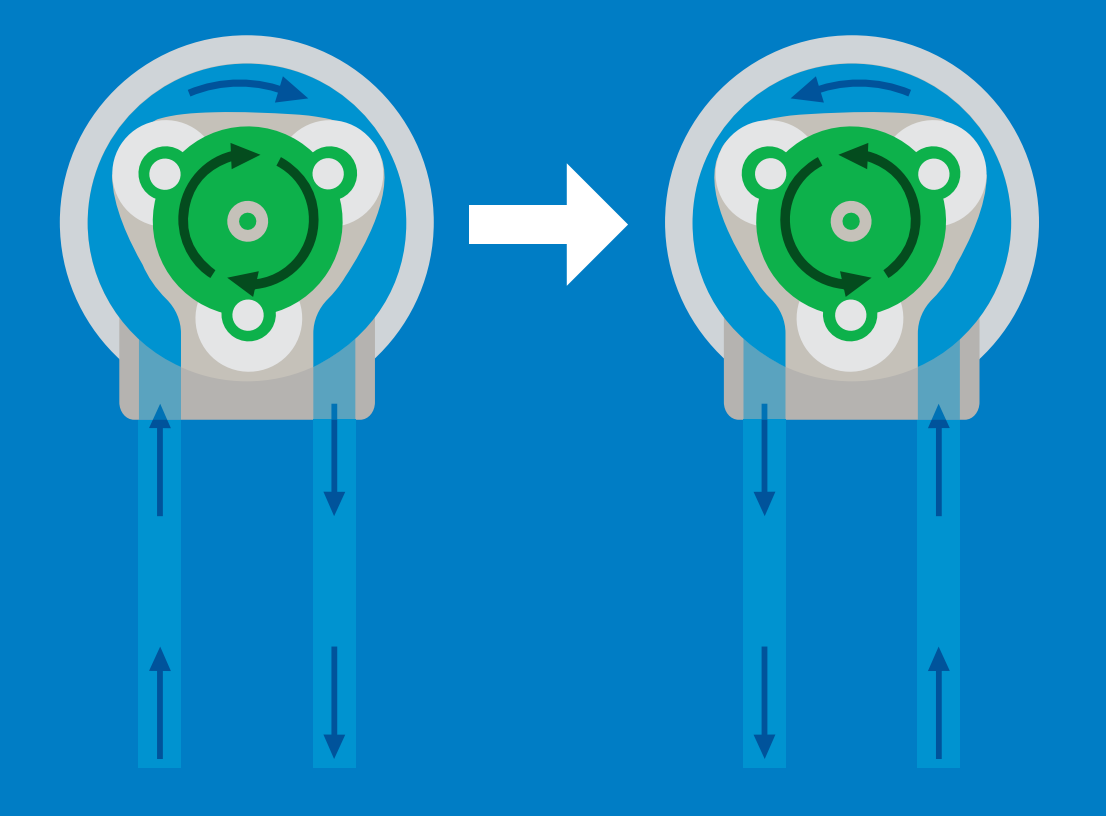

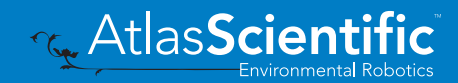

## <span id="page-63-0"></span>Total volume dispensed

### Command syntax

300ms **(b)** processing delay

- TV,? shows total volume dispensed
- ATV,? absolute value of the total volume dispensed
- Clear clears the total dispensed volume

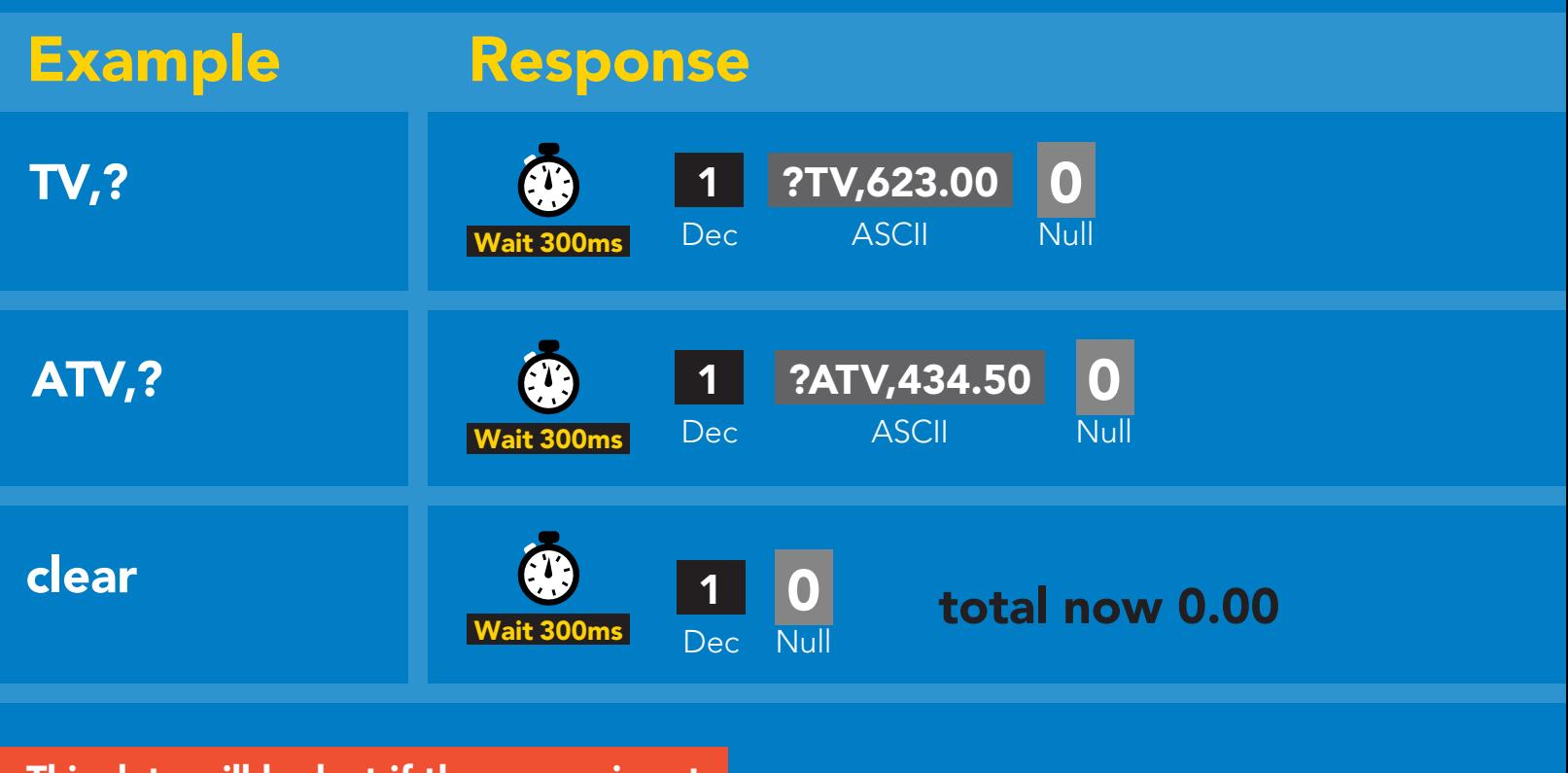

This data will be lost if the power is cut.

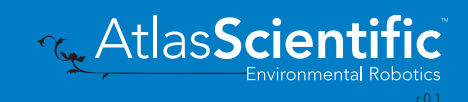

## <span id="page-64-0"></span>Calibration

### Command syntax

 $C$ al,v  $v =$  corrected volume Cal,clear delete calibration data Cal,? device calibrated?

## 300ms @ processing delay

Calibrate to the actual volume dispensed.

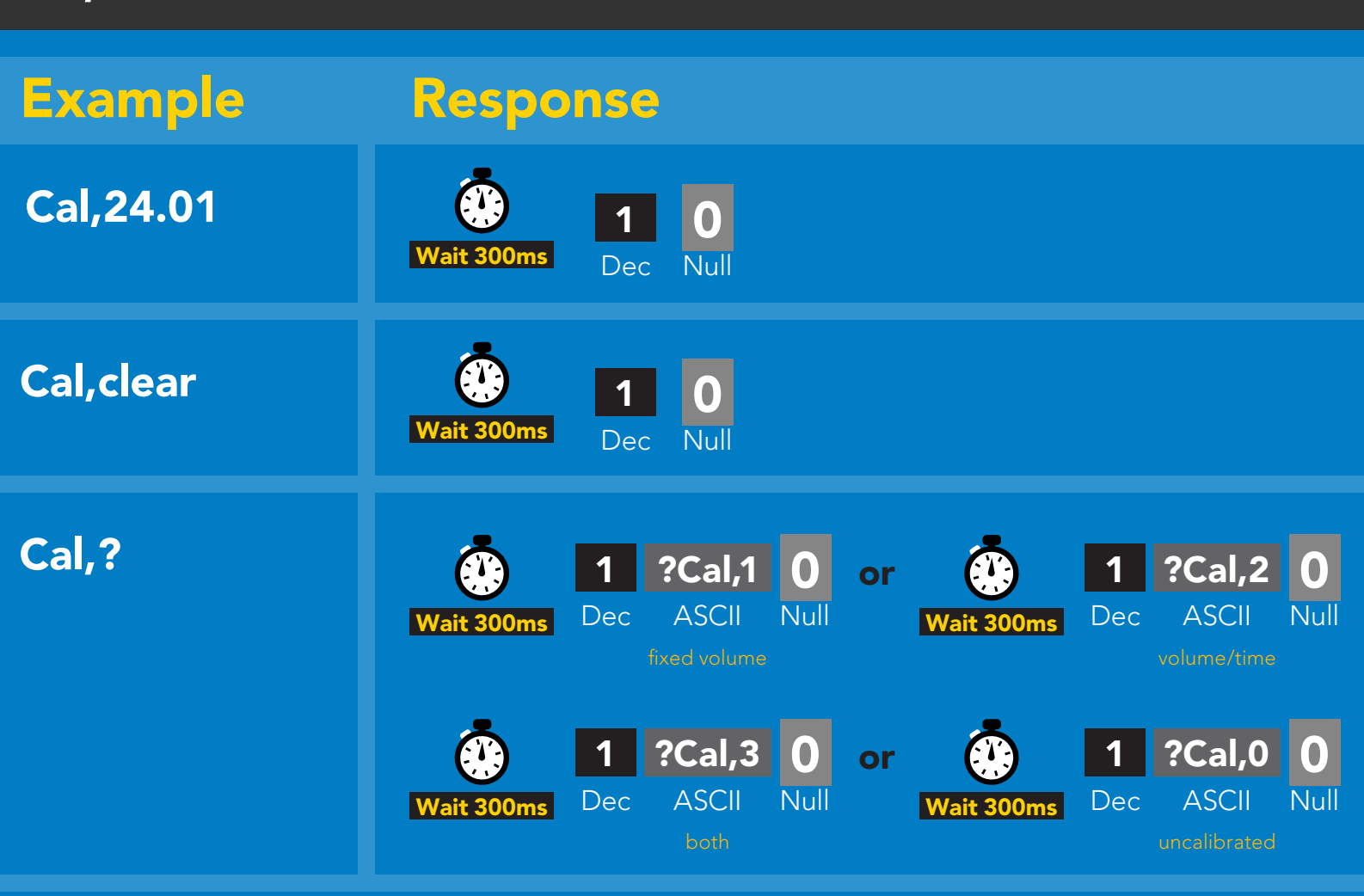

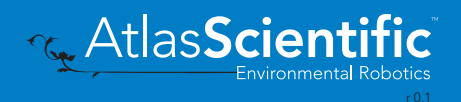

# <span id="page-65-0"></span>Enable/disable parameters from output string

### Command syntax

300ms <sup>p</sup> processing delay

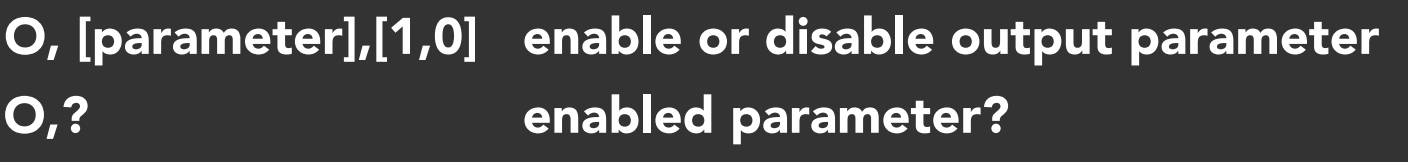

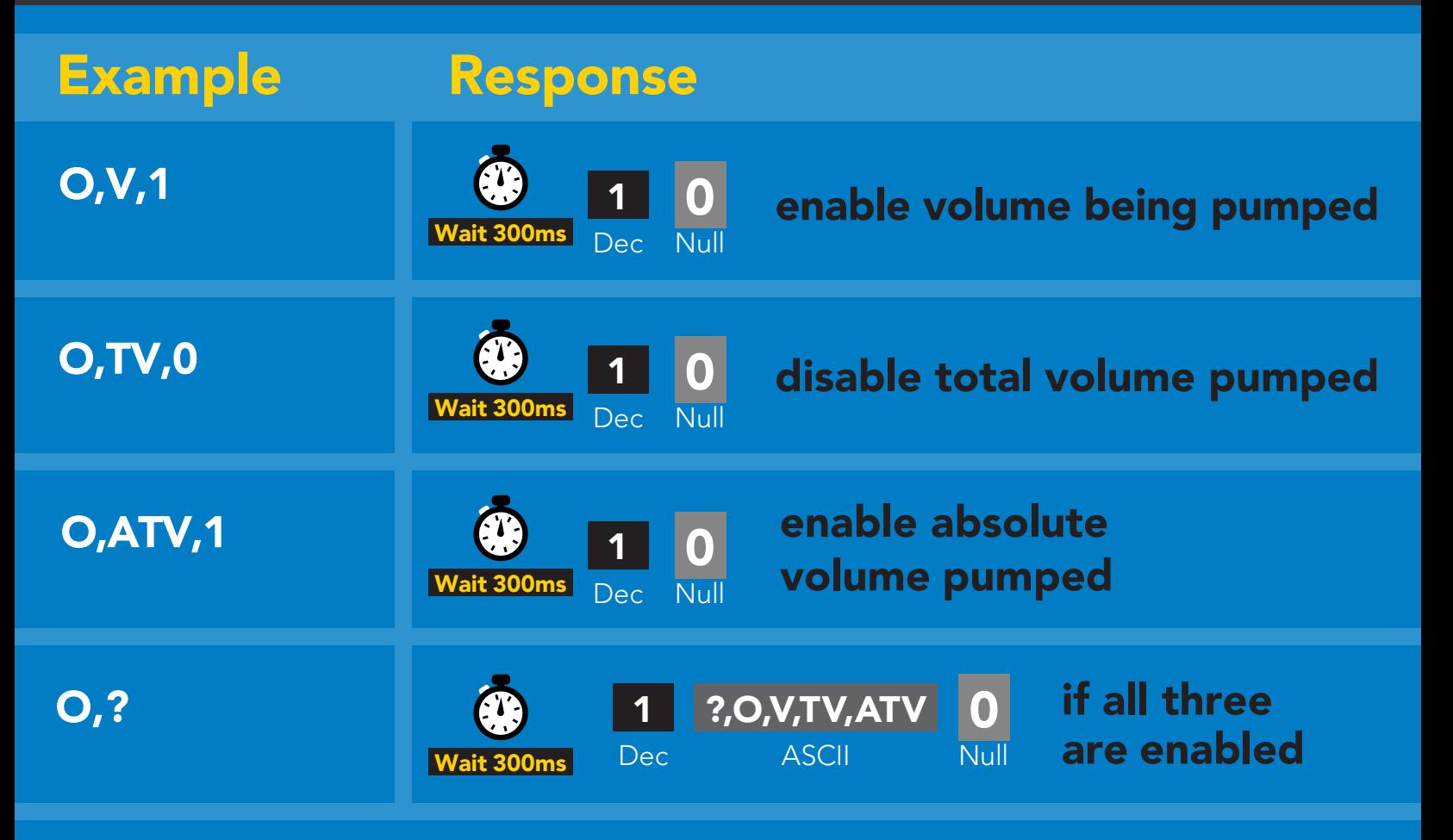

## <span id="page-66-0"></span>Pump voltage

### Command syntax

300ms **(b)** processing delay

PV,? check pump voltage

PV,? Example Response ?PV,13.86 **ASCII** 1 Dec **0**<br>Null  $W$ ait 300ms

### Response breakdown

?PV, 13.86 Pump input voltage

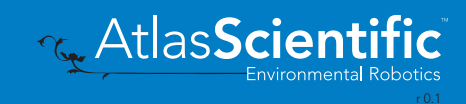

## <span id="page-67-0"></span>Naming device

### Command syntax

300ms @ processing delay

Do not use spaces in the name

AtlasScient

IC

**Environmental Robotics** 

 $\alpha$ 

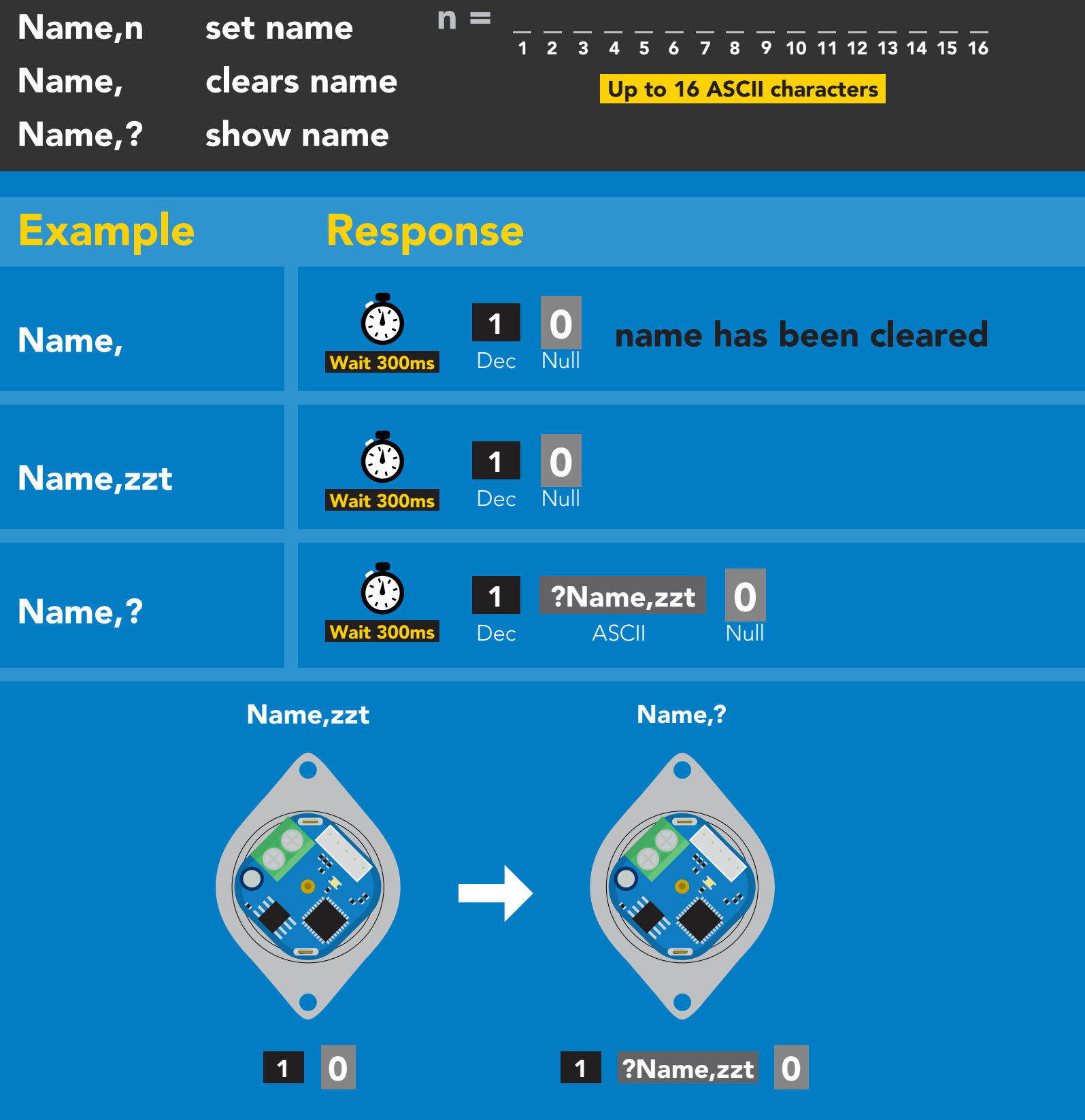

## <span id="page-68-0"></span>Device information

## Command syntax

300ms processing delay

i device information

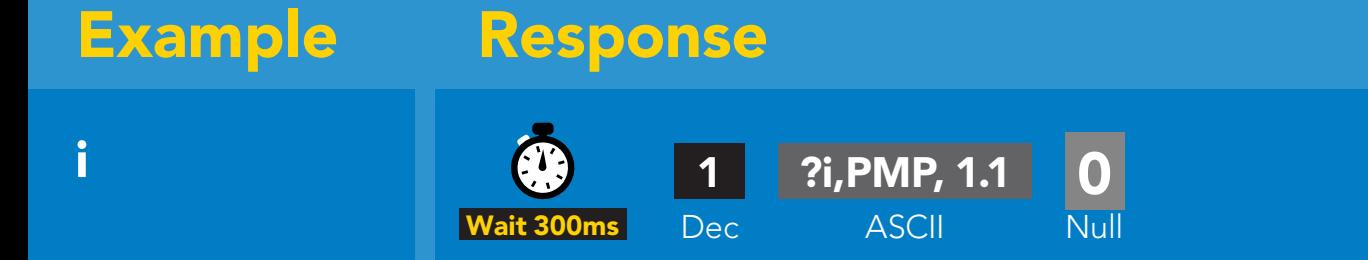

### Response breakdown

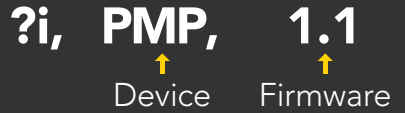

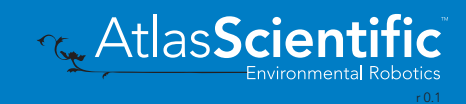

## <span id="page-69-0"></span>Reading device status

### Command syntax

300ms **(b)** processing delay

Status voltage at Vcc pin and reason for last restart

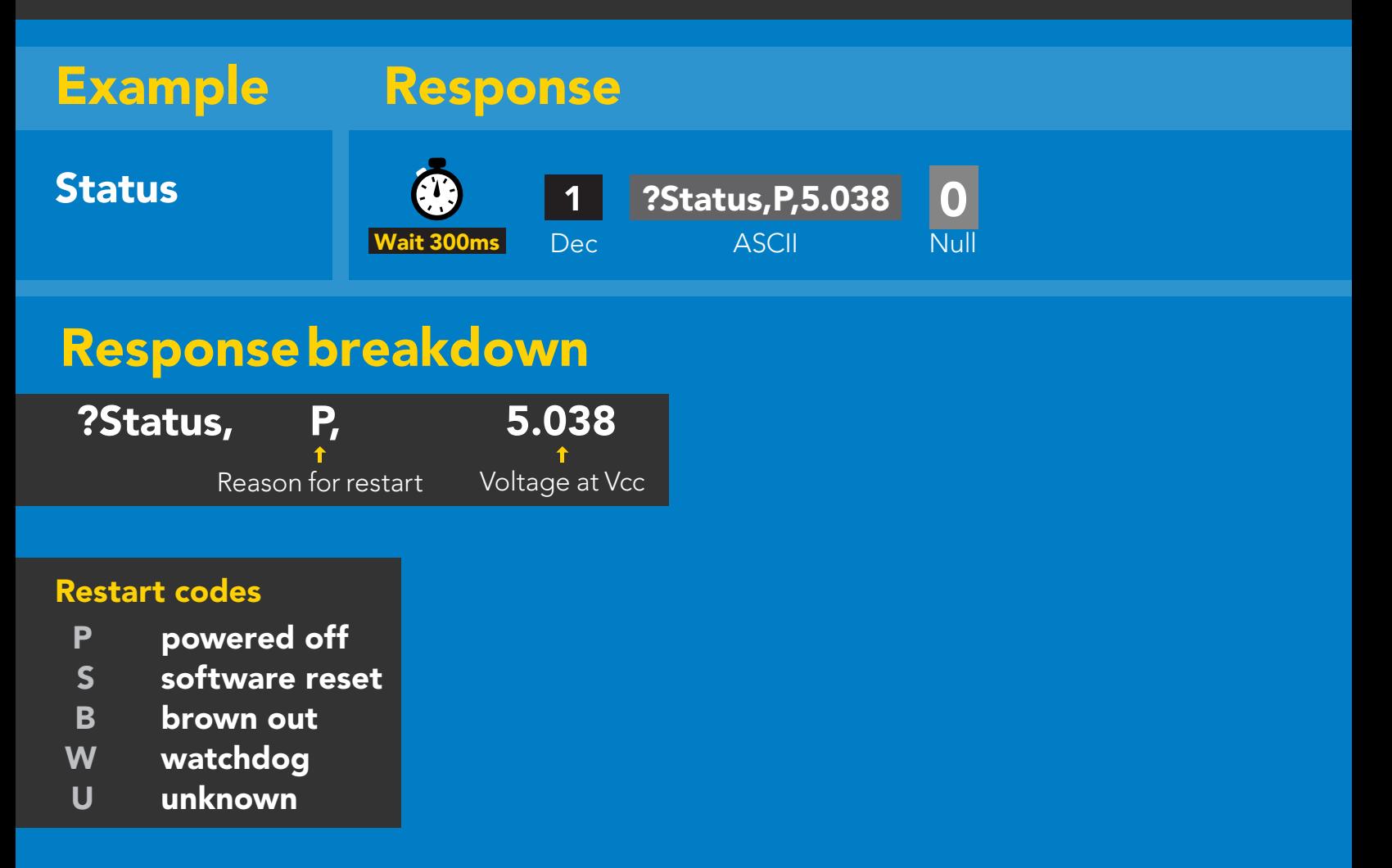

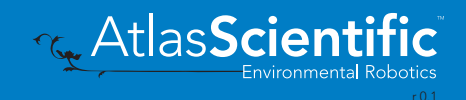

## <span id="page-70-0"></span>Sleep mode/low power

### Command syntax

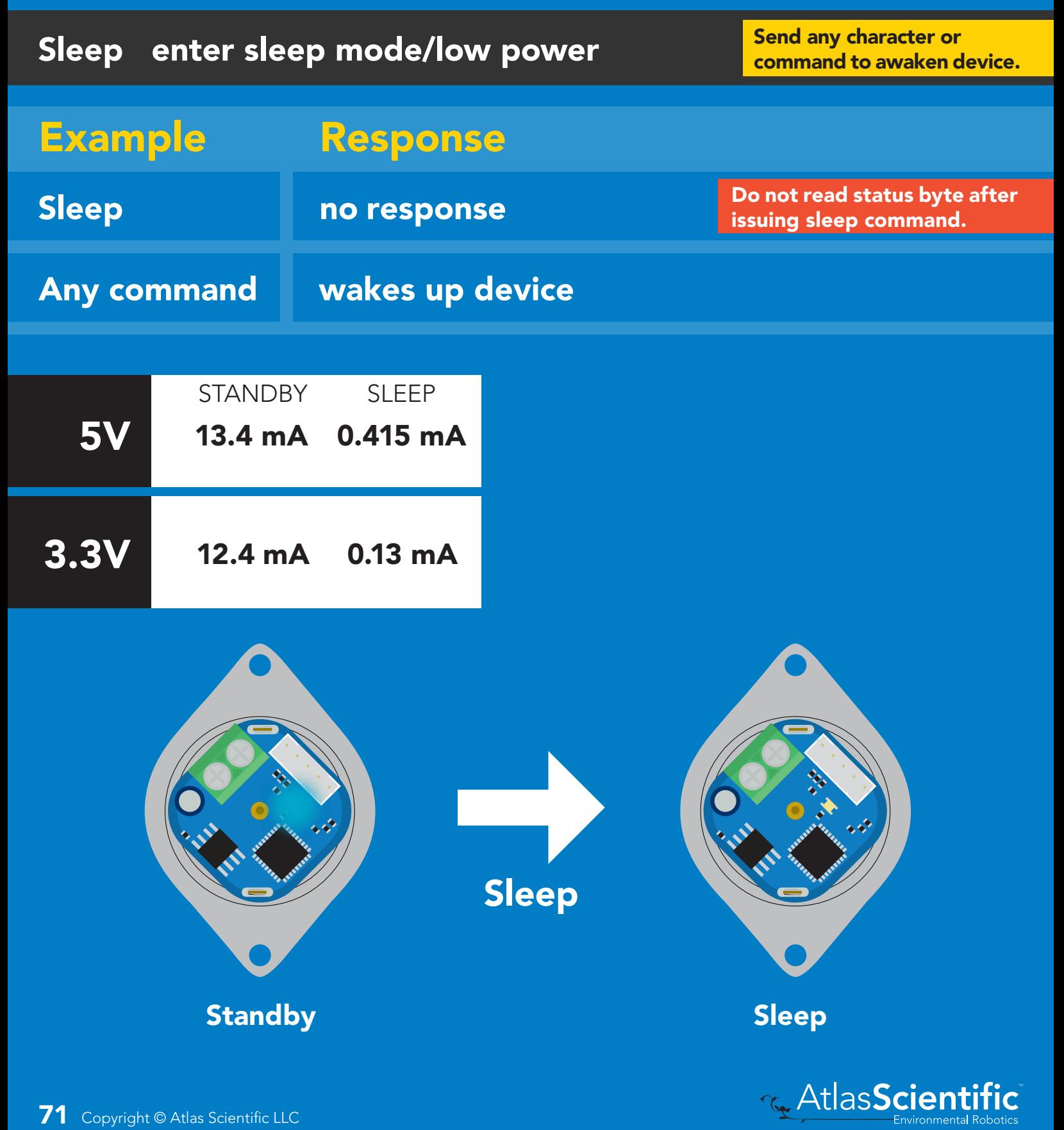

## <span id="page-71-0"></span>Protocol lock

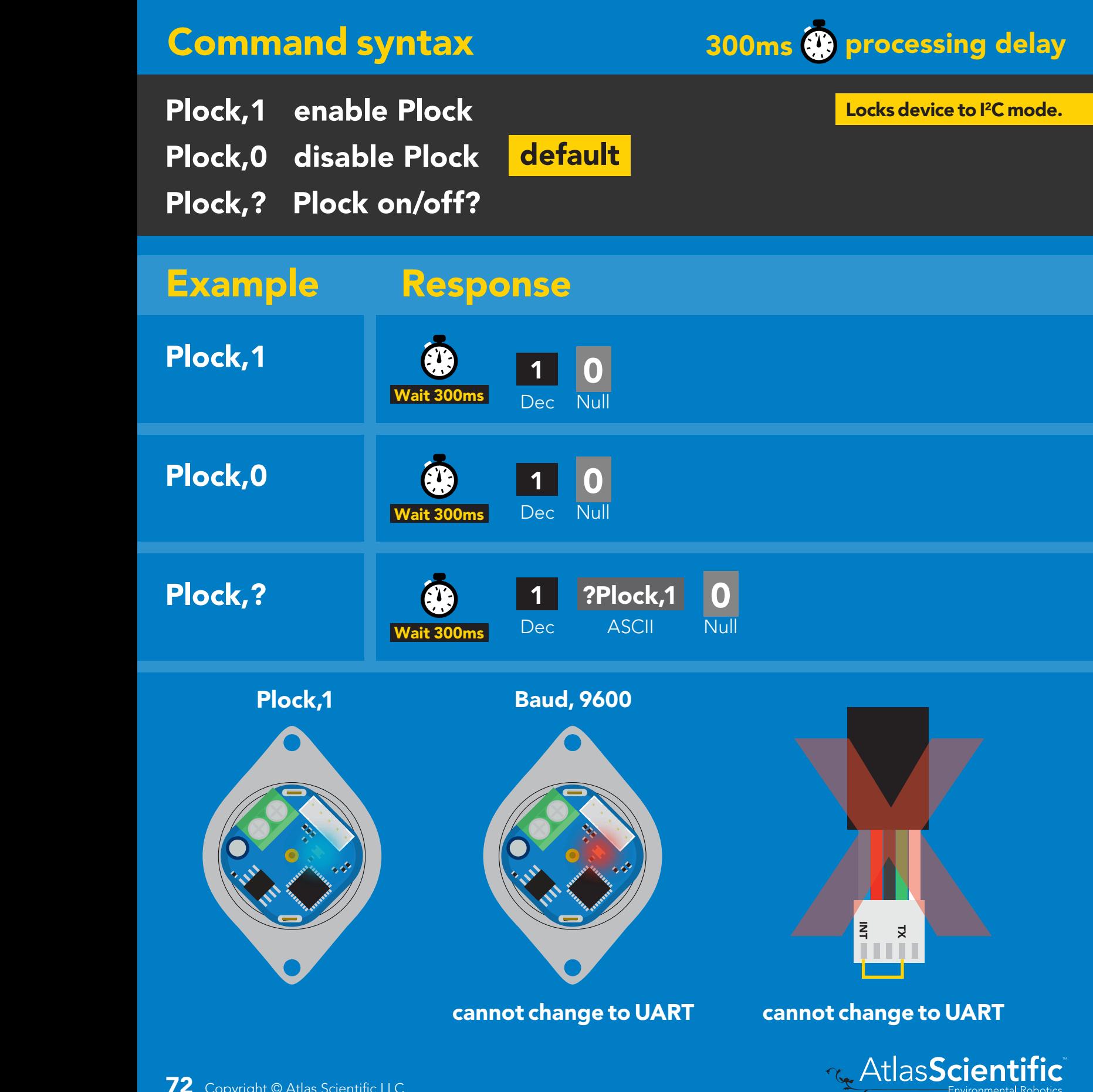

Environmental Robotics<br>r<sup>0.1</sup>
# I 2C address change

### Command syntax

300ms processing delay

I2C,n sets I<sup>2</sup>C address and reboots into I<sup>2</sup>C mode

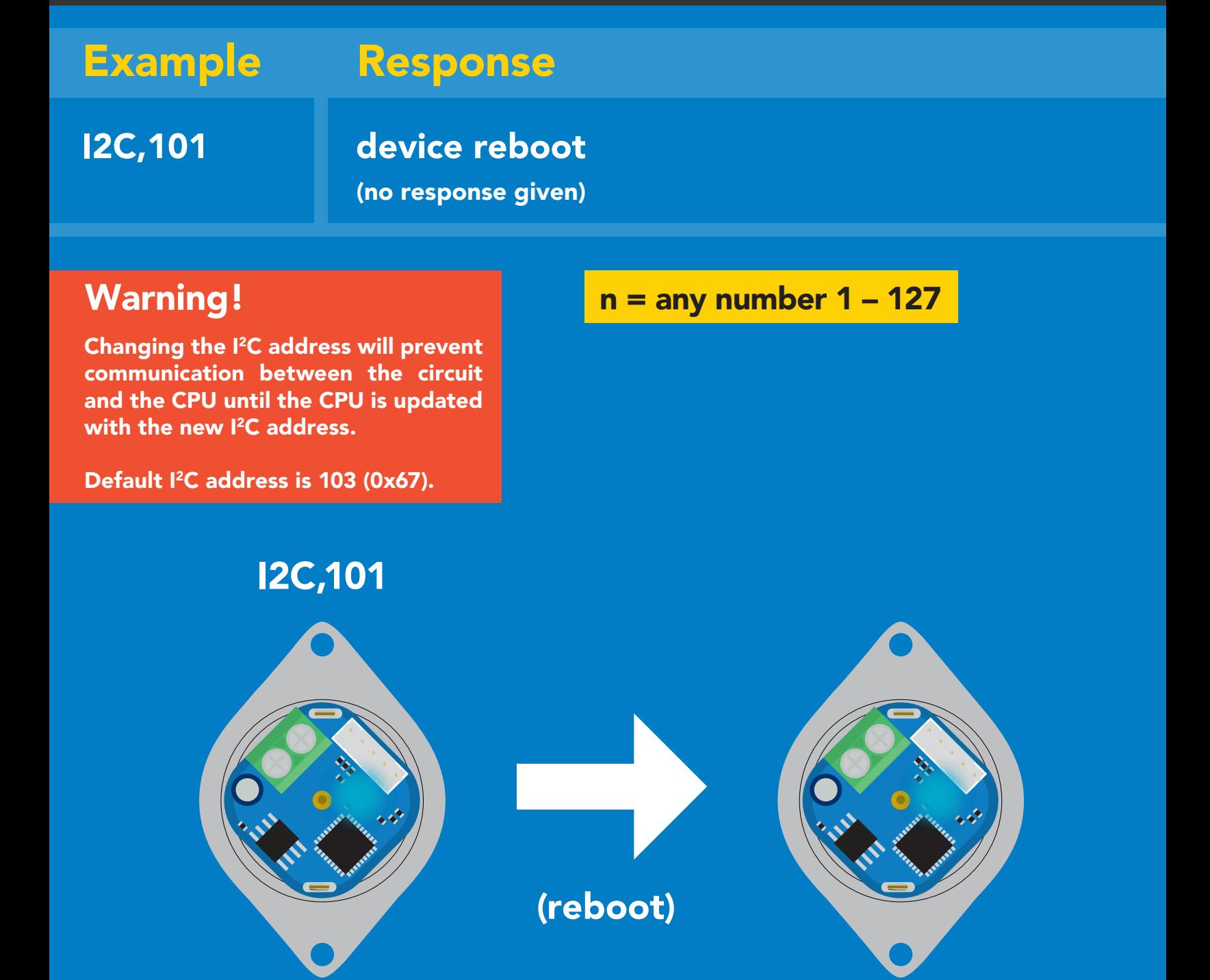

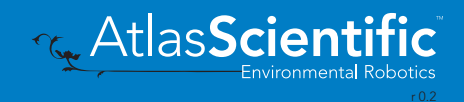

### Factory reset

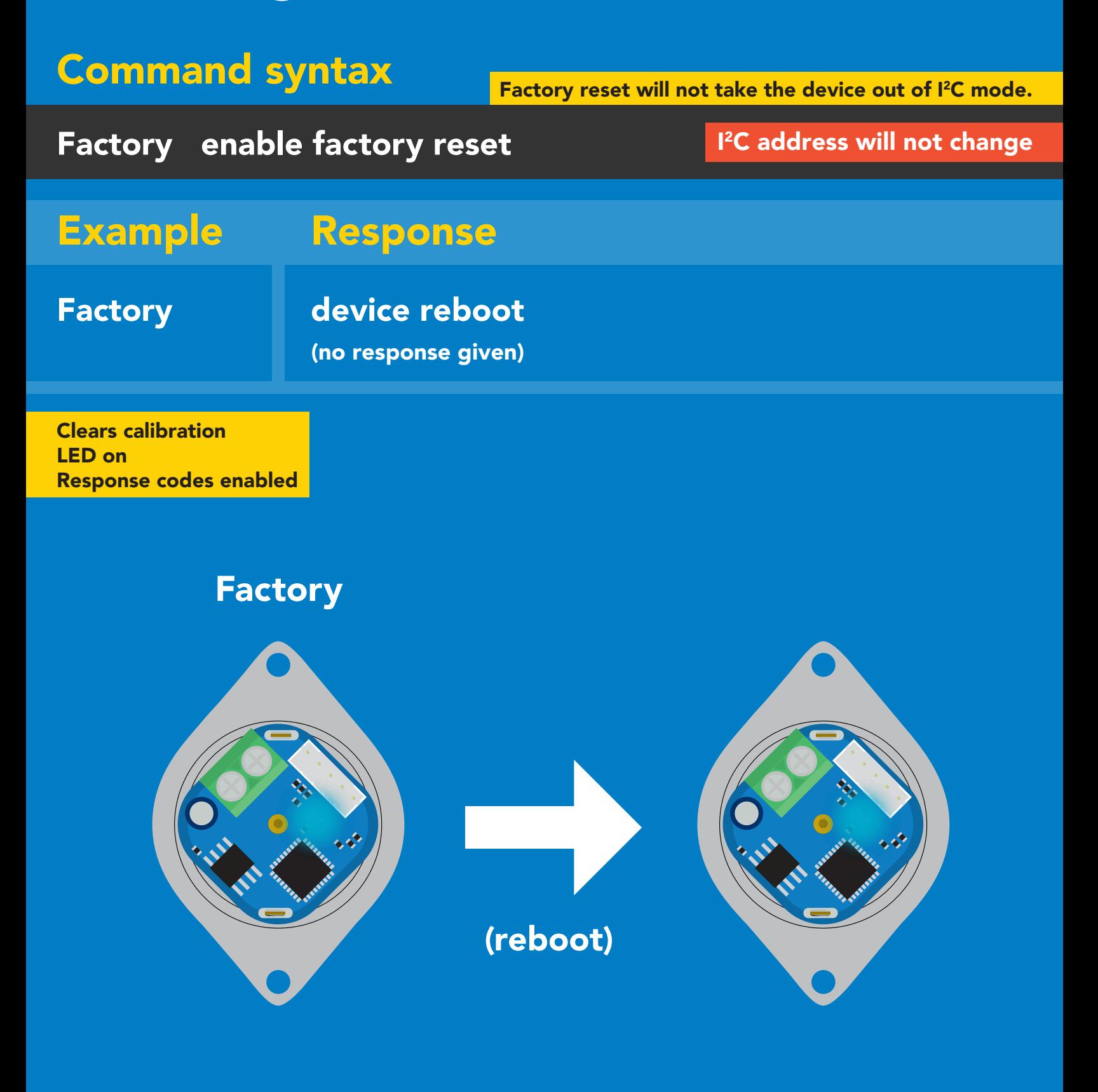

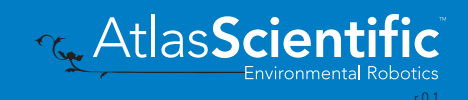

## Change to UART mode

### Command syntax

Baud,n switch from I2C to UART

 $n =$ 300 1200 2400 9600 19200 38400 57600 115200 Baud, 9600 reboot in UART mode Example Response Changing to Changing to<br>UART mode Baud,9600 (reboot) (no response given)

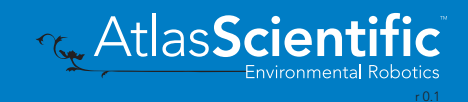

## Manual switching to UART

- Disconnect ground (power off) •
- Disconnect TX and RX
- Connect TX to INT
- Confirm RX is disconnected •
- Connect ground (power on) •
- Wait for LED to change from Blue to Green
- Disconnect ground (power off) •
- Reconnect all data and power

### Example

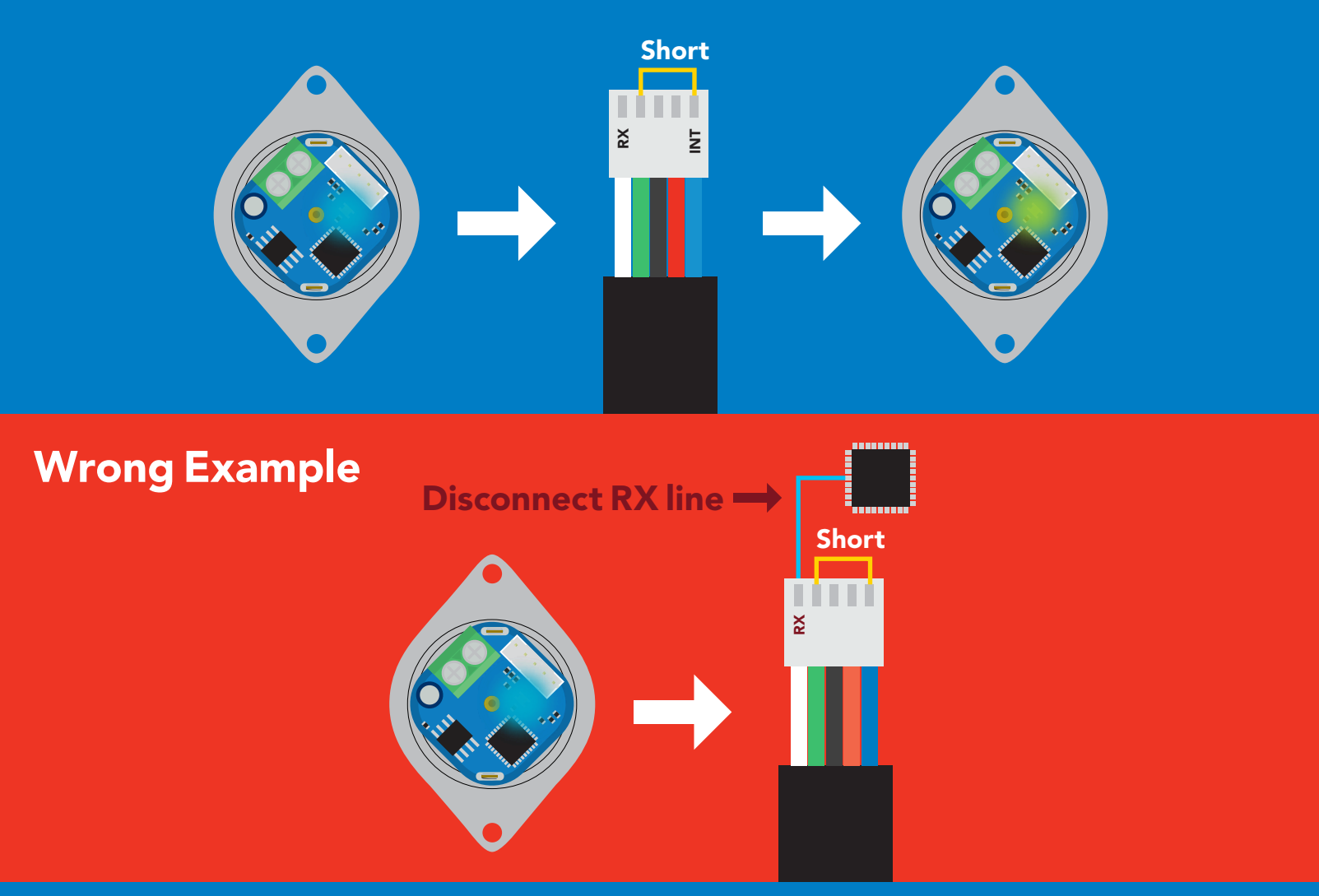

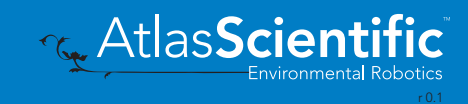

# Calibration theory

Uncalibrated accuracy +/- 5% Calibrated accuracy +/- 1%

**Before calibration is attempted** all the air bubbles should be removed from the tubing. This is done by running the pump while tapping the tubing. If air bubbles are not removed from the tubing they will slowly group together into larger air bubbles. Over time this will lead to accuracy issues.

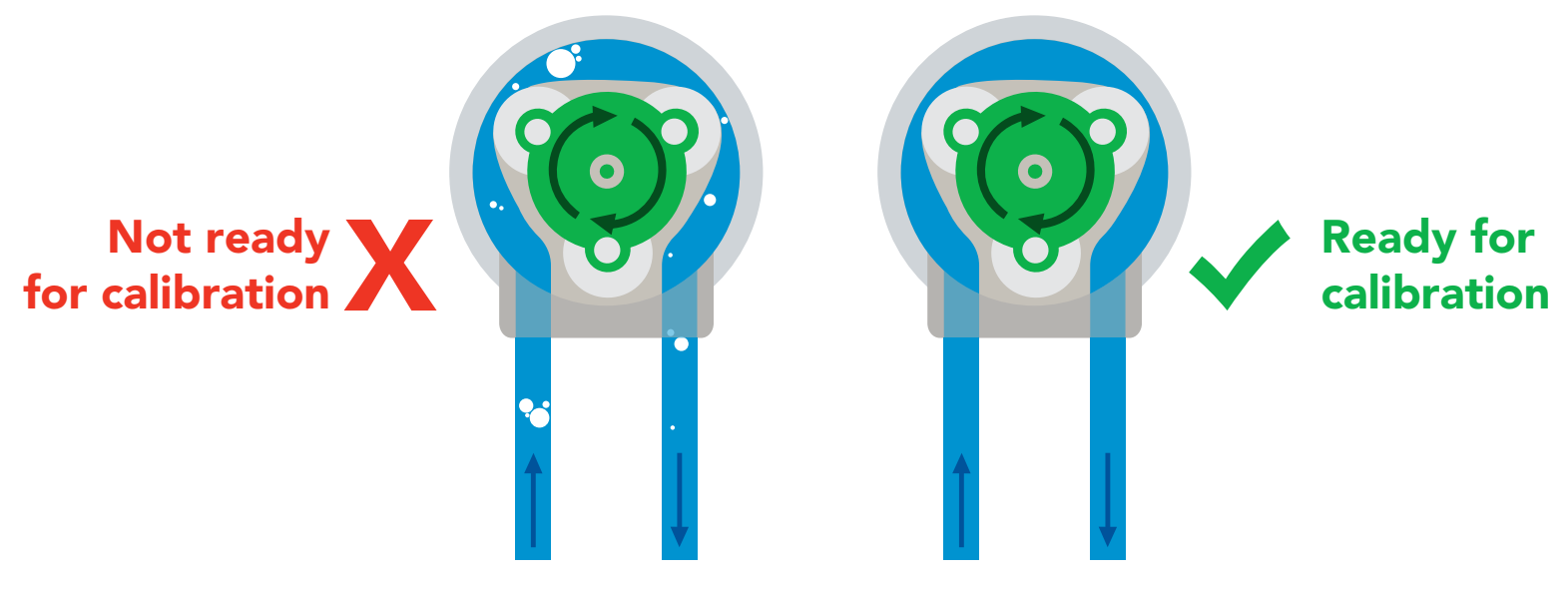

### Calibration types

#### Volume calibration Volume over time calibration

35 recommends using volumes above 5ml.  $\boldsymbol{J}$ be done at any time. Calibration can be done at any volume however; Atlas Scientific Calibration is optional. Both types of calibration are independent of each other and can

#### 15 21 Equipment needed for calibration 40 45

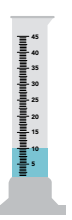

An accurate graduated cylinder of at least 10ml.

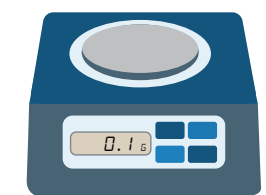

5 23.56 grams of water = 23.56ml 1 gram of water = 1ml

15

**Or** An accurate scale with a resolution of at least 0.1 grams

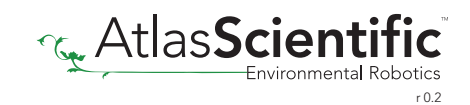

### Calibration procedure

Calibration should be done with water and not a chemical

#### *Make sure the tubing is full of water and has no bubbles before calibrating.*

- **1.** Instruct the pump to dispense a volume of water.
- 2. Measure the dispensed amount to determine how much water was actually dispensed.
- **3.** Calibrate the pump by sending it the volume of liquid you have measured.

#### Example

Calibrate the pump by dispensing 10ml

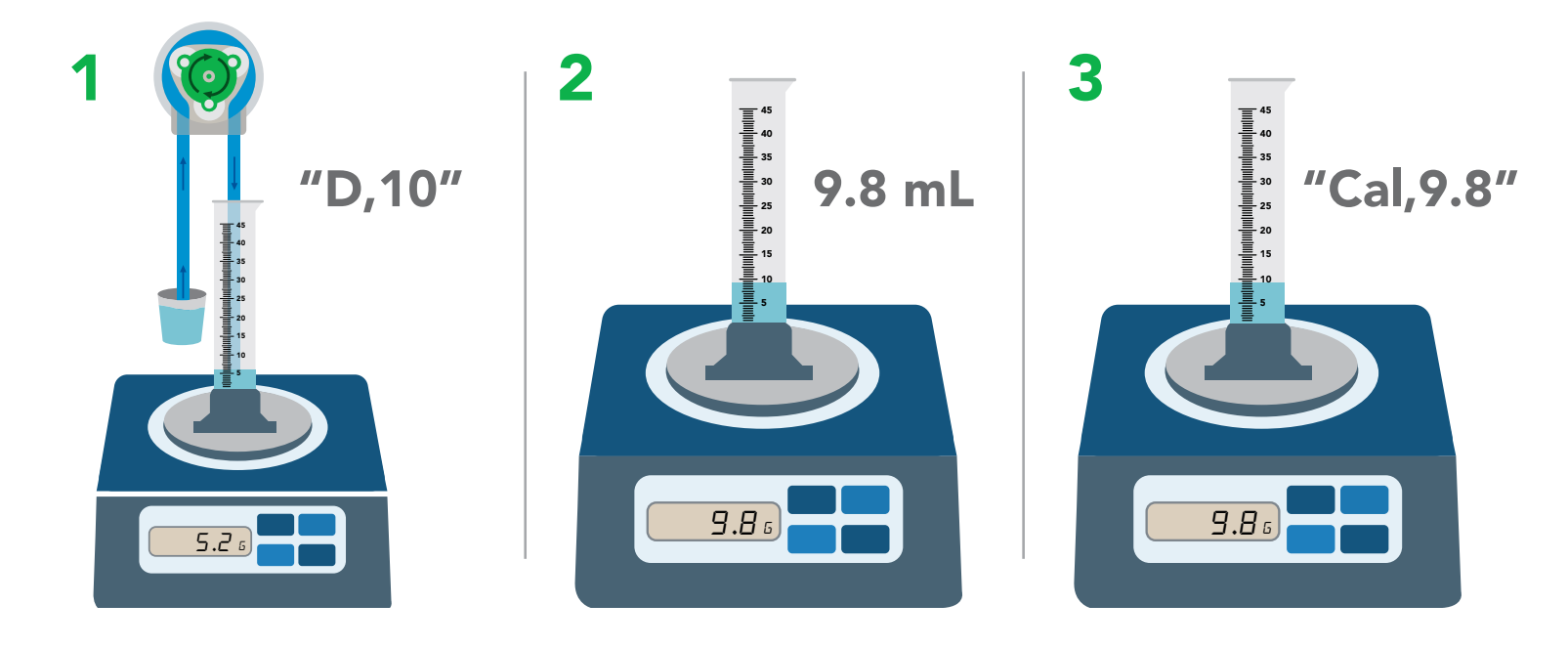

- 1. Instruct the pump to dispense 10ml into a graduated cylinder or beaker on a scale.
- 2. Measure the amount of liquid that was actually dispensed.
- 3. Inform the pump how much liquid was actually dispensed.
- 4. Calibration is now complete.

Once the pump has been calibrated, it will accurately dispense any volume of liquid. 1% Use the same procedure to perform a volume over time calibration.

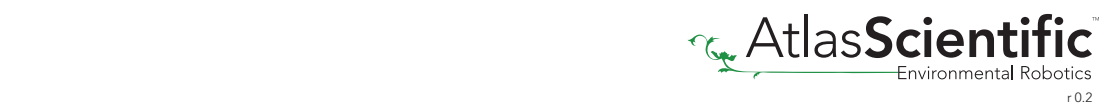

### Pump speed vs. voltage

There is no change in pump speed at different voltages.

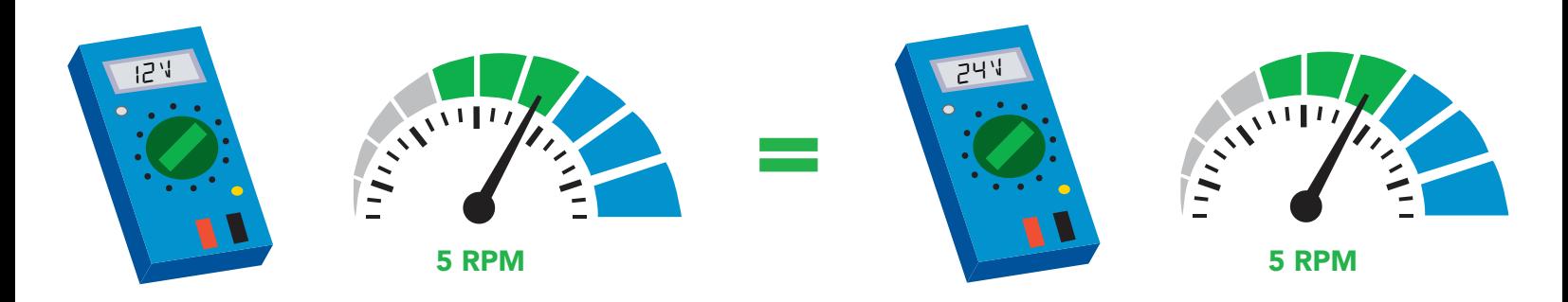

### Interrupt pin

When the pump is dispensing the interrupt pin goes high.

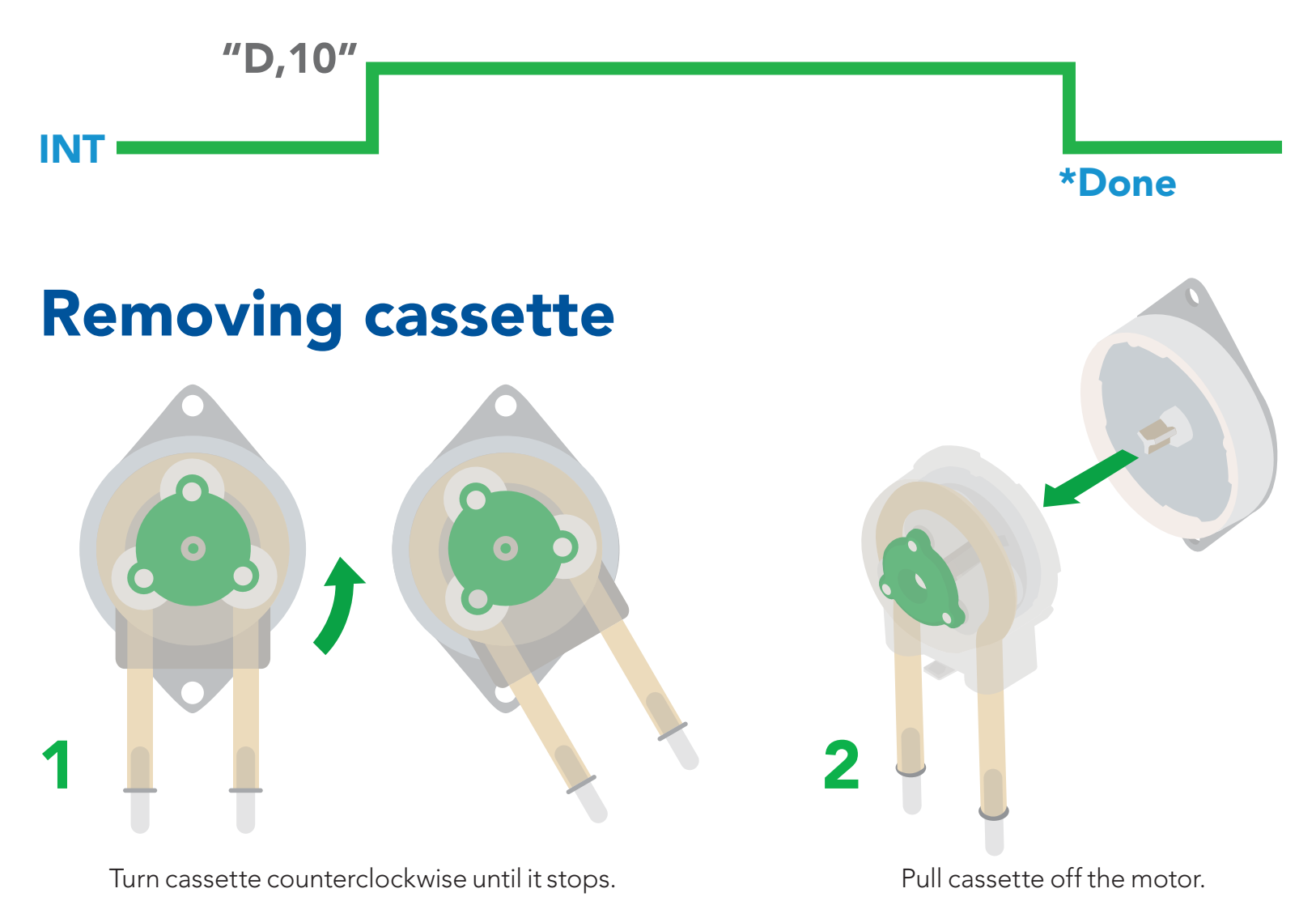

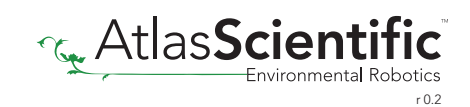

### Removing tube assembly

The inner workings of the cassette are fragile and must be dismantled by hand. Using tools can damage or break the cassette.

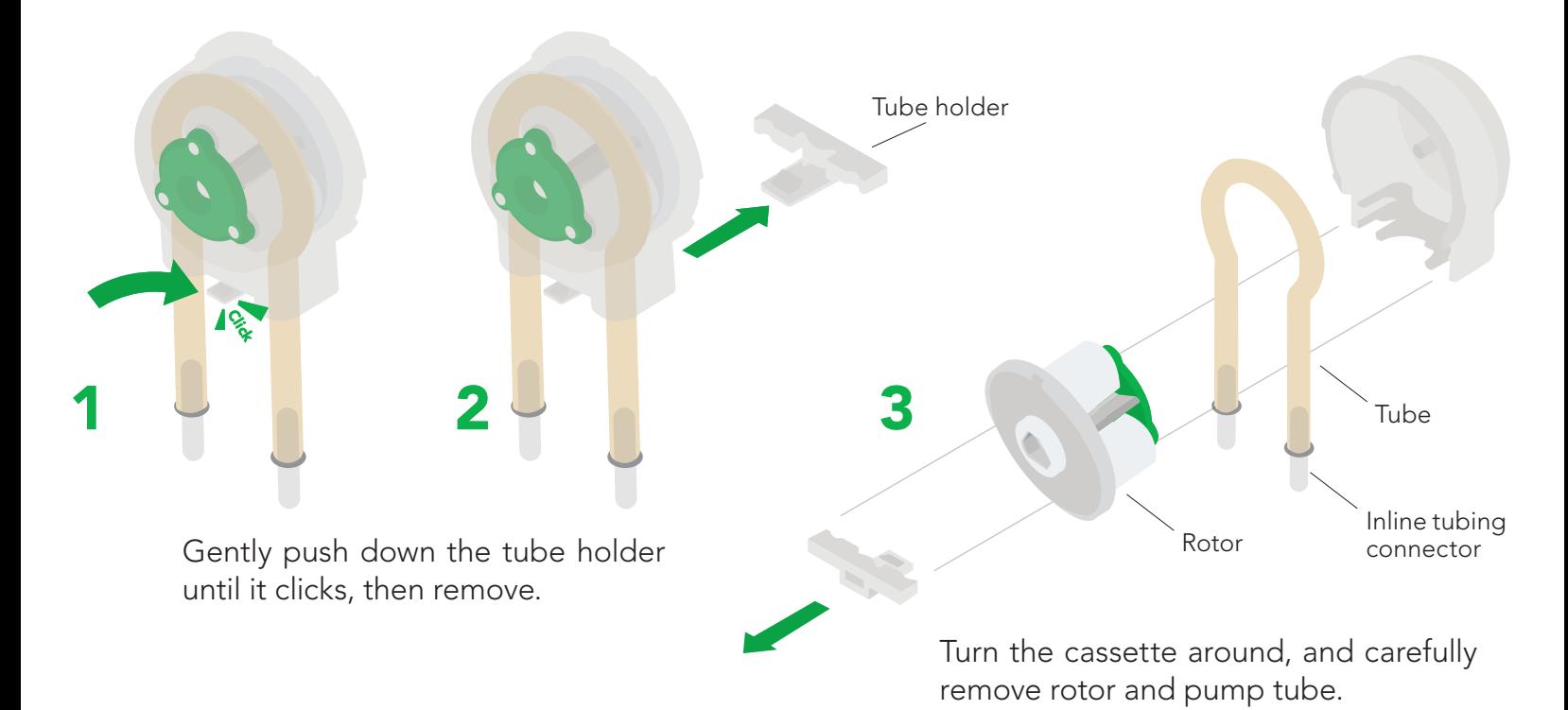

Installing new tube assembly

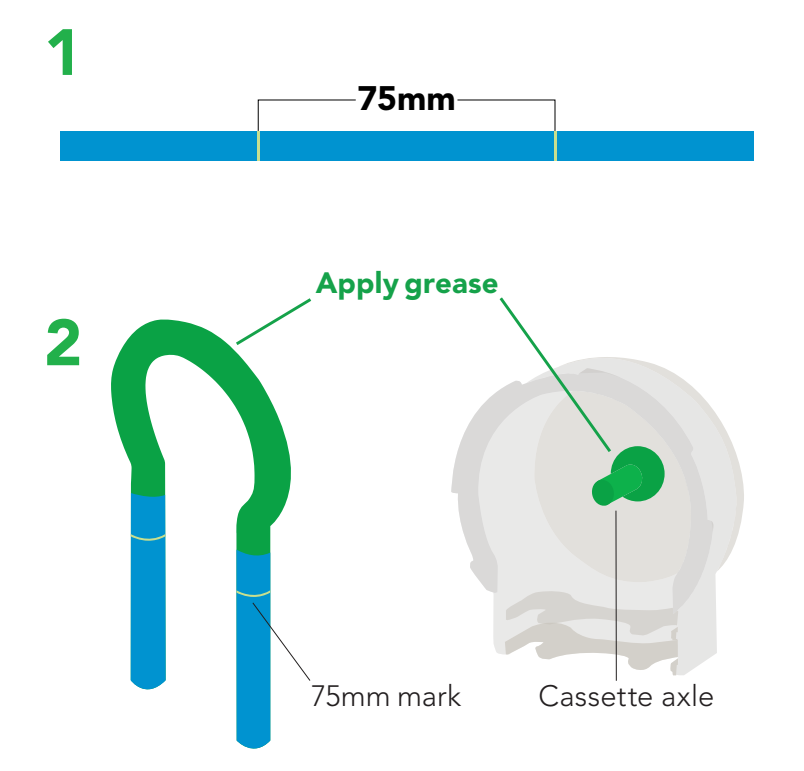

Measure 75mm of pump tubing, and mark both ends with a soft-tip pen or marker.

Apply silicone lubricating grease to the marked areas on both the tubing and cassette axle.

Do not operate this device without lubrication!

*Atlas Scientific recommends using Super Lube silicone lubricating grease.*

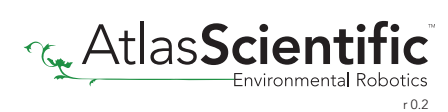

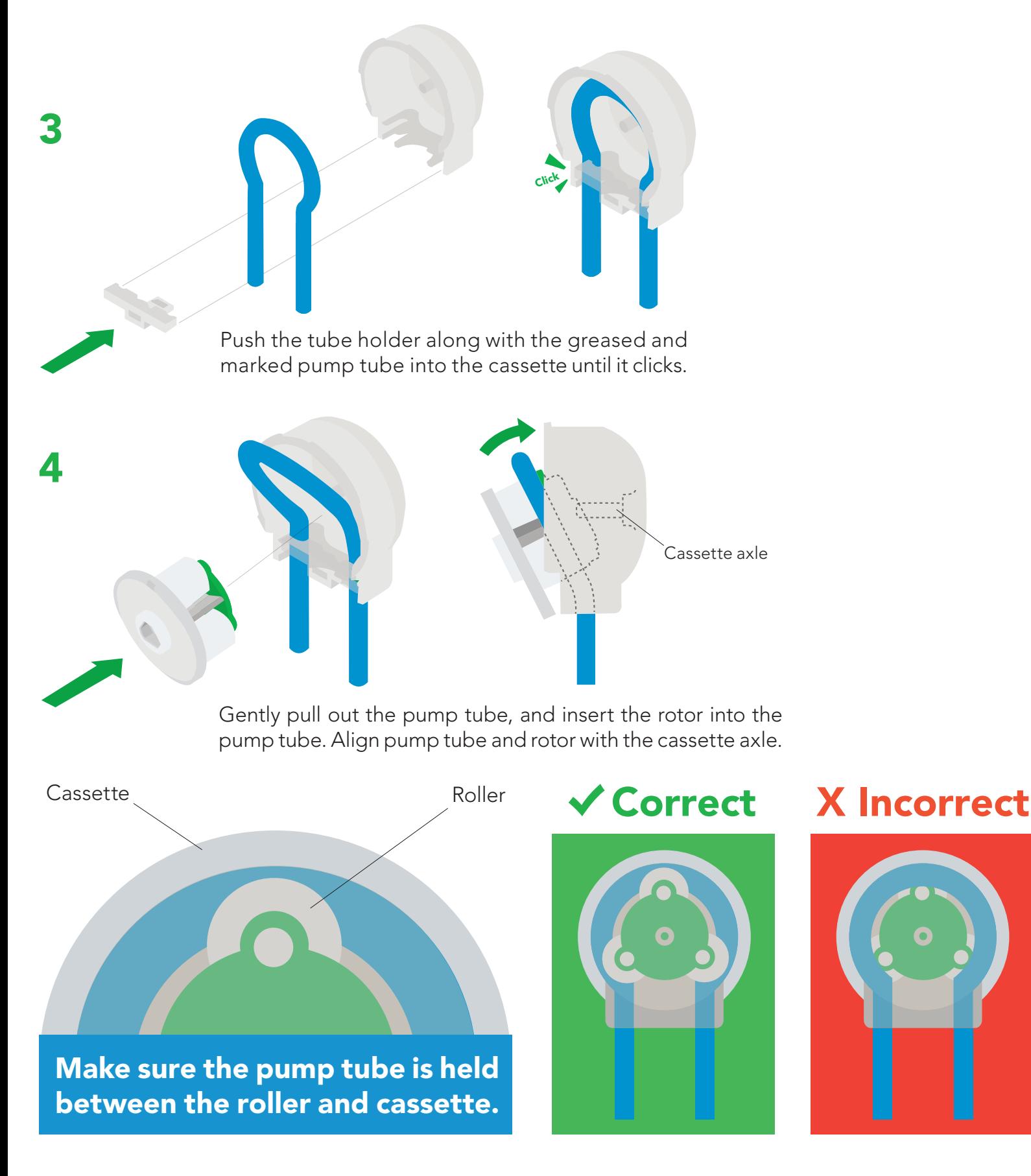

Once the tubing has been replaced, run the pump for 3 – 5 minutes to break in the new tubing. Remember, this pump can be run dry and does not need to pump liquid for the 3 – 5 minute break in period.

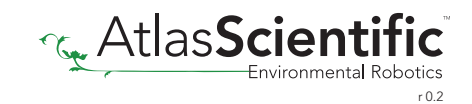

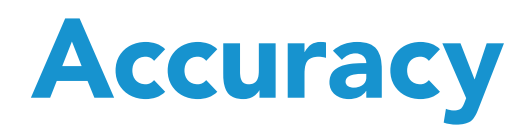

Uncalibrated accuracy +/- 5% Calibrated accuracy +/- 1%

### Volume dispensing mode

calibrated at 10ml

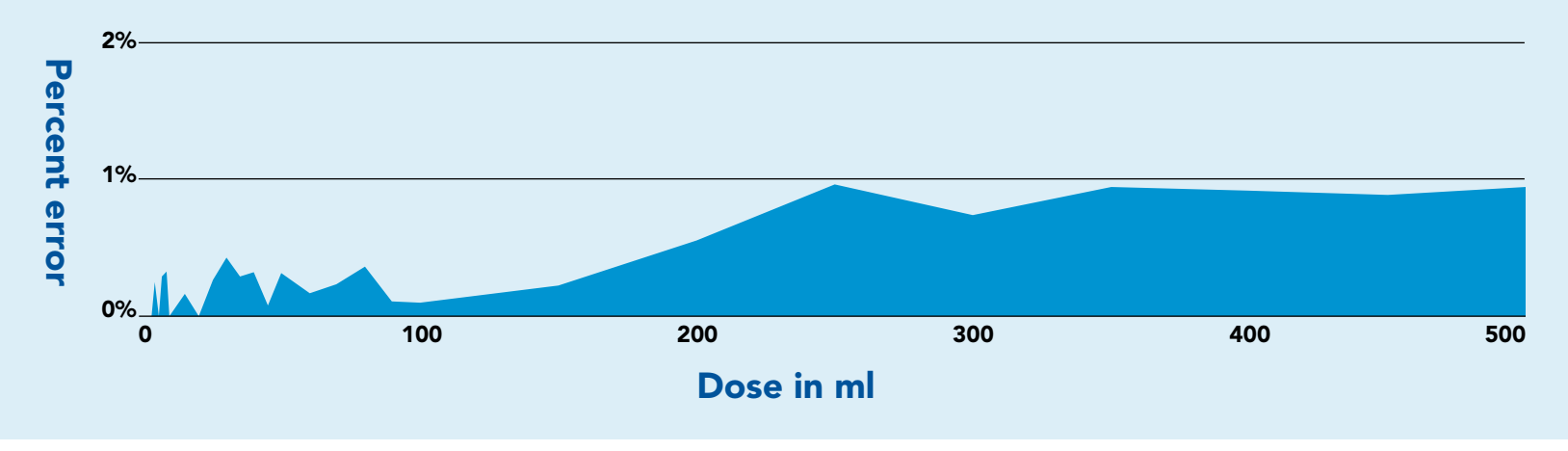

### Dose over time mode

calibrated at 10ml over 90 seconds

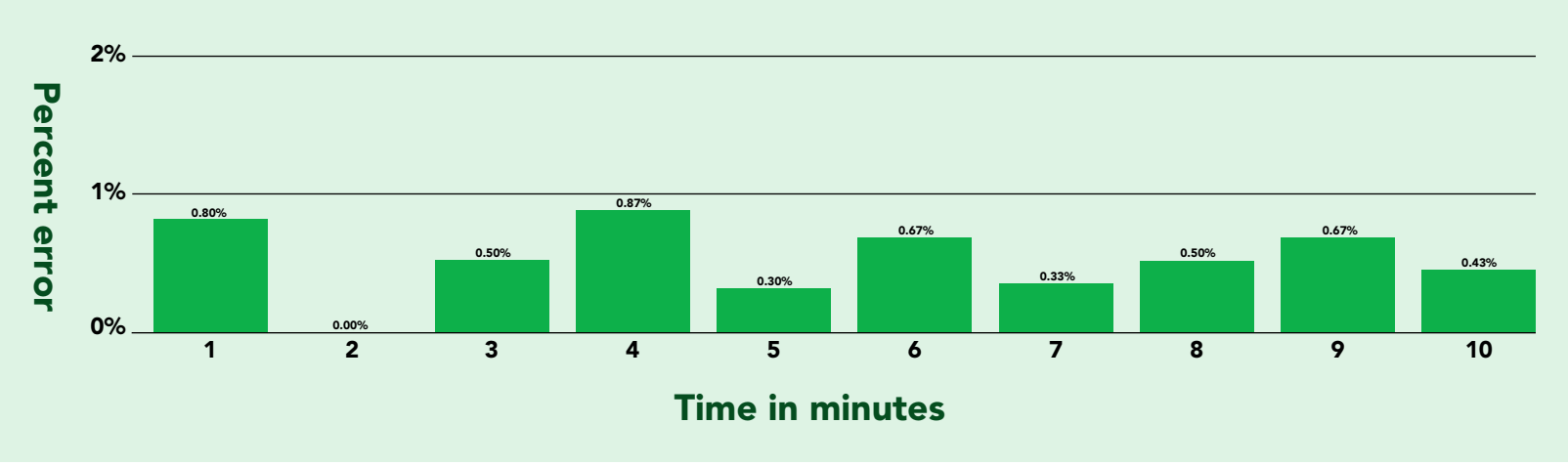

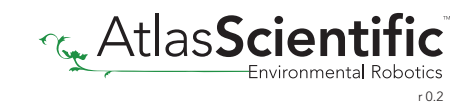

# Viscosity

The EZO-PMP<sup>™</sup> is capable of pumping liquids within a viscosity range of  $0.1 - 2,000$  cP.

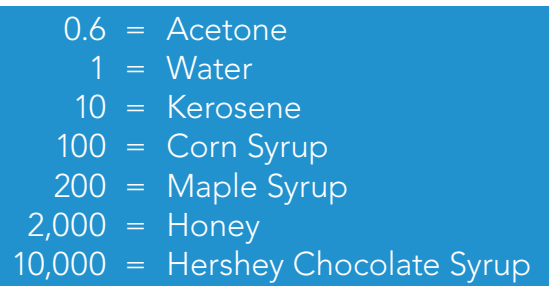

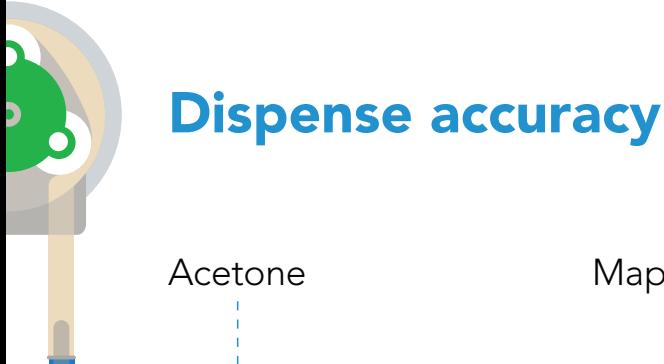

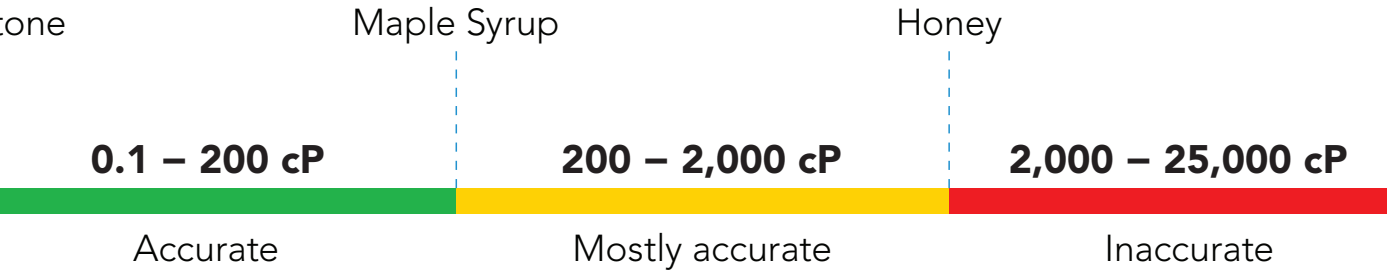

### Pump head

Pump head refers to the maximum vertical height a pump can dispense. The EZO-PMP™ has a pump head of 8.1 meters *(26.5').*

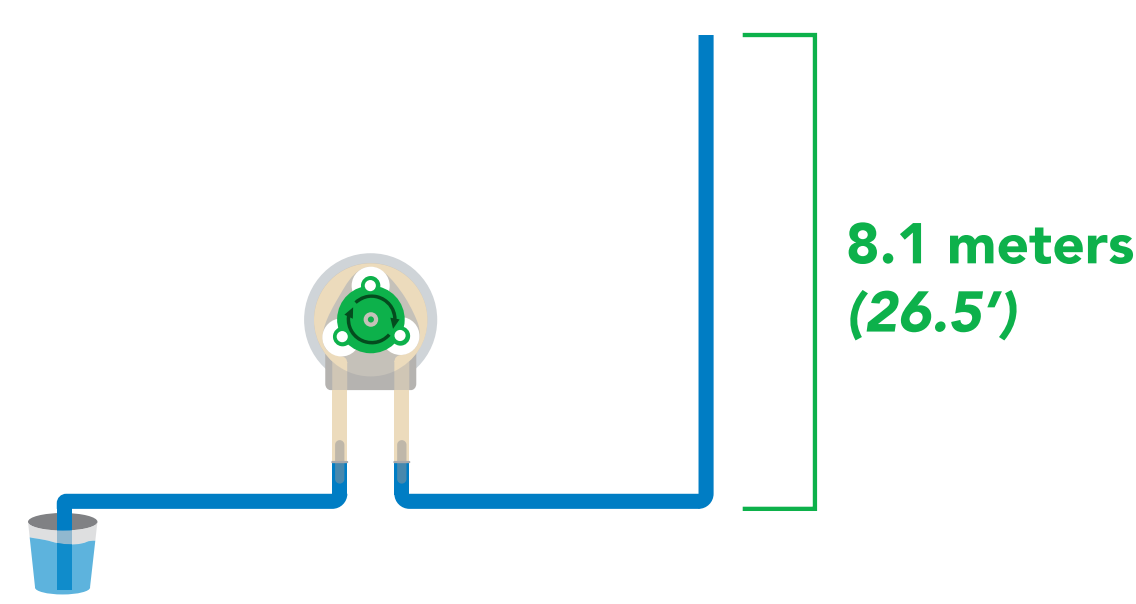

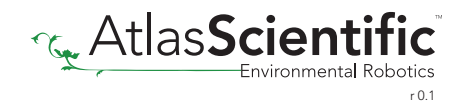

# Mounting the EZO-PMP™

There are a many different ways to mount the EZO-PMP™ Embedded Dosing Pump. If you have a 3D printer you can use the dosing pump stand we created, by clicking [here.](https://www.atlas-scientific.com/downloadable/ezo-pmp-dosing-pump-stand/) The dosing pump stand has been measured to perfectly fit the EZO-PMP™ and even has screw holes in place for you to help mount the dosing pump to the stand. Feel free to modify this stand design as needed.

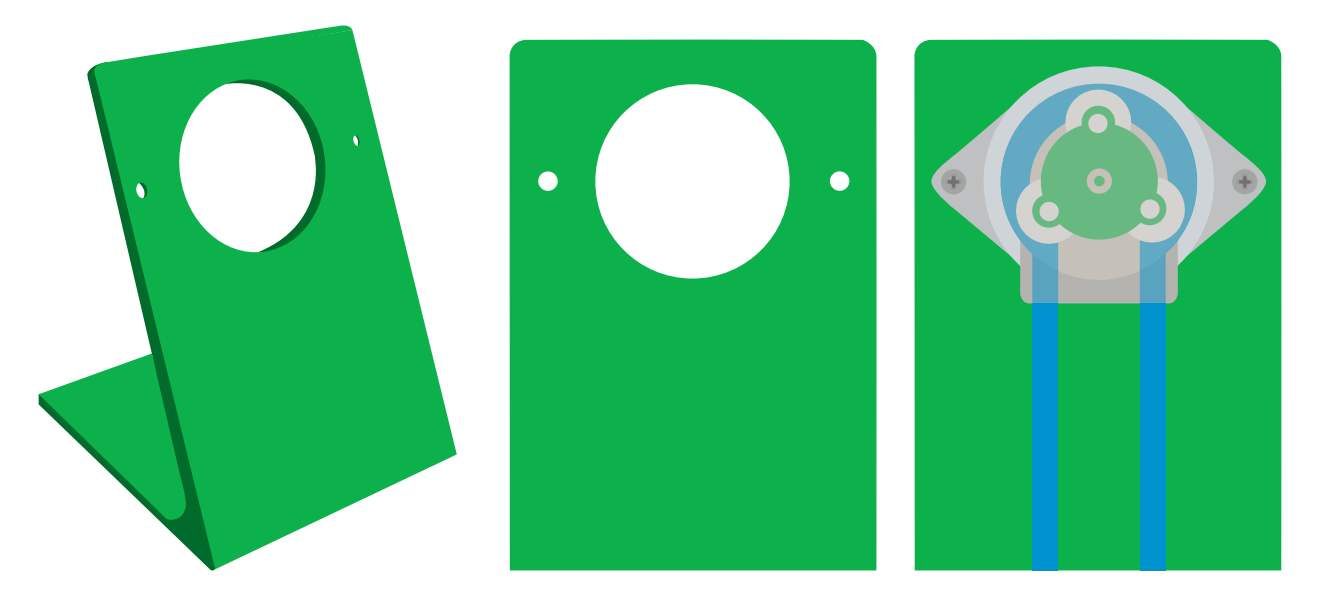

However, if you would like to mount the EZO-PMP™ Embedded Dosing Pump into other materials, you will need the following tools:

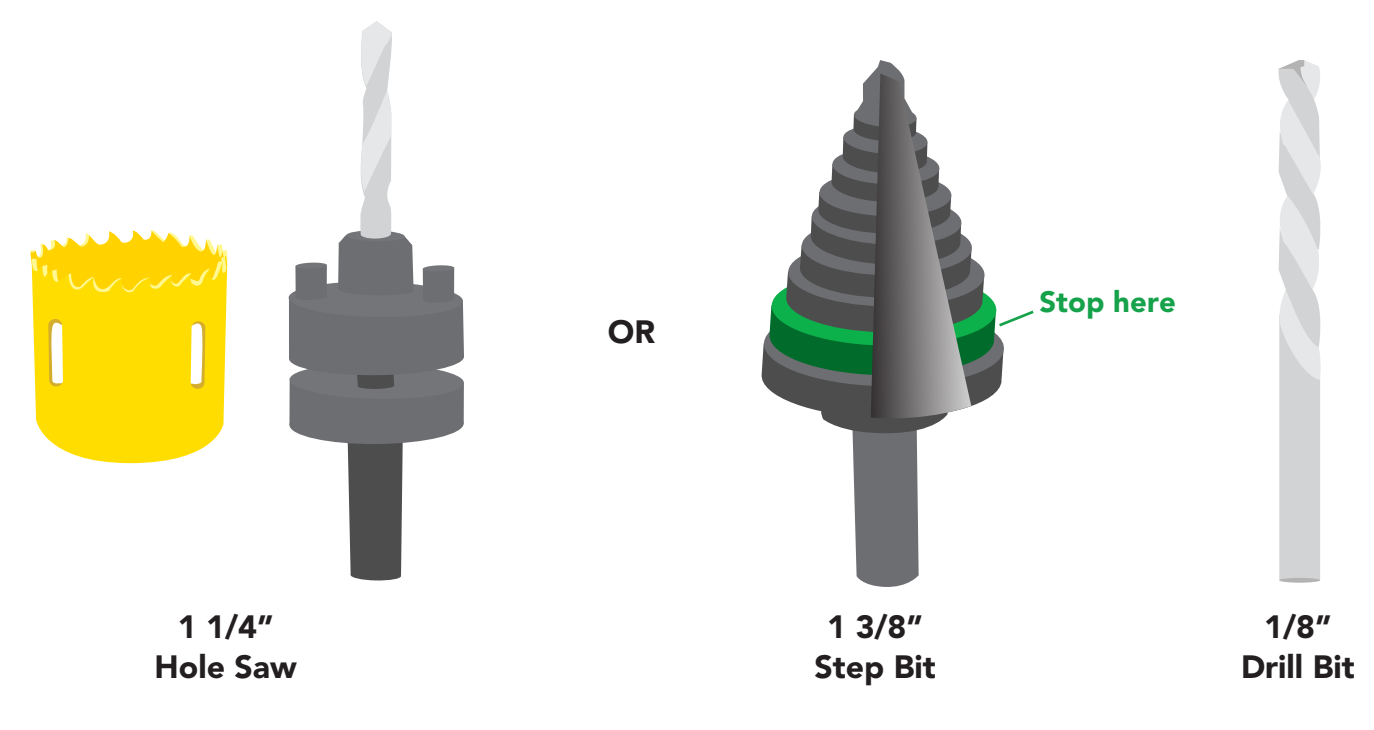

Either are fine to make the larger hole. The Perfect for screw holes.

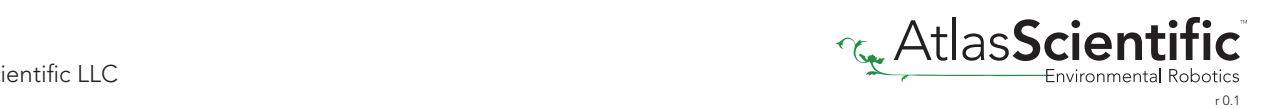

# Datasheet change log

#### Datasheet V 2.9

Revised table of contents and added invert dispensing direction command on pages 29 & 63.

Revised naming device info on pages 38 & 69. Datasheet V 2.8

Revised pump head information on pg 14. Datasheet V 2.7

Revised settings that remain when power is cut on pages 17 & 48. Datasheet V 2.6

Revised Total Volume Dispensed commands on pages 34 & 65. Datasheet V 2.5

#### Datasheet V 2.4

Added new dispensing mode: "Dispense at startup" see pages 31 (UART) & 62 (I<sup>2</sup>C).

#### Datasheet V 2.3

Added motor life span on pg 4.

#### Datasheet V 2.2

Added page explaining the power supply needs of the EZO-PMP on pg 3.

#### Datasheet V 2.1

Moved Default state to pg 14.

#### Datasheet V 2.0

Revised response for the sleep command in UART mode on pg 40.

#### Datasheet V 1.9

Added section on viscosity on page 13.

### Datasheet V 1.8

Added Find command on pages 22 & 53.

### Datasheet V 1.7

Added information on pump tubing on pg 4.

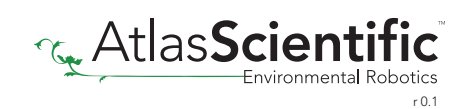

# Datasheet change log

#### Datasheet V 1.6

Added life span of tubing and cassette on pg 3.

### Datasheet V 1.5

Added max input / output pressure info to pg 3 and pg 4.

Datasheet V 1.4 Revised definition of response codes on pg 47.

Datasheet V 1.3 Revised art and added pump head information on pg 11.

Datasheet V 1.2 Revised Plock pages to show default value.

Added mounting information on pg 70. Datasheet V 1.1

# Firmware updates

V1.0 – Initial release (April 28, 2017)

V1.01 – (May 9, 2017)

- Fixed bug where the circuit wakes up on I2C commands sent to other addresses
- V1.02 (July 28, 2017)
- Fixed undervolt output typo

V1.03 – (June 26, 2020)

• Added command dstart, which lets the pump automatically dispense a dose on startup

V1.04 – (March 2, 2021)

• Added commands for ease of manufacturing

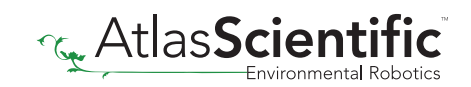

# **Warranty**

Atlas Scientific™ Warranties the EZO-PMP™ Embedded Dosing Pump to be free of defect during the debugging phase of device implementation, or 30 days after receiving the EZO-PMP™ Embedded Dosing Pump(which ever comes first).

# The debugging phase

The debugging phase as defined by Atlas Scientific™ is the time period when the EZO-PMP™ Embedded Dosing Pump is inserted into a bread board, or shield. If the EZO-PMP™ Embedded Dosing Pump is being debugged in a bread board, the bread board must be devoid of other components. If the EZO-PMP™ Embedded Dosing Pump is being connected to a microcontroller, the microcontroller must be running code that has been designed to drive the EZO-PMP™ Embedded Dosing Pump exclusively and output the EZO-PMP™ Embedded Dosing Pump data as a serial string.

It is important for the embedded systems engineer to keep in mind that the following activities will void the EZO-PMP™ Embedded Dosing Pump warranty:

- Soldering any part of the EZO-PMP™ Embedded Dosing Pump.
- Running any code, that does not exclusively drive the EZO-PMP™ Embedded Dosing Pump and output its data in a serial string.
- Embedding the EZO-PMP™ Embedded Dosing Pump into a custom made device.
- Removing any potting compound.

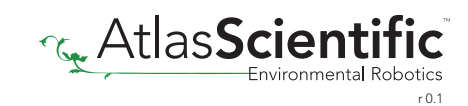

## Reasoning behind this warranty

Because Atlas Scientific™ does not sell consumer electronics; once the device has been embedded into a custom made system, Atlas Scientific™ cannot possibly warranty the EZO-PMP™ Embedded Dosing Pump, against the thousands of possible variables that may cause the EZO-PMP™ Embedded Dosing Pump to no longer function properly.

### Please keep this in mind:

- 1. All Atlas Scientific™ devices have been designed to be embedded into a custom made system by you, the embedded systems engineer.
- 2. All Atlas Scientific™ devices have been designed to run indefinitely without failure in the field.
- 3. All Atlas Scientific™ devices can be soldered into place, however you do so at your own risk.

Atlas Scientific™ is simply stating that once the device is being used in your application, Atlas Scientific can no longer take responsibility for the EZO-PMP™ Embedded Dosing Pumps continued operation. This is because that would be equivalent to Atlas Scientific<sup>™</sup> taking responsibility over the correct operation of your entire device.

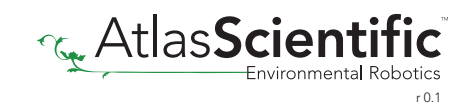